**République Algérienne Démocratique et Populaire Ministère de l'enseignement supérieur et de la recherche scientifique Université Mouloud Mammeri de Tizi-Ouzou Faculté de Génie Electrique et d'Informatique Département d'Informatique**

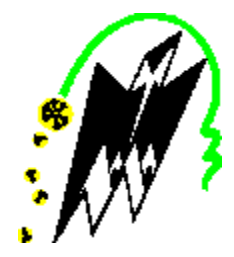

En vue de l'obtention du diplôme de Master Spécialité : Informatique Option : Conduite de projet informatique

## *Thème*

## *Conception et réalisation d'une plateforme pour réservationdevolsetchambresd'hôtel*

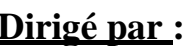

**Dirigé par : Réalisé par :**

**M YACINE.Y**

- **HAMEL Zahra**
- **SMAIL Lamia**

**Promotion 2019/2020**

*Remerciements*

*OnremercieDieuletoutpuissantdenousavoirdonnéla force, la patience et le courage d'entreprendre la réalisation de ce mémoire.*

## *Nous tenons à remercier l'ensemble de nos familles pour leursoutientoutaulongdenotreparcoursd'études,que cetravailsoituntémoignagedenotregratitude envers elles.*

*Nous tenons à remercier notre promoteur Mr YACINE.Y pour ses directives et son soutien moral tout ou long de la durée de notre travail.*

*Nousprésentonsnossincèresremerciementsàtousnos enseignants de l'université - Mouloud - Mammeri -de Tizi Ouzou, département d'informatique pourleur assistance tout au long de cesannées.*

*Nos vifs remerciements vont également aux membres du juryquinousontfaitl'honneur de jugernotre travail. Pour tous ceux qu'on a oubliés, on vous diterci.* 

*Dédicace*

*Je dédie ce modeste travail aux êtres qui me sont les plus chers, je cite :*

*Les parentsles plus chers au monde, maman et papa, que dieu les garde et lesprotège.*

*Mon frère fateh etsa femme dyhia, mon frère mohamed etsa femme sabrina.*

*Ma sœur adorée manel.* 

*Ma nièce adorée yanelle.*

*Monmarirabah quima soutenu et encouragé durant ces années d'études.*

*Mes tentes adorées et mes cousines*

*A tous mes amis qui mont toujours encouragé, et a qui je souhaite plus desuccès.*

*Une dédicace amadame lamraoui farida quima soutenue tout au long de cetravail.*

*SMAIL Lamia*

## *Dédicaces*

*Je dédie ce modeste travail à : Mes parents, qui m'ont encouragé à aller de l'avant et qui m'ont donné tout leur amour pour prendre mes études. Aux quelsje dois ce que je suis. Que dieu les protège. A mes sœurs thanina thafath et ma petite thilleli pourleur dévouement, leur compréhension et leur grande tendresse, qui en plus de m'avoir encouragé tout le long de mes études, m'ont consacré beaucoup de temps et disponibilité, et qui par leur soutien, leurs conseils et leur amour, m'ont permis d'arriver jusqu'à ici car elles ont toujours cru en moi, Merci d'avoir toujours soutenu .*

*A ma famille et toutes les personnes que j'aime A tout mes amis/es surtout djamal,silya, yasmine, djoudjou, amina , rafik,lila,nacira ,dyhou ,sabiha qui m'ont toujours soutenue et encouragée au cours de la réalisation de ce mémoire, en leur espérant bonne continuation dans leurs travaux.* 

*Une dédicace tout particulière à madame LAMRAOUI.F qui m'a soutenue tout au long de ce travail.*

*HAMEL Zahra*

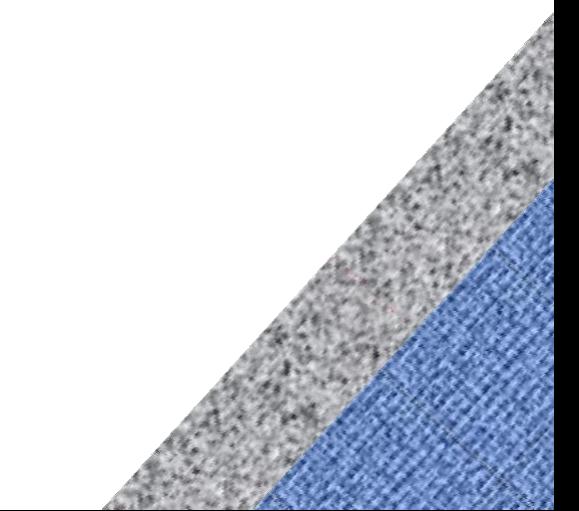

# *Sommaire*

### Introduction générale

### Chapitre I : organisme d'accueil

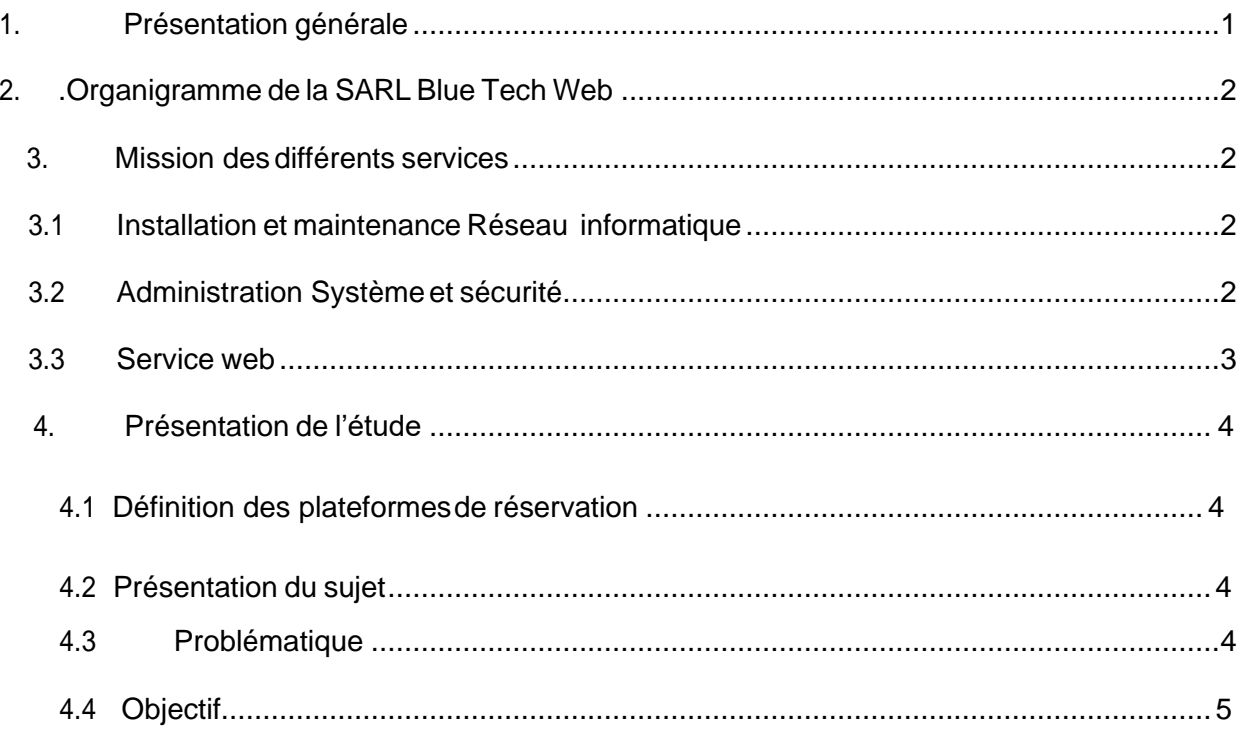

### **Chapitre II : Analyse et conception**

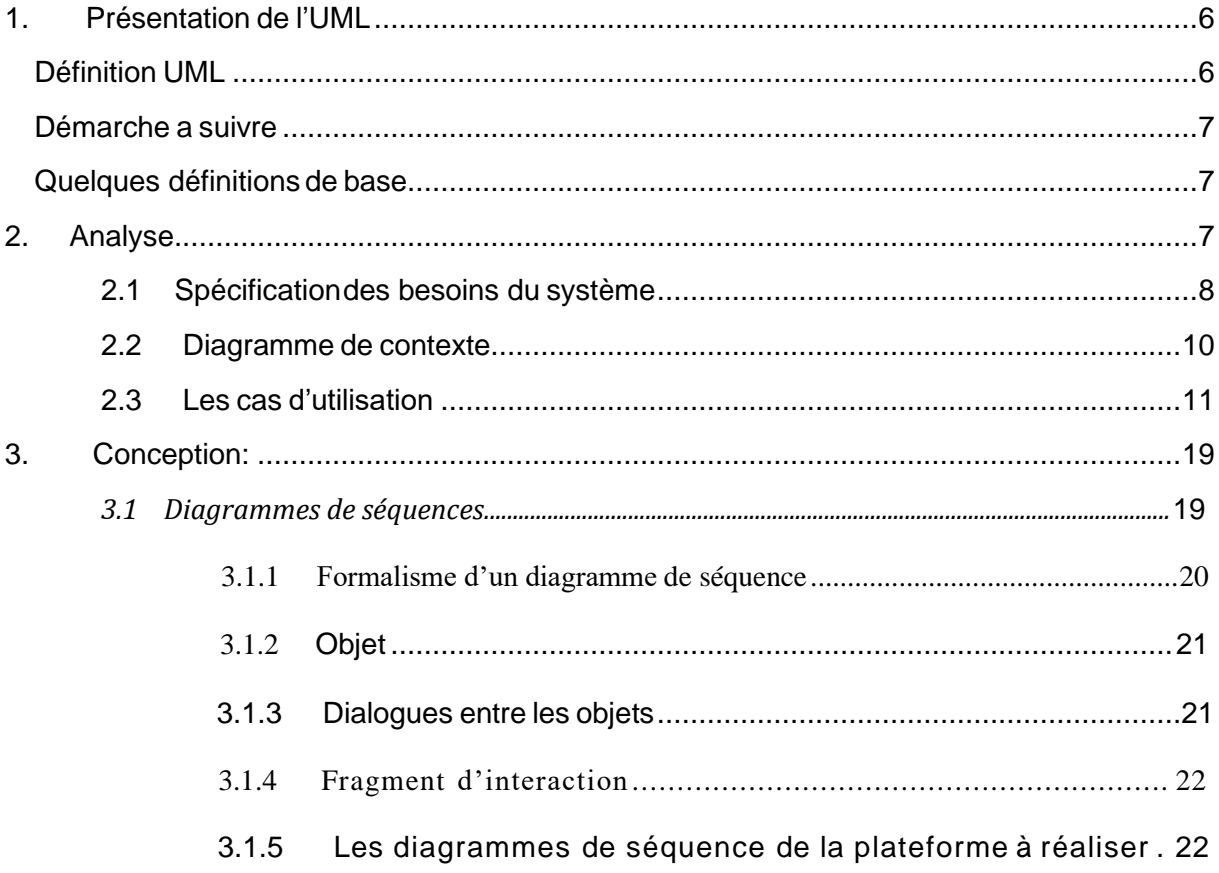

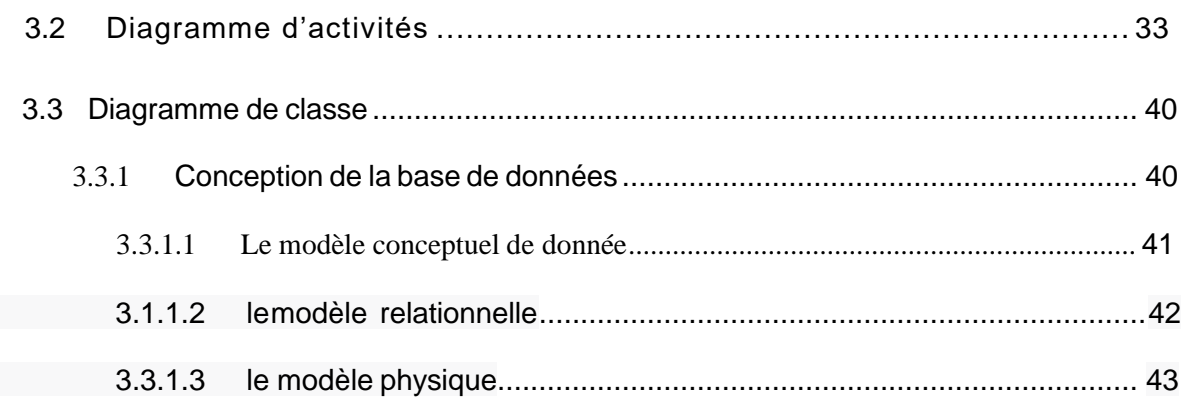

## **Chapitre III: Réalisation**

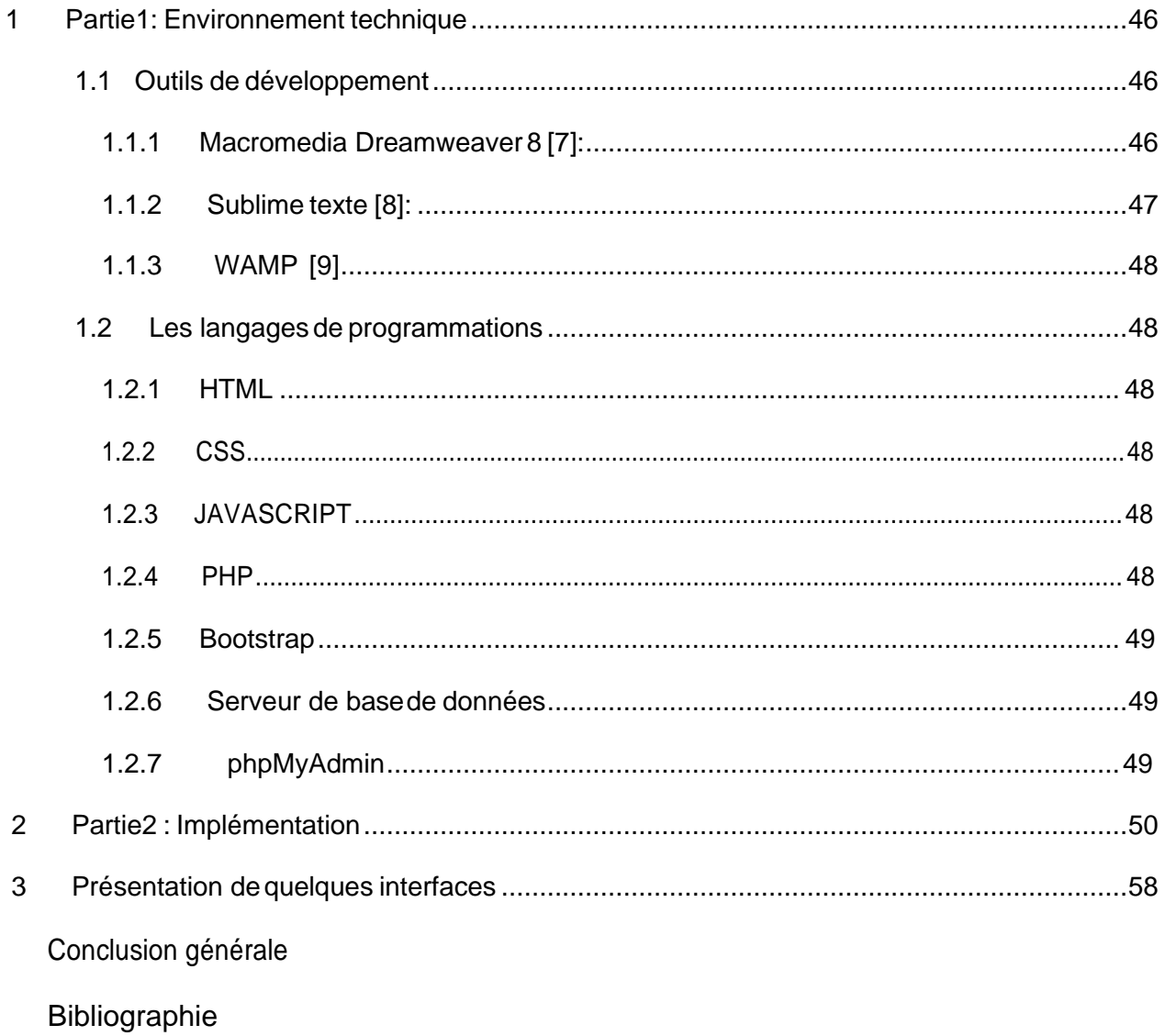

## *Liste de figure*

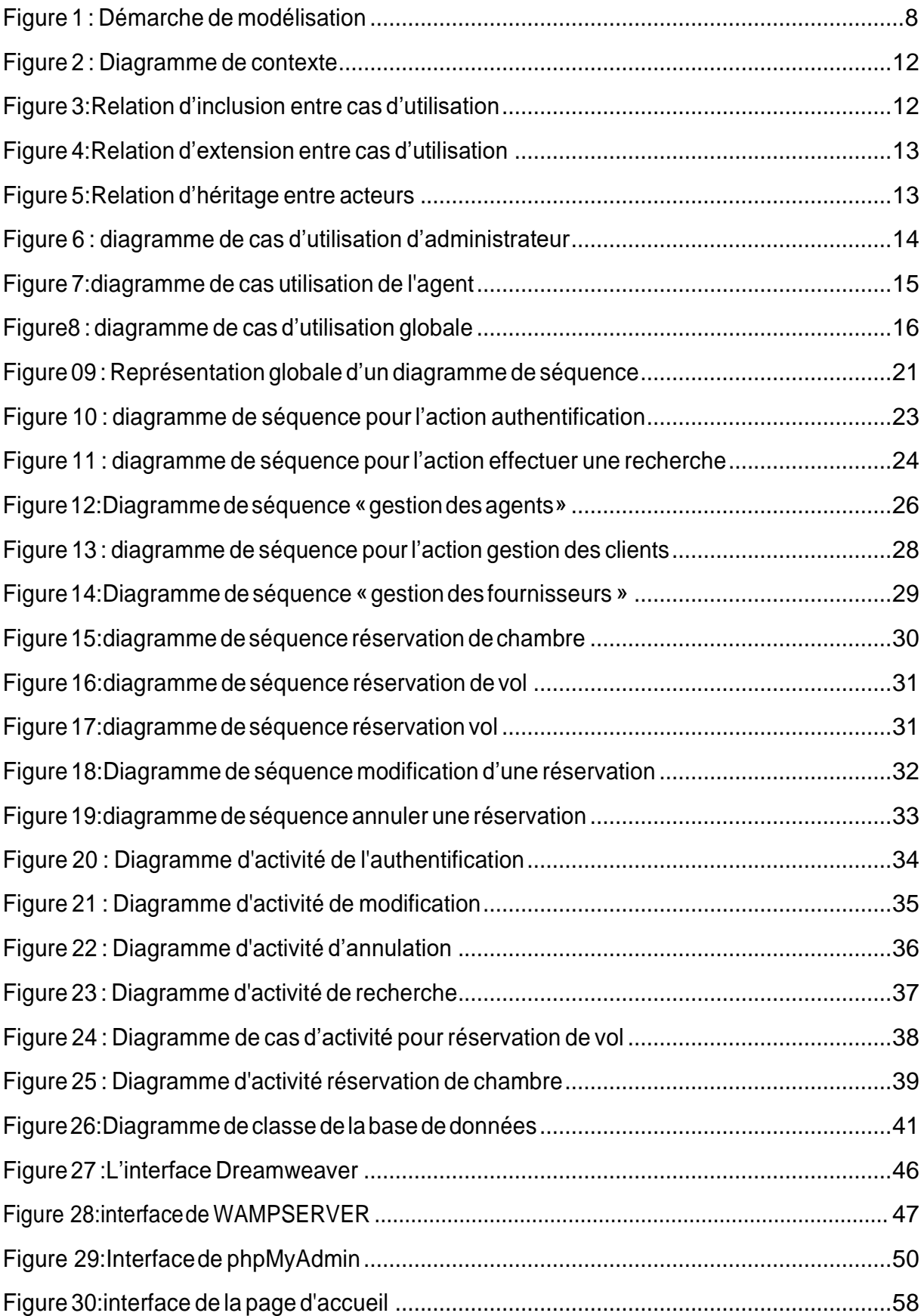

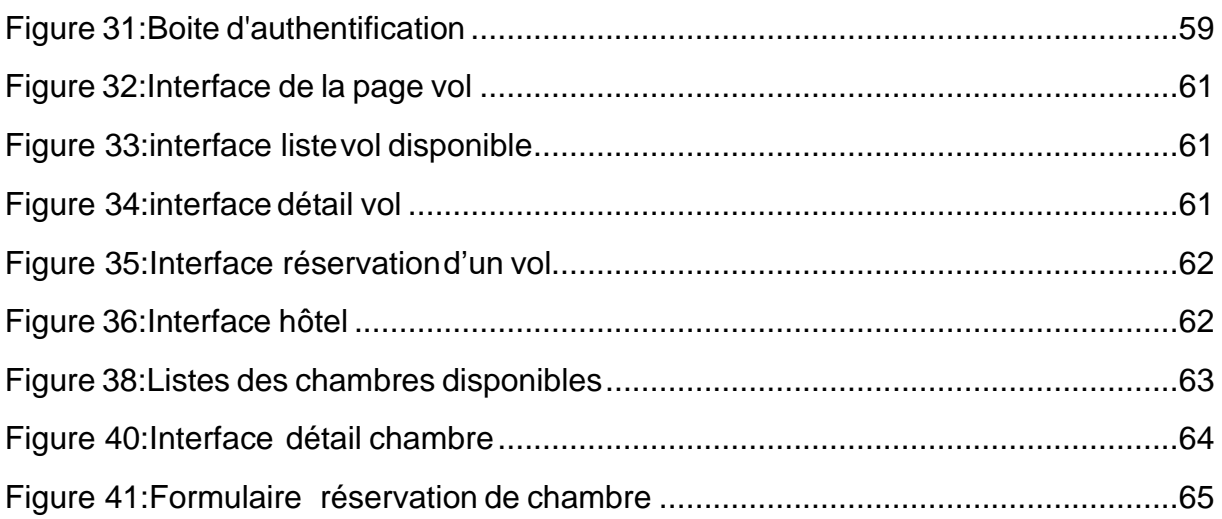

## Liste des tableaux

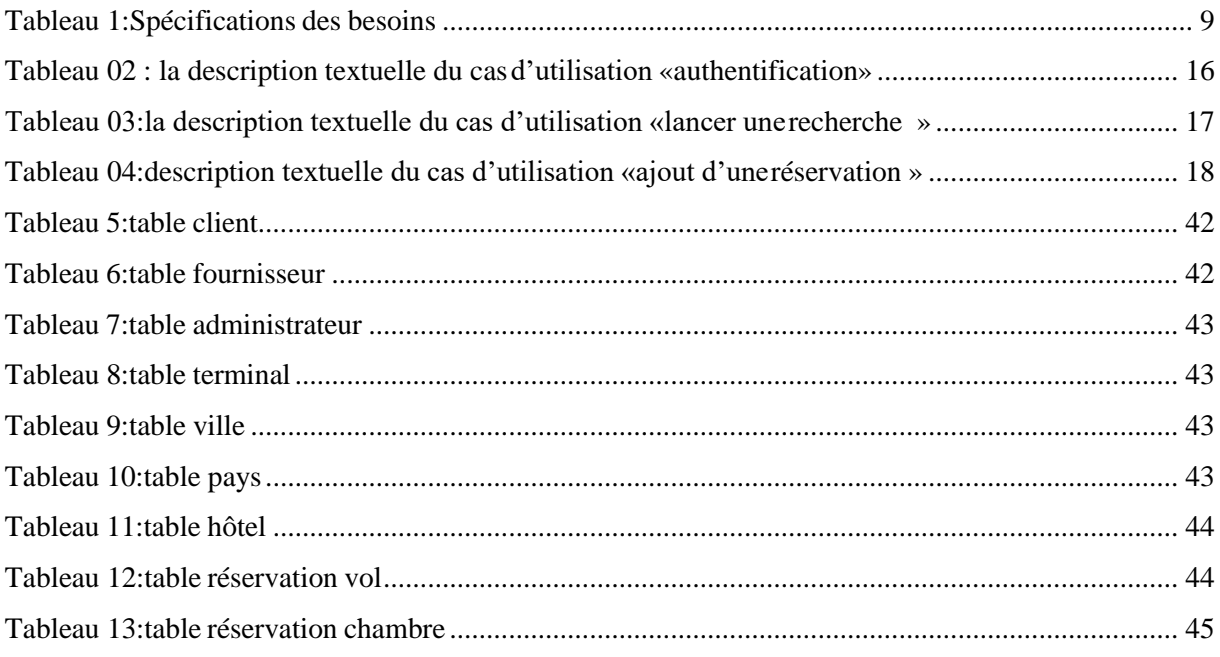

## *IntroductionGénérale*

#### **Introduction**

Aujourd'hui, le besoin des Technologies de l'Information et de la Communication, ne cesse d'augmenter. Ce domaine occupe une place prépondérante au sein de notre société actuelle, que ce soit dans le domaine professionnel ou dans la vie privée, leur importance s'accroit de jour en jour. Désormais, toutes ces inventions et ces nouvelles technologies deviennent de plus en plus vitales et essentielles chez les individus, ceci a modifié progressivement leur mode en matière de consommation. En observant les grandes entreprises dans tous les secteurs, nous nous rendons compte qu'elles se précipitent pour introduire les machines dans leurs travaux complexes, pour gagner davantage en temps et éviter des journées pénibles de travail manuel. le milieu des agences de voyages connait, également à l'heure actuelle, une émergence considérable dans l'utilisation de la machine et des logiciels dans la gestion des réservations. A l'issue de notre étude, nous avons constaté que ce milieu est reconnu comme un secteur vieillissant. Il connaît de nombreux problèmes, liés à son mode de gestion manuelle, entrainant le gaspillage du temps lors du traitement des opérations des clients. Nous soulignons les difficultés de trouver les documents, à la suite du classement manuel ;des erreurs dans le calcul, source des différends entre l'hôtel et ses clients ; le problème de lenteur dans l'élaboration des rapports journaliers, mensuels voire annuels, à plusieurs copies. A l'issue de toutes ces difficultés et vu la complexité de cette gestion , l'outil informatique est un élément qui leur permet une meilleure prise des décisions afin d'orienter leur politique générale d'utilisation.

Dans ce travail , nous allons accorder une attention particulière à la problématique liée à l'automatisation et l'informatisation de la gestion des réservations .Elle est devenue indispensable, de nos jours, dans la stratégie commerciale. Nous allons scinder le travail en trois parties. Dans un premier chapitre, il est question d'introduire l'organisme d'accueil de la boite informatique SARL Blue Tech Web Solutions .Dans un deuxième chapitre, nous essaierons d'apporter des éléments de réponse à notre thématique, en expliquant l'analyse et la conception du système crée ; cette partie contiendra les différents diagrammes ainsi que les spécifications des besoins systèmes, Le dernier chapitre concerne l'étape de «Réalisation» où nous exposerons les techniques d'implémentation que nous avons mises en œuvre et nous essayons de donner un aperçu final à travers quelques interfaces de la plateforme réalisé.

# *ChapitreI*

*Organisme d'accueil*

#### **Introduction :**

Le premier chapitre consiste en une présentation générale et globale de l'organisme d'accueil, la **SARL Blue Tech Web Solutions**, une problématique ainsi que l'objectif de cette étude seront également présenté afin de clôturer ce présent chapitre.

#### <span id="page-13-0"></span>**I. Présentation générale :**

**Bleu Tech web solutions** est une société de services et d'ingénierie informatique qui a débuté sont travail en février 2019 ;cette dernière est situé au niveau de Local N°10 RDC Quartier B, Nouvelle-ville Wilaya Tizi-Ouzou, elle propose des solutions informatiques et web innovantes répondant au besoin de tout type d'entreprise, de la création de site internet à la conception de logiciels spécifiques, cette société dotée de tous les moyens humains et matériels, son objectif est principalement axée sur création des plateformes web , ERP et la Mise en place des solutions informatique.

**SARL Blue Tech Web Solutions** offre ses prestations aux entreprises et met à leur disposition son savoir-faire pour la réalisation des projets qui seront menés avec une expertise en gestion de projets et une démarche de qualité Elle s'engage sur :

- $\triangleright$  La qualité des services offerts.
- $\triangleright$  Le respect des délais.
- ➢ La confidentialité des données

#### **II. Organigramme de la SARL Blue Tech Web :**

<span id="page-14-0"></span>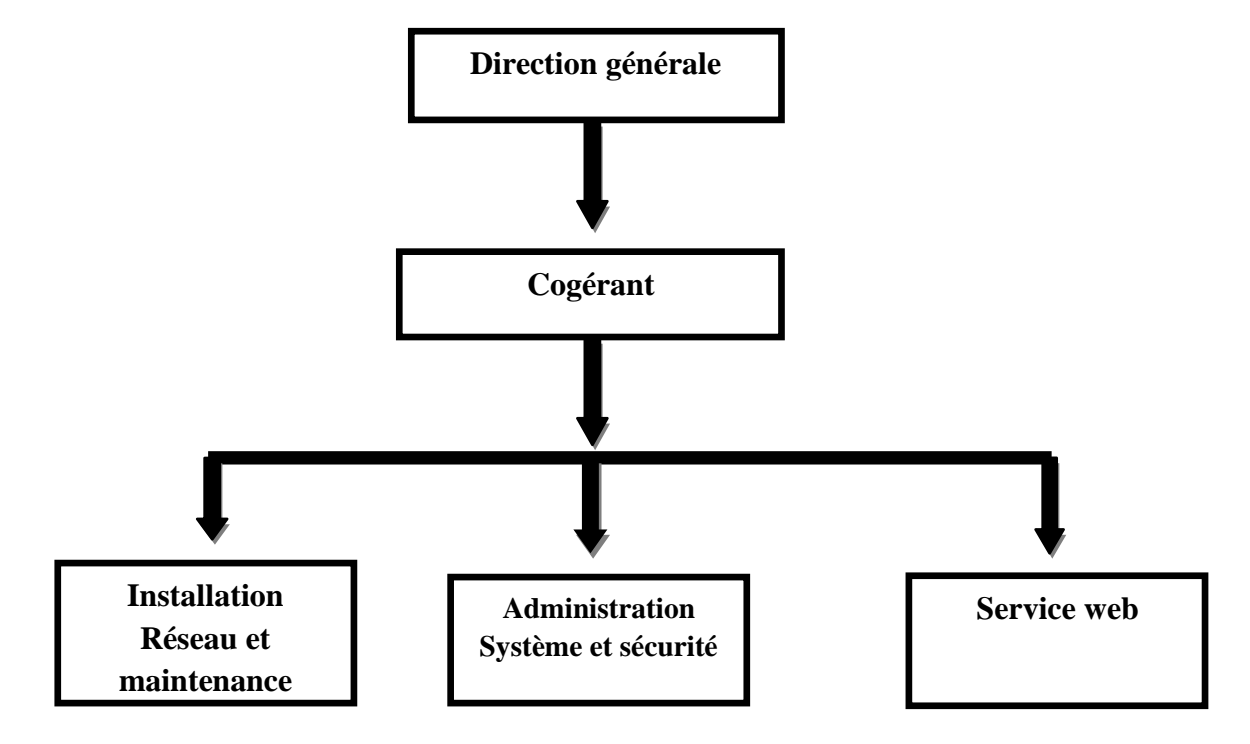

#### <span id="page-14-2"></span><span id="page-14-1"></span>**III. Mission des différents services :**

#### **III.1 Installation et maintenance Réseau informatique :**

C'est un service informatique, qui gère les solutions de gestion et d'installation réseau informatique ,indispensable pour la productivité de l'entreprise. le réseau informatique d'entreprise a l'avantage, de permettre le partage des ressources (fichiers, applications, périphériques...), la communication entre les utilisateurs (messagerie interne ou externe, accès à Internet, accès à distance au réseau), le travail en groupe, la centralisation de l'administration (sécurisation et confidentialité des données, contrôle d'accès au réseau, authentification centralisée des utilisateurs, gestion des droits et des permissions).

#### **III.2 Administration Système et sécurité :**

<span id="page-14-3"></span>C'est un service qui permet d'offrir des solutions serveurs, qui apporte la possibilité de mieux **partager les données,** de sécuriser les accès, **sauvegarder les données** critiques; en plus de ça il assure des solutions globales intégrées dans des systèmes informatique actuel sur des plateformes telles que **Windows Server**, **Linux Server**, **[Serveur](http://globanet.fr/blog/category/serveur-informatique/) NAS**.

La mise en place d'un serveur au sein de réseau apportera une meilleure productivité et optimisera le travail collaboratif d'équipes.

la sécurité informatique de l'entreprise et des données est devenue incontournable face aux menaces croissantes venues d'internet. Le but de ce service est de proposer des solutions modernes et efficaces pour un coût adapté à la dimension de l'entreprise.

- ➢ Les connexions externes sécurisées pour les télétravailleurs apportent la flexibilité et la sécurité des accès.
- ➢ Le contrôle des utilisateurs sur le trafic interne de l'entreprise sur Internet apportera un gain de productivité et de sécurité.

Le blocage des menaces entrantes dans un réseau informatique assure la confidentialité des données essentielles à l'activité.

#### **III.3 Service web :**

<span id="page-15-0"></span>Services web s'est équipée de plusieurs appareils informatiques afin de faciliter le développement des logiciels et la création des site web .

- ➢ Intégration : Amélioration et l'implémentation d'un ERP personnalisé est l'intégration facile à un logiciel préexistant.
- ➢ Développement des applications mobile Androïde, iphone et ipad.
- ➢ Le conseil, la formation, la sécurité, l'intégration et l'hébergement des sites internet dynamique.
- ➢ L'offre de services comprenant la création de sites : intranet et extranet (réalisation, conception, design, développement, hébergement...), des solutions de commerce électronique (e-Commerce, e-Marketing) et des stratégies de référencement et d'optimisation de la visibilité dans les moteurs de recherche (principalement Google).

#### <span id="page-16-1"></span><span id="page-16-0"></span>**IV. Présentation de l'étude :**

#### **IV.1 Définition des plateformes de réservation :**

Une plateforme de réservation sur internet est un site web qui permet aux consommateurs et aux agences de voyages de réserver des vols, des hôtels, des forfaits vacances, des assurances et d'autres services en ligne. Les IBE sont aujourd'hui utilisés par presque toutes les compagnies aériennes pour réduire les dépenses supplémentaires et pour permettre la réservation et le paiement instantané.

#### **IV.2 Présentation du sujet**

<span id="page-16-2"></span>Afin de mener a terme notre travail de fin d'étude, nous avons choisi la boite informatique **SARL Blue Tech Web Solutions, cette** dernière propose différente services qui s'occupent de divers missions.

Dans notre travail, nous nous intéressons plus particulièrement, au service web ,a partir duquel notre thème va prendre sens , ce service nous a proposé de réaliser une plateforme qui propose différents volets qui est :

#### ➢ **Transfert**

➢ **visite**

#### ➢ **réservation d'hôtel et vol**

La partie qui nous intéresse dans la plateforme est bien la réservation de vol et hôtel, Notre projet a pour but de concevoir une plateforme afin d'apporter aux clients une solution qui leurs facilitent les différentes tâches qui peuvent s'effectuer sur cette dernière .

#### **IV.3 Problématique**

<span id="page-16-3"></span>Les réservations d'Hôtel et de vol deviennent de plus en plus dure, le nombre des réservations augmente d'année en année ce qui engendre cumul d'information, et certaines tâches font qu'elles sont pénibles à traiter ce qui provoque le mécontentement des clients, dont on souligne les problèmes suivants :

- ➢ Perte de temps.
- ➢ Problème de confirmation de paiement
- ➢ Problèmes liés au coût de réservation qui augmente exceptionnellement quand la date souhaitée est très proche

➢ Ainsi la difficulté de trouver des vols ou chambre disponible quand on réserve au dernier moment .

#### **IV.4 Objectif :**

<span id="page-17-0"></span>Le principal objectif de notre plateforme, est de faciliter la réservation des chambres dans des hôtels ainsi, que les vols ceci en leurs délivrant des interfaces claires et faciles à utiliser, pour ce faire notre système devrait permettre, aux agents de faire la gestion des réservation (annuler, supprimer ou modifier une réservation) en choisissant le vol ou l'hôtel, selon le choix rechercher.

#### **Conclusion :**

Dans ce premier chapitre, on a effectué une présentation de la boite informatique «**SARL Blue Tech Web Solutions**» et ses différentes structures, Puis, on a mis l'accent sur la problématique ainsi les objectifs à atteindre. Dans le chapitre suivant, nous allons entamer la partie qui consiste à analyser nos besoins et concevoir la solution de notre plateforme

# *Chapitre II*

## *Analyse et Conception*

#### **Introduction**

Avant de développer un système d'information, il est nécessaire d'en choisir une bonne méthode bien définie pour faire une bonne organisation de travail à effectuer, en citant les différents besoins et les différentes étapes. Nous avons opté pour le formalisme UML pour la représentation qu'elle l'offre à travers ses différents diagrammes. Dans ce chapitre nous allons identifier les différents acteurs et leurs besoins, puis élaborer les diagrammes de cas utilisation pour spécifier le besoin de notre système, en suite les diagrammes de séquence qui évoquent les interactions entre ces acteurs et les différents objets. et les diagrammes d'activité; et enfin le diagramme des classes.

#### <span id="page-19-0"></span>**I. Présentation de l'UML :**

#### **Définition UML [1] :**

UML « Unified Modeling Language » : se définit comme un langage de modélisation graphique et textuel destiné à comprendre et décrire des besoins d'une entreprise ou d'une société, spécifier et documenter des systèmes, concevoir des solutions et communiquer des points de vue.

Ce langage est né de la fusion des trois méthodes qui ont influencé la modélisation objet en 1997 : OMT, Booch et OOSE. Principalement issus des travaux d'une équipe d'experts : Grady Booch, James Rumbaugh et Ivar Jacobson. UML est à présent un standard adopté par l'Object Management Group (OMG). Ses deux principaux objectifs sont la modélisation de systèmes utilisant les techniques orientées objet, depuis la conception jusqu'à la maintenance, et la création d'un langage abstrait compréhensible par l'homme et interprétable par les machines.

#### **Avantage :**

- ➢ Descriptions graphiques.
- ➢ Vues différentes à des étapes différentes.
- ➢ Adaptation facile aux méthodes.
- ➢ Projet : un bon outil de démarrage du projet.

#### **Démarche a suivre :**

<span id="page-20-0"></span>Avant de réaliser un projet informatique, il convient de suivre une démarche méthodologique, en mettent en évidence tous les objectifs tracés pour une meilleure élaboration du projet souhaité, La figure suivante donne la représentation graphique de la démarche à suivre :

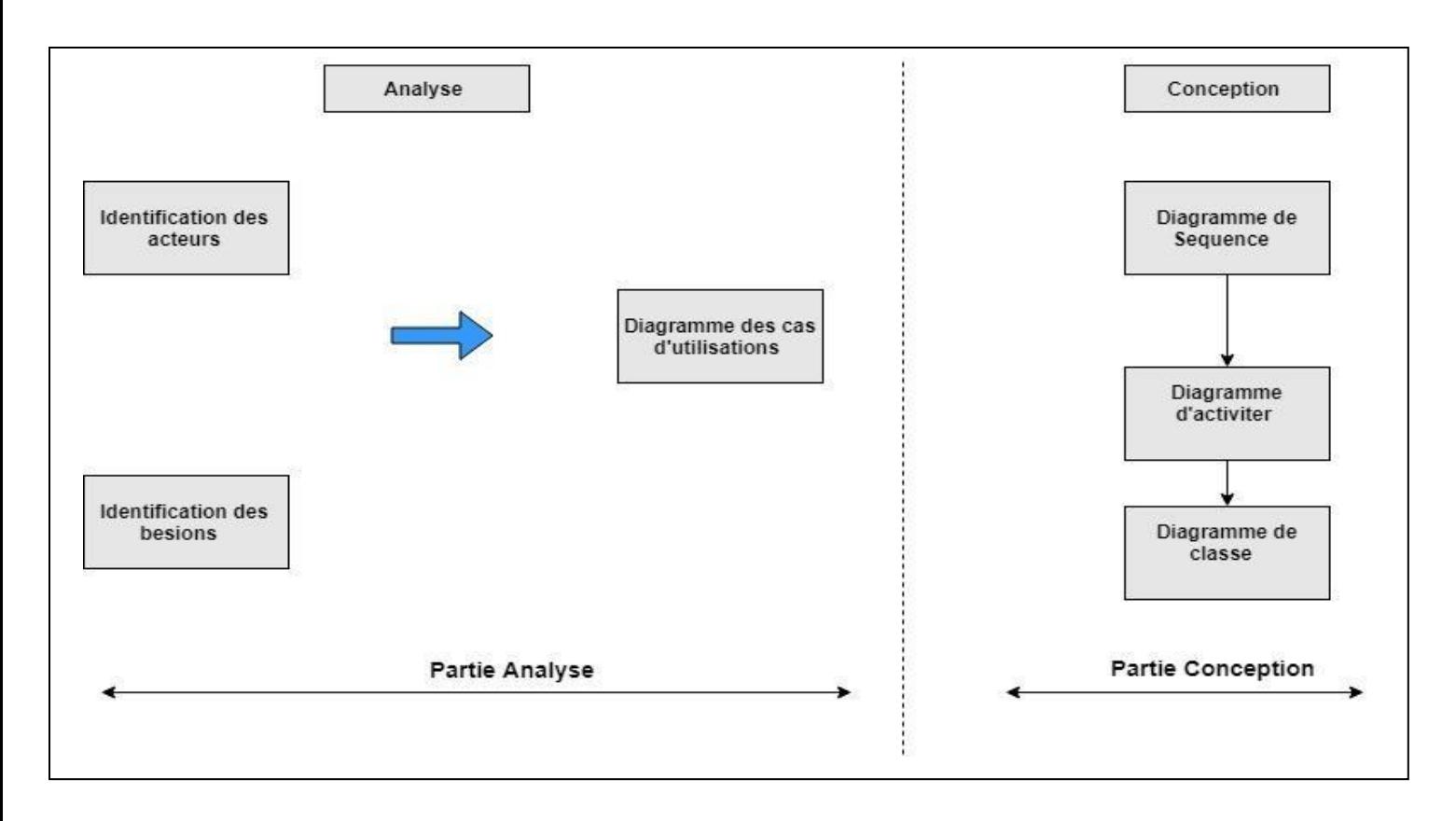

#### **Figure 1 : Démarche de modélisation.**

#### **Quelques définitions de base :**

- <span id="page-20-1"></span>➢ **Acteur :** C'est un rôle que peut jouer une personne ou une chose dans un système. L'acteur peut interagir avec un cas d'utilisation, et participer à son scenario. Il est donc dis un objet actif.
- ➢ **Besoins** :les besoins recouvrent l'ensemble de tout ce qui apparaît « être nécessaire » aux acteurs de système.

#### <span id="page-20-2"></span>**II. Analyse :**

L'activité d'analyse débute par la spécification des besoins fonctionnels du système en identifiant les acteurs.

Le résultat est un diagramme de cas d'utilisation traduisant la dynamique du système qui sera utilisé par la suite dans l'activité de conception.

#### **II.1 Spécification des besoins du système :**

<span id="page-21-0"></span>L'analyse de ce sujet nous a permis d'identifier les divers besoins auxquels doit répondre notre plateforme. Ces besoins dégagés sont classés en deux catégories, à savoir les besoins fonctionnels et les besoins non fonctionnels.

#### **II.1.1 Besoins fonctionnels et non fonctionnels :**

#### **II.1.1.1 Besoins fonctionnels**

Dans cette section, nous représentons l'ensemble des besoins fonctionnels auxquels devrait répondre notre plateforme. Les besoins fonctionnels et les attentes par rapport à notre système dépendent de la nature de l'acteur. Pour cela, nous avons décrit pour chaque acteur les besoins fonctionnels qui lui sont reliés. Les besoins fonctionnels auxquels notre système doit répondre se résument dans les points suivants :

- ➢ Permettre la consultation des réservations.
- $\triangleright$  Permettre les tâches de gestion des comptes : ajout, modification, suppression
- ➢ Permettre les tâches de gestion des réservations : ajout, modification, annulation et suppression (communication avec l'hôtel et la centrale de réservation).
- ➢ Permettre les tâches de gestion des fournisseurs.
- ➢ Permettre les taches de gestion des clients.

#### **II.1.1.2 Besoins non fonctionnels**

Une fois les besoins fonctionnels sont bien définis, les besoins non fonctionnels doivent être pris en compte tout au long du processus de développement de l'application à savoir :

➢ **Ergonomie de l'interface** : La plateforme doit être facile à utiliser, les interfaces

Utilisateurs doivent être conviviales c'est-à-dire simples, ergonomiques et adaptées à l'utilisateur.

➢ **Fiabilité :** Les informations apportées par la plateforme doivent être fiables et sûres

➢ **Disponibilité :** La plateforme doit être disponible à tout instant pour être utilisée par n'importe quel utilisateur.

- ➢ **Sécurité :** La plateforme comporte des informations personnelles et sensibles, donc elle doit respecter les règles relatives à la sécurité des systèmes informatiques.
- ➢ **La latence :** (délai de réponse) doit être raisonnable .
- ➢ **Portabilité :** c'est-à-dire fonctionnelle sur n'importe quel machine (ordinateurs).

#### **II.1.2 Identification des acteurs :**

- ➢ **Administrateur :** c'est l'administrateur du système, il a le droit de faire toutes les actions affecté a L'agent, plus la gestion des comptes des utilisateurs.
- ➢ **Agent(Utilisateur) :**c'est l'employé de l'agence, il a aussi le droit de faire la gestion des réservations.
- ➢ **Fournisseur :** c'est un acteur externe, permet de traiter les requêtes xml et envoyer la réponse correspondant à la recherche effectuée.

#### **Tableau 1:Spécifications des besoins**

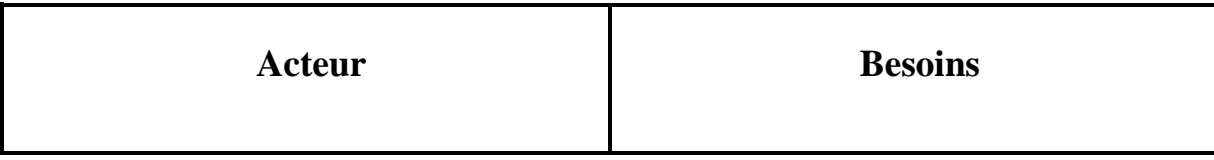

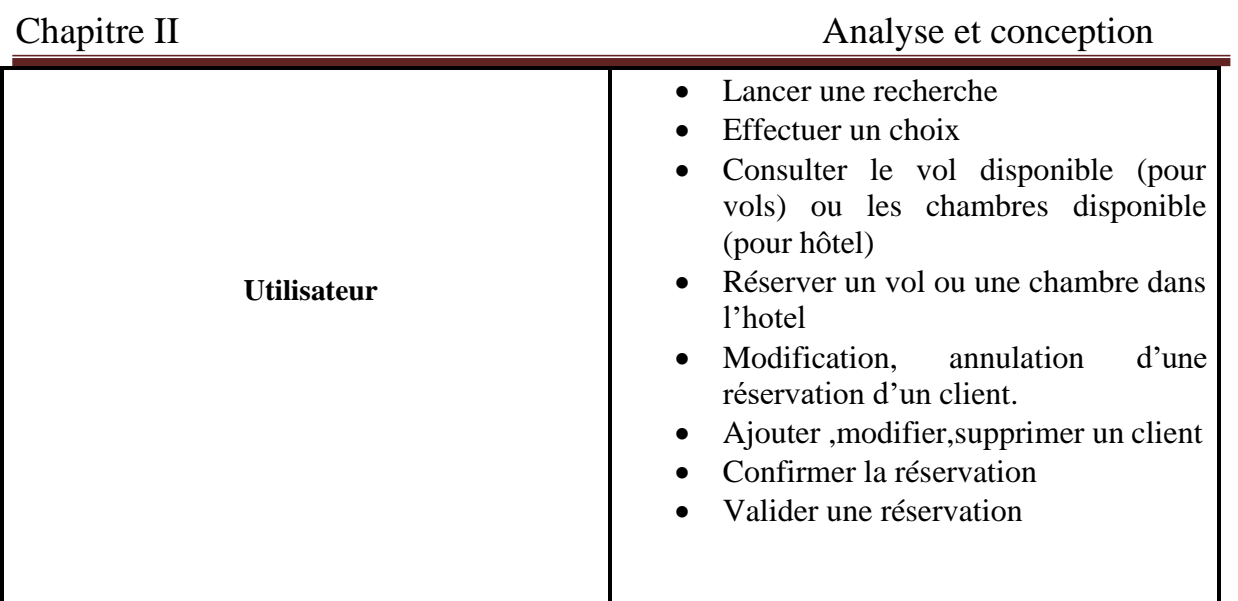

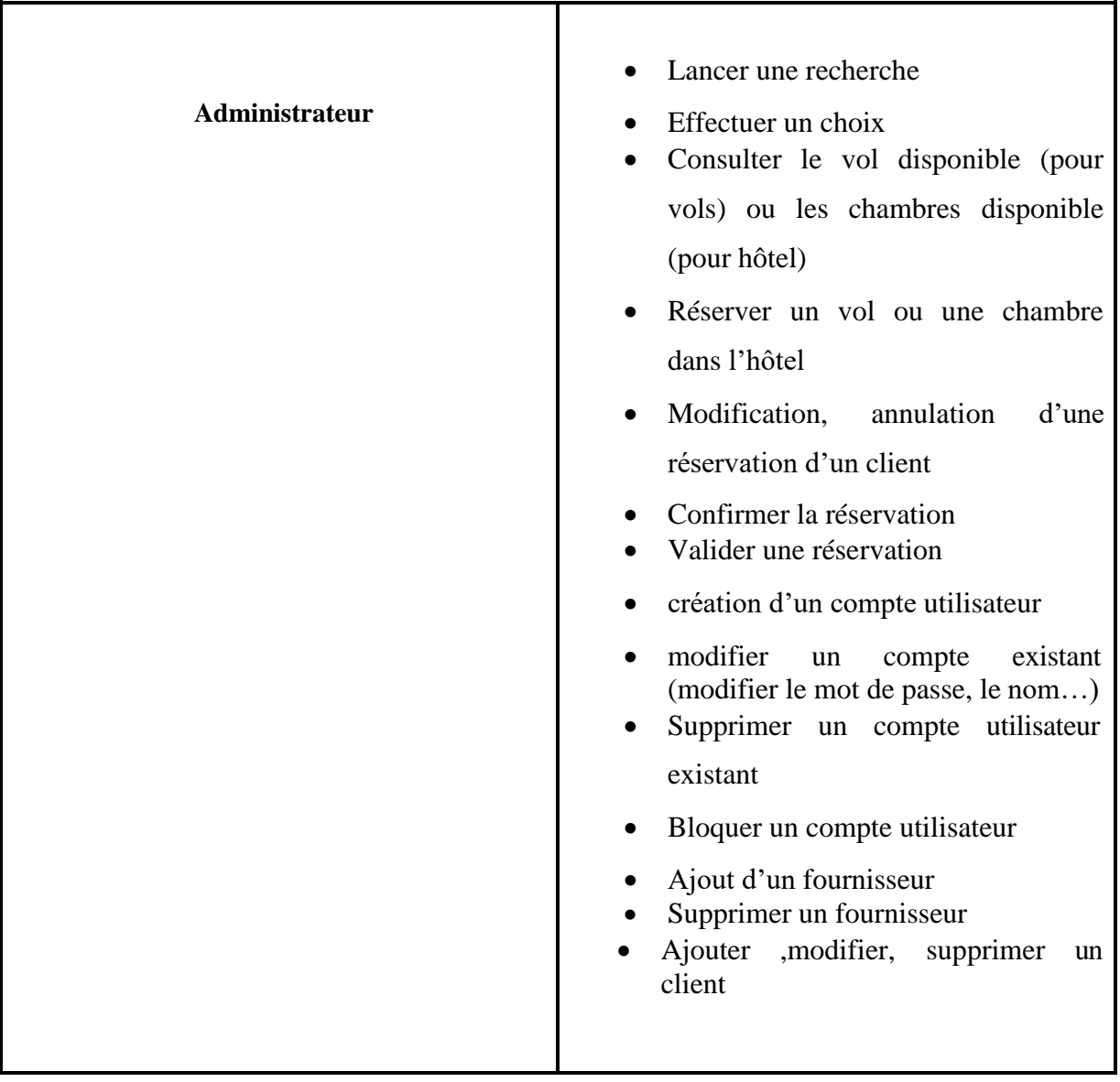

#### **II.2 Diagramme de contexte :**

<span id="page-24-0"></span>Le diagramme de contexte est un modèle conceptuel de flux ; dans le processus d'analyse, Son objectif est simple, il présente le système à modéliser à partir des différents acteurs qui interagissent avec le système. Donc il est utile pour la définition des acteurs avant de commencer à s'intéresser à d'autres aspects.

Pour notre cas, le diagramme de contexte est donné par la figure suivante :

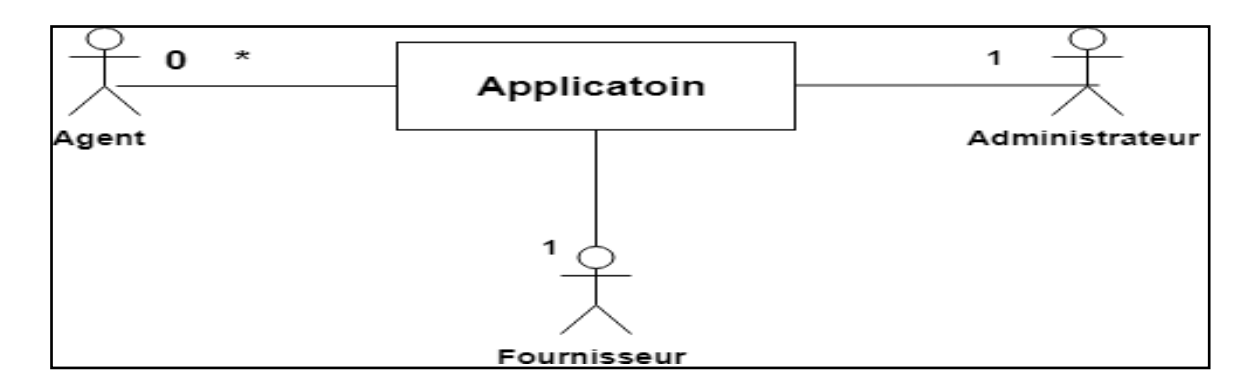

#### **Figure 2 : Diagramme de contexte**

#### **II.3 Les cas d'utilisation [2] :**

Un cas d'utilisation représente un ensemble de séquences d'actions qui sont réalisées par le système et qui produit un résultat observable intéressant pour un acteur particulier, il permet de décrire ce que le système devra faire, sans spécifier comment le faire.

#### **II.3.1 Les relations dans un diagramme de cas d'utilisation :**

La relation exprime l'interaction existante entre un acteur et un cas d'utilisation. Il existe 3 types :

#### **Relations entre acteur et cas d'utilisation :**

On trouve la relation d'association qui est un chemin de communication entre un acteur et un cas d'utilisation.

#### **Relations entre cas d'utilisations :**

#### ➢ **Relation d'inclusion « include » :**

Indique que le cas d'utilisation source contient le comportement décrit dans le cas d'utilisation destinataire.

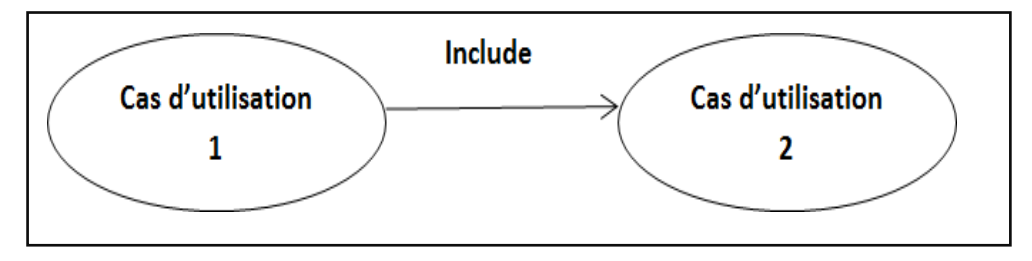

**Figure 3:Relation d'inclusion entre cas d'utilisation.**

#### ➢ **Relation d'extension « extend » :**

Indique que le cas d'utilisation source étend ou précise le cas d'utilisation destinataire.

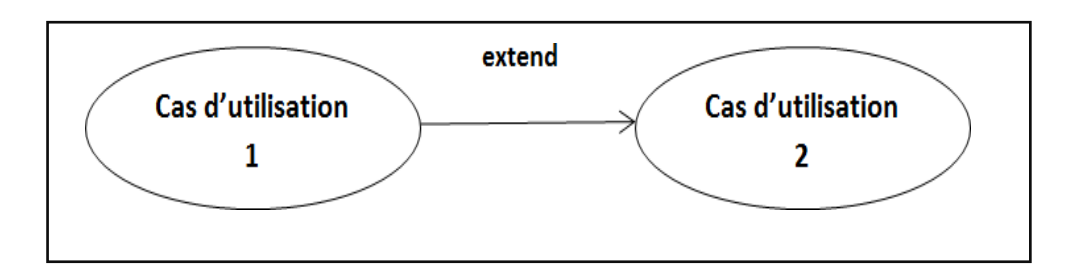

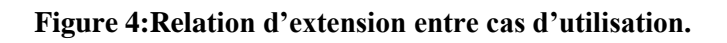

#### **Relation entre acteurs :**

La seule relation qui existe est la généralisation, un acteur A est une généralisation d'un acteur B si l'acteur A peut-être substitué par l'acteur B.

Dans ce cas, tous les cas d'utilisation accessibles à A le sont aussi à B, mais l'inverse n'est pas vrai.

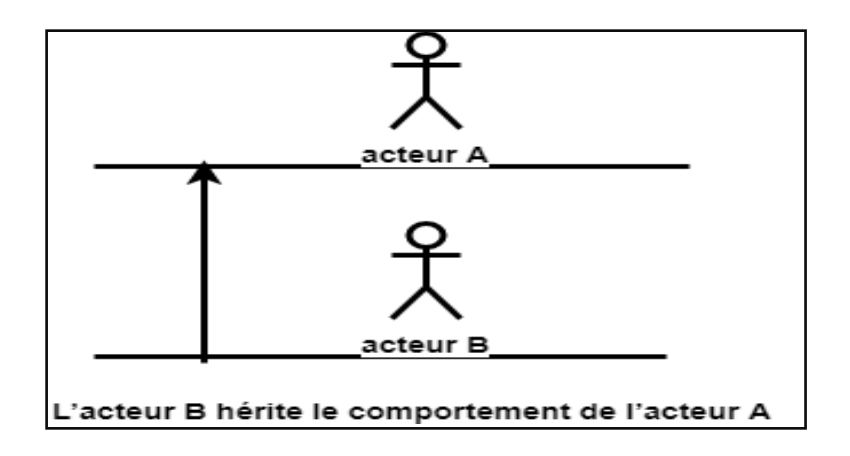

**Figure 5:Relation d'héritage entre acteurs.**

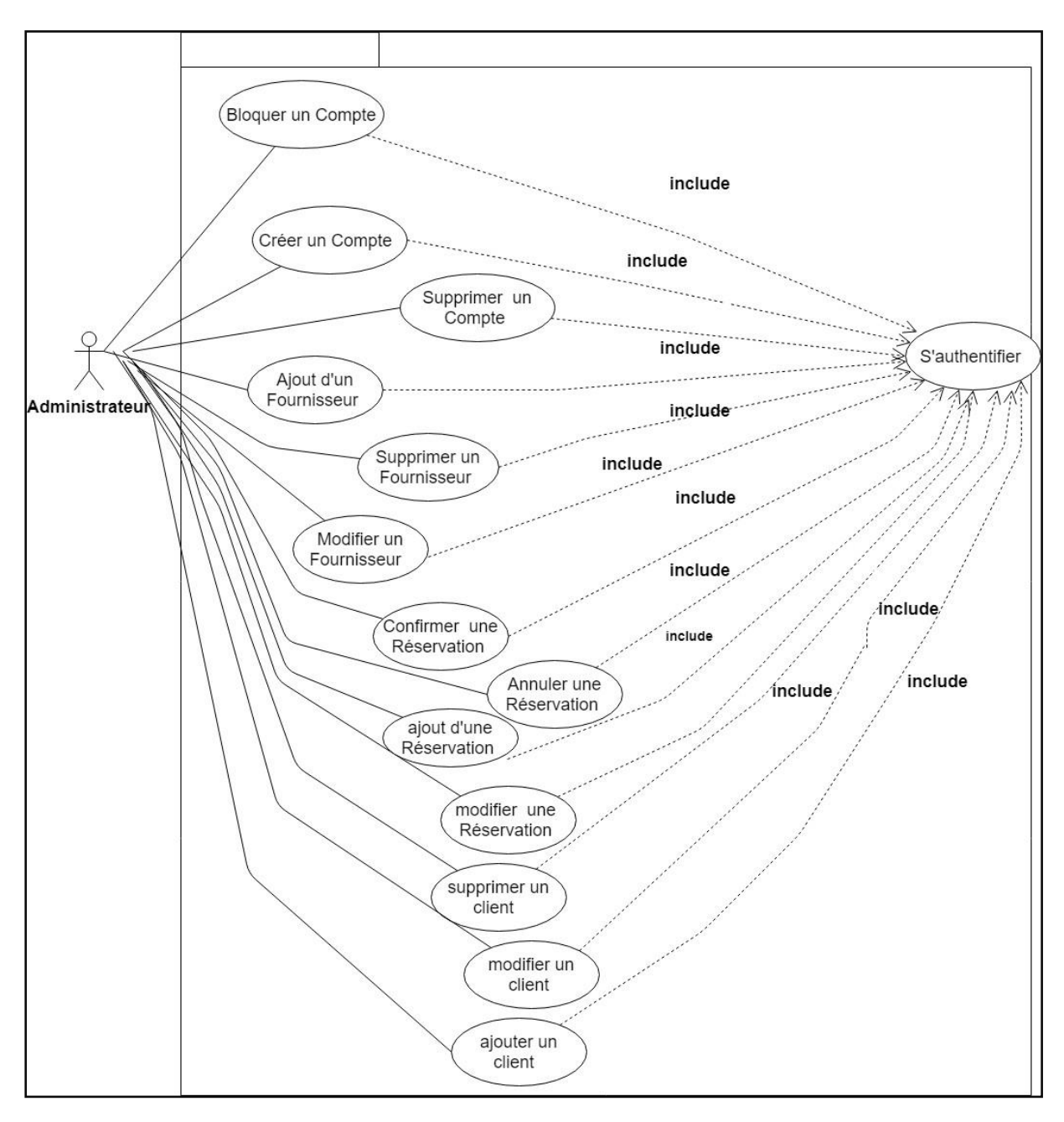

**Figure 6** : **diagramme de cas d'utilisation d'administrateur**

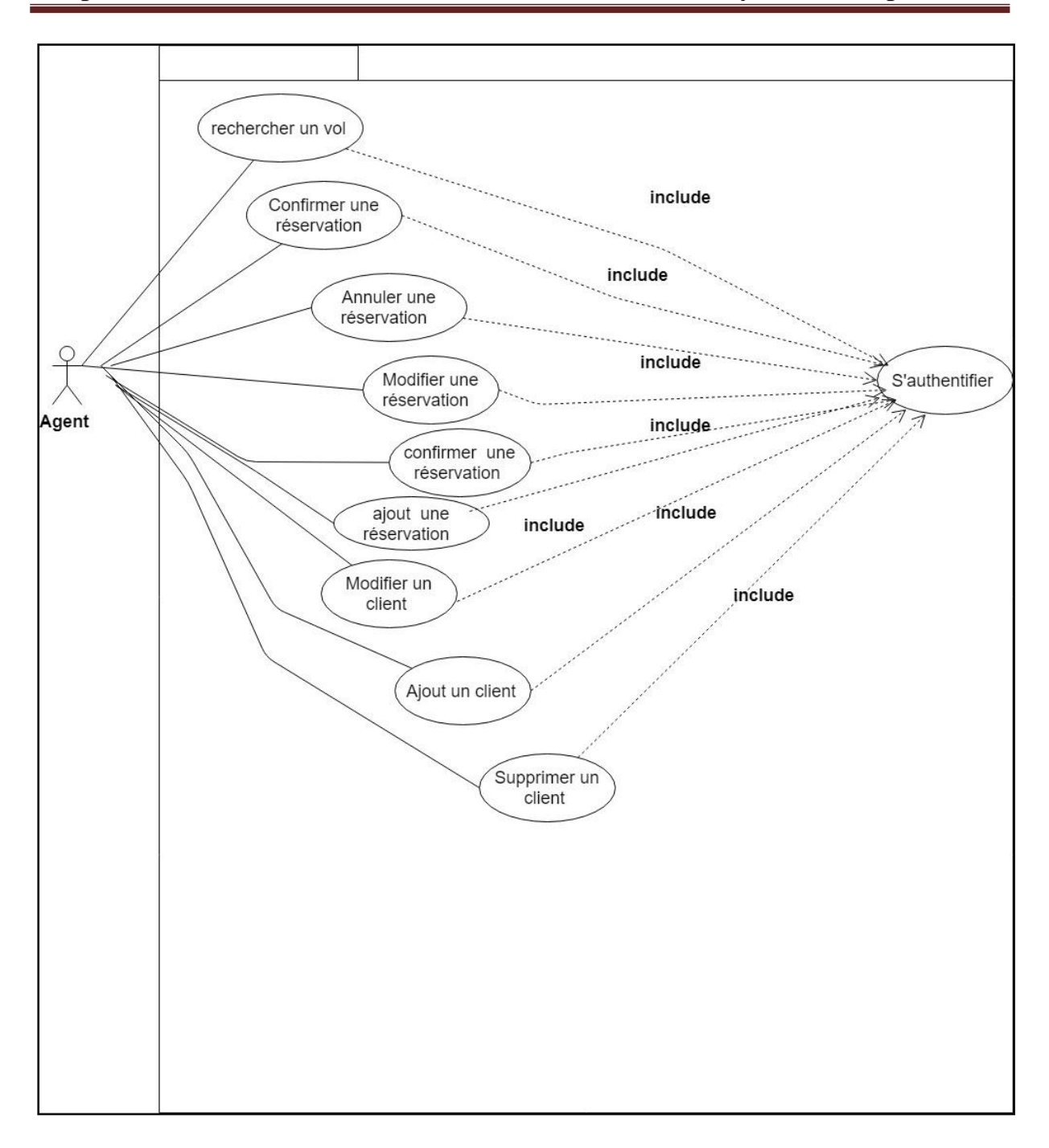

#### **Figure 7:diagramme de cas utilisation de l'agent**

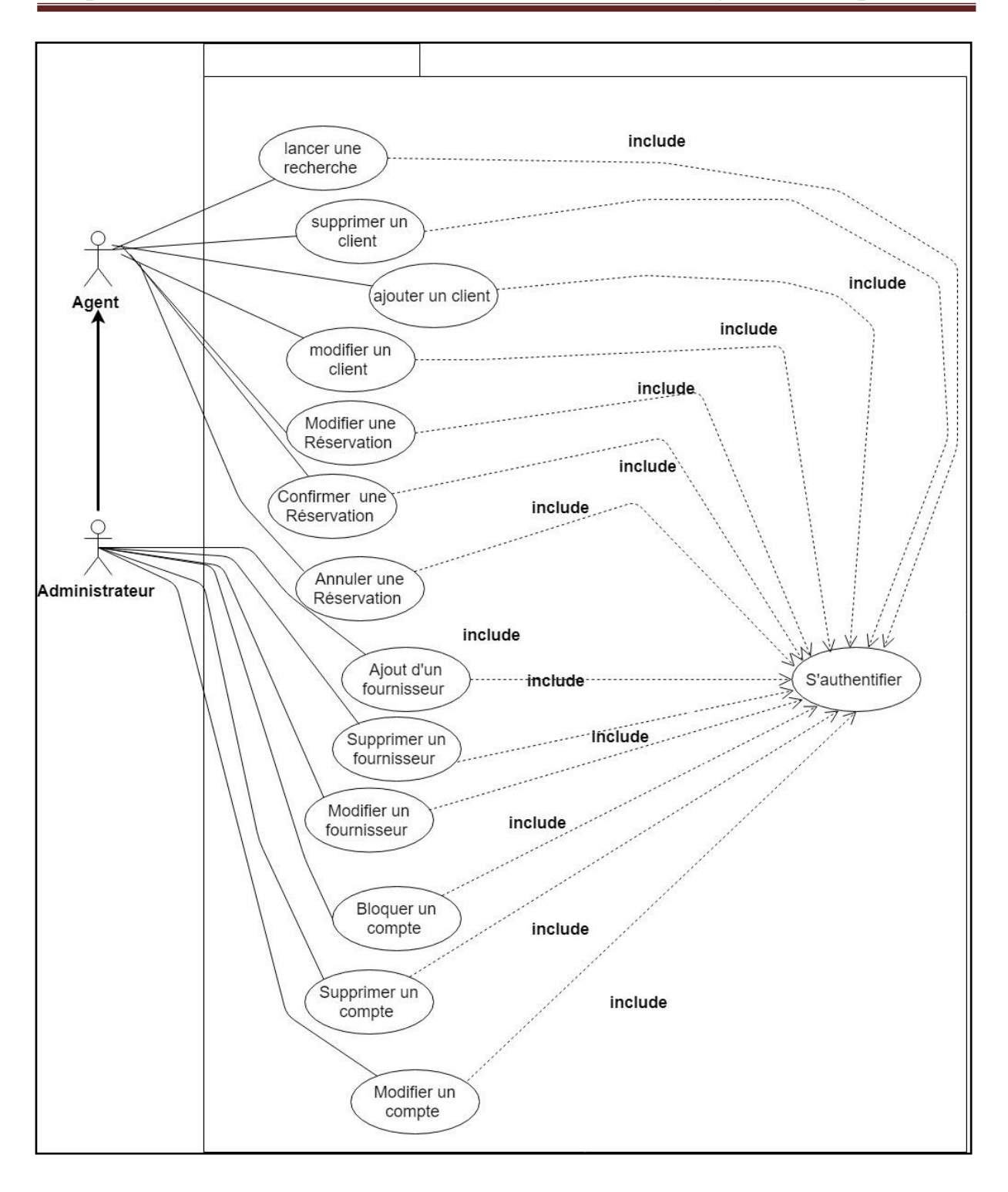

**Figure8 : diagramme de cas d'utilisation globale**

#### **Description textuelle [3]:**

À chaque cas d'utilisation doit être associée une description textuelle des interactions entre l'acteur et le système et les actions que le système doit réaliser en vue de produire les résultats attendus par les acteurs.

La description textuelle d'un cas d'utilisation est articulée en six points :

➢ **Objectif** : Décrire succinctement le contexte et les résultats attendus ducas d'utilisation.

➢ **Acteurs concernés** : Le ou les acteurs concernés par le cas doivent être identifiés en précisant globalement leur rôle.

- ➢ **Pré conditions** :si certaines conditions particulières sont requises avant l'exécution du cas, elles sont à exprimer à ce niveau.
- ➢ **Post conditions** :par symétrie, si certaines conditions particulièresdoivent

être réunies après l'exécution du cas, elles sont à exprimer à ce niveau.

- ➢ **Scénario nominal** : Il s'agit là du scénario principal qui doit se dérouler sans incident et qui permet d'aboutir au résultat souhaité.
- ➢ **Scénarios alternatifs** :les autres scénarios, secondaires ou correspondant à la

résolution d'anomalies, sont à décrire à ce niveau.

#### **Tableau 02 : la description textuelle du cas d'utilisation «authentification»**

**Scénario2** : authentification

**Objectif** : permettre aux agents et administrateur de se connecter au système.

**Acteurs principaux** : administrateur et agent

**Précondition** : lancement de navigateur

**Postcondition** :aucune

#### **Scénario normal :**

- 1. L'agent ou l'administrateur demande une connexion au système.
- 2. Le système demande le login et le mot de passe.

3. L'agent ou l'administrateur remplie le formulaire et valide.

- 4. Le système vérifie la validité des données.
- 5. Le système affiche l'interface correspondante

#### **Scénario alternatif :**

1-a : erreur détecter, dansle cas où l'agent ou administrateurfournit un login et/ou un mot de passe erroné,. :

- le système lui affiche un message d'erreur.
- -l'agent ou l'administrateur corrige le mot de passe erronée .
- -Le cas d'utilisation reprend à l'action 2 du scénario nominal.

#### **Tableau 03:la description textuelle du cas d'utilisation «lancer une recherche »**

**Cas d'utilisation :** Lancer une recherche

**Objectif** : effectuer une recherche pour voir les vols et hôtel disponible

**Acteurs principaux** : Agent et administrateur

**Précondition** : authentification

**Postcondition** :aucune

**Scénario nominal :**

- 1. l'agent/administrateur saisie l'url.
- 2. le système présente l'interface d'accueille.
- 3. l'agent /administrateur doit s'authentifier avec un profil défini .
- 4. affichage formulaire de recherche .
- 5. l'agent /administrateur remplie le formulaire de recherche .
- 6. système présente la liste des hôtels ou vol disponible .

#### **Scénario alternatif :**

1-a : erreur détecter dans la saisie de mot de passe :

- le système réaffiche la boite d'authentification .

-l'agent ou l'administrateur corrige le mot de passe erronée .

-Le cas d'utilisation reprend à l'action 3 du scénario nominal.

2-a : erreur détecter,l'un des champs obligatoires n'est pas rempli :

-Le système réaffiche le formulaire de recherche en indiquant les erreurs détectées.

- l'agent ou l'administrateur corrige les erreurs.

-cas d'utilisation reprend à l'action 4 du scénario nominal.

#### **Tableau 04:description textuelle du cas d'utilisation «ajout d'une réservation »**

**Scénario2** : ajout d'une réservation

**Objectif** :permettre aux agents ou administrateurs d'ajouter une réservation

**Acteurs principaux** : Agent ou administrateur

**Précondition** : authentification

**Postcondition** :aucune

#### **Scénario normal :**

- 1. l'agent saisie l'url
- 2. le système présente l'interface d'accueille
- 3. l'agent doit s'authentifier
- 4. affichage du système formulaire de recherche
- 5. l'agent /administrateur sélection le service voulu (vol ou hôtel) , et saisir les critères de la réservation dans le formulaire de recherche
- 6. le système présente la liste des vols ou hôtels disponible
- 7. l'agents /administrateur sélectionne le vol / l'hôtel voulu pour voir le détail
- 8. système présente le détail de vol/ hôtel
- 9. l'agent / administrateur choisie le vol / l'hôtel
- 10. le système affiche le formulaire de réservation
- 11. l'agent / administrateur remplie le formulaire

#### **Scénario alternatif :**

1-a : erreur détecter dans la saisie de mot de passe :

- le système réaffiche la boite d'authentification .

-l'agent ou l'administrateur corrige le mot de passe erronée .

-Le cas d'utilisation reprend à l'action 3 du scénario nominal.

2-a : erreur détecter ,l'un des champs obligatoires n'est pas rempli :

-Le système réaffiche le formulaire de recherche en indiquant les erreurs détectées. - l'agent ou l'administrateur corrige les erreurs. -cas d'utilisation reprend à l'action 4 du scénario nominal. 3-a : erreur de saisie du réservation : -le système réaffiche le formulaire de réservation -l'agent ou l'administrateur saisie les coordonnées de client dans le formulaire de

réservation

- cas d'utilisation reprend à l'action 10 du scénario nominal.

#### <span id="page-33-0"></span>**III. Conception:**

Dans cette phase une nouvelle vue du modèle fait son apparition. Cette vue Exprime les modules et les exécutables physiques sans aller à la réalisation concrète du système. Elle est basée sur : les diagrammes de séquence : ils présentent la vue Dynamique du système. L'objectif du diagramme de séquence est de représenter les interactions entre les objets en indiquant la chronologie des échanges. Cette représentation se réalise par cas d'utilisation. Les diagrammes de classes : représentent la vue statique des objets pages, leur intérêt majeur

est de modéliser les entités d'un système. Autrement dit, ils expriment les relations existantes entre les pages client et serveur. Dans ce qui suit on représentera quelques diagrammes de séquence et de classes, correspondant aux cas d'utilisation déjà décrits.

#### **III.1 Diagrammes de séquences [4]:**

Les diagrammes de séquences sont la représentation graphique des [interactions e](https://fr.wikipedia.org/wiki/Unified_Modeling_Language)ntre les [acteurs e](https://fr.wikipedia.org/wiki/Acteur_(UML))t le système selon un ordre chronologique. Le diagramme de séquence permet de montrer les interactions d'objets dans le cadre d'un [scénario d](https://fr.wikipedia.org/wiki/Sc%C3%A9nario_(informatique))'un [diagramme des cas](https://fr.wikipedia.org/wiki/Diagramme_des_cas_d%27utilisation) [d'utilisation.](https://fr.wikipedia.org/wiki/Diagramme_des_cas_d%27utilisation) Dans un souci de simplification, on représente l'acteur principal à gauche du diagramme, et les acteurs secondaires éventuels à droite du système. Le but étant de décrire comment se déroulent les actions entre les acteurs ou objets.

La dimension verticale du diagramme représente le temps, permettant de visualiser l'enchaînement des actions dans le temps, et de spécifier la naissance et la mort d'objets.

les périodes d'activité des objets sont symbolisées par des rectangles, et ces objets dialoguent à l'aide de messages.

#### **III.1.1 Formalisme d'un diagramme de séquence :**

<span id="page-34-0"></span>Un diagramme de séquence se représente globalement dans un grand rectangle avec indication du nom du diagramme en haut à gauche et une abréviation " sd " qui signifie séquence diagramme.

sd nom du diagramme

représentation du diagramme

**Figure 09 : Représentation globale d'un diagramme de séquence**

#### **III.1.2 Objet :**

<span id="page-34-1"></span>Un objet est une instance de la classe ou de l'interface responsable de la réalisation des opérations définies. Il est représenté graphiquement dans le diagramme de séquence par un carré comportant son identifiant

#### **III.1.3 Dialogues entre les objets :**

<span id="page-34-2"></span>Plusieurs types de messages (actions) peuvent transiter entre les acteurs et objets.

- ➢ message simple : le message n'a pas de spécificité particulière d'envoi et de réception.
- ➢ message avec durée de vie : l'expéditeur attend une réponse du récepteur pendant un certain temps et reprend ses activités si aucune réponse n'a lieu dans un délai prévu.
- ➢ message synchrone : l'expéditeur est bloqué jusqu'au signal de prise en compte par le destinataire. La flèche avec extrémité pleine symbolise ce type de message.
- ➢ message asynchrone : le message est envoyé, l'expéditeur continue son activité que le message soit parvenu ou pris en compte ou non.

#### **III.1.4 Fragment d'interaction :**

<span id="page-35-0"></span>Un fragment d'interaction, dit " combiné ", correspond à un ensemble d'interactions auquel on applique un opérateur. Un fragment combiné se représente globalement comme un diagramme de séquence avec indication dans le coin à gauche du nom de l'opérateur ; nous décrivons dans ce qui suit les opérateurs que nous utilisons dans les diagrammes de

séquence de notre projet : alt, opt, loop et ref.

- ➢ **alt** : fragments multiple alternatifs correspond à une instruction de test avec une ou plusieurs alternatives (si alors sinon)
- ➢ **opt** : fragment optionnel correspond à une instruction de test sans alternative (sinon).
- ➢ **par** : fragment parallèle (traitements concurrents)
- ➢ **loop** : le fragment s'exécute plusieurs fois (boucle)
- ➢ **region** : région critique (un seul thread à la fois)
- ➢ **neg** : une interaction non valable
- ➢ **break** : représente des scenarios d'exception
- ➢ **ref** : référence à une interaction dans un autre diagramme
- ➢ **sd** : fragment du diagramme de séquence en entier

#### **III.1.5 Les diagrammes de séquence de la plateforme à réaliser** :

<span id="page-35-1"></span>En se basant sur les opérations décrites précédemment, nous présentons les diagrammes de séquence des cas d'utilisations de l'application que nous allons mettre en œuvre.

#### **Diagramme de séquence « authentification »**

L'authentification est une procédure, par laquelle un système informatique certifie l'identité d'une personne ou d'un ordinateur. Le but de cette procédure étant **d'autoriser** la personne à accéder à certaines ressources sécurisées. Il va comparer les informations des utilisateurs autorisés stockées dans une base de données (en local ou sur un serveur d'authentification) à celles fournies. l'accès sera autorisé seulement si les informations sont identiques. C'est l'administrateur du système d'information qui octroie les droits et paramètre l'accès. L'utilisateur possédant un compte d'accès (identifiant + mot de passe) n'aura accès qu'aux ressources dont il est autorisé à voir.

lors de l'authentification de l'utilisateur, deux cas peuvent se présenter :
données complètes ou données incomplètes, ce qui explique l'utilisation du premier opérateur " alt ".Si les données sont incomplètes le système affiche un message d'erreur et réaffiche la page d'authentification, sinon deux cas peuvent se présenter : informations correctes ou informations incorrectes ce qui explique l'utilisation du deuxième opérateur " alt ".

Si les informations fournies sont correctes, alors le système accorde l'accès à l'interface appropriée.

En revanche, si l'utilisateur (agent ) saisit des informations incorrectes, le système génère un message d'erreur et réaffiche la page d'authentification.

Ce procédé est exécuté à chaque fois que l'utilisateur tente de s'authentifier, c'est pourquoi nous avons utilisé l'opérateur " Loop ".

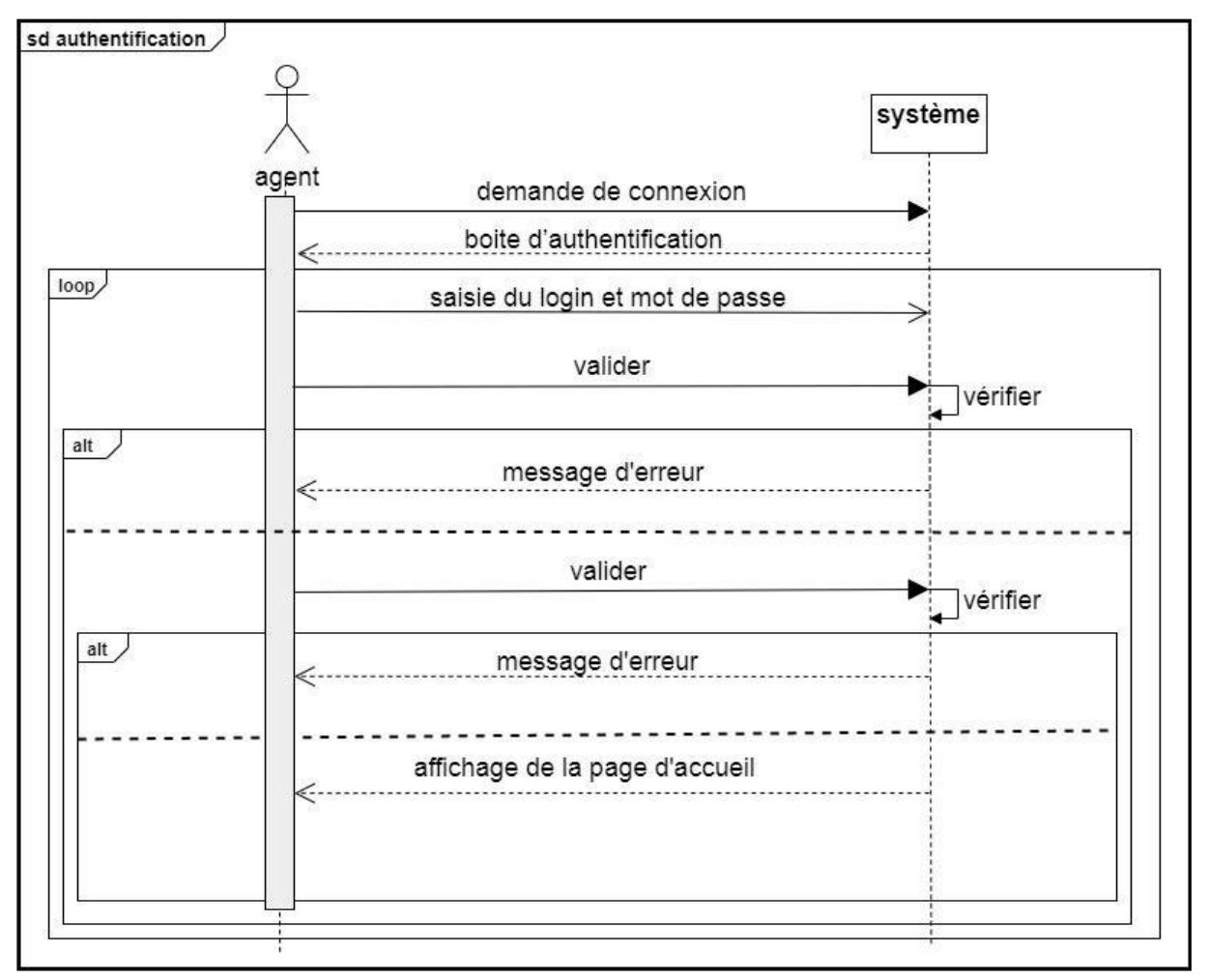

**Figure 10 : diagramme de séquence pour l'action authentification**

## **Diagramme de séquence « effectuer une recherche »**

Après l'authentification, l'utilisateur peut effectuer une recherche en introduisant une requête concernant la recherche. On distingue deux types de réponse : " résultat non trouvé ", dans ce cas le système affiche le message " pas de résultats " ou bien " résultat trouvé " et le système affiche les résultats.

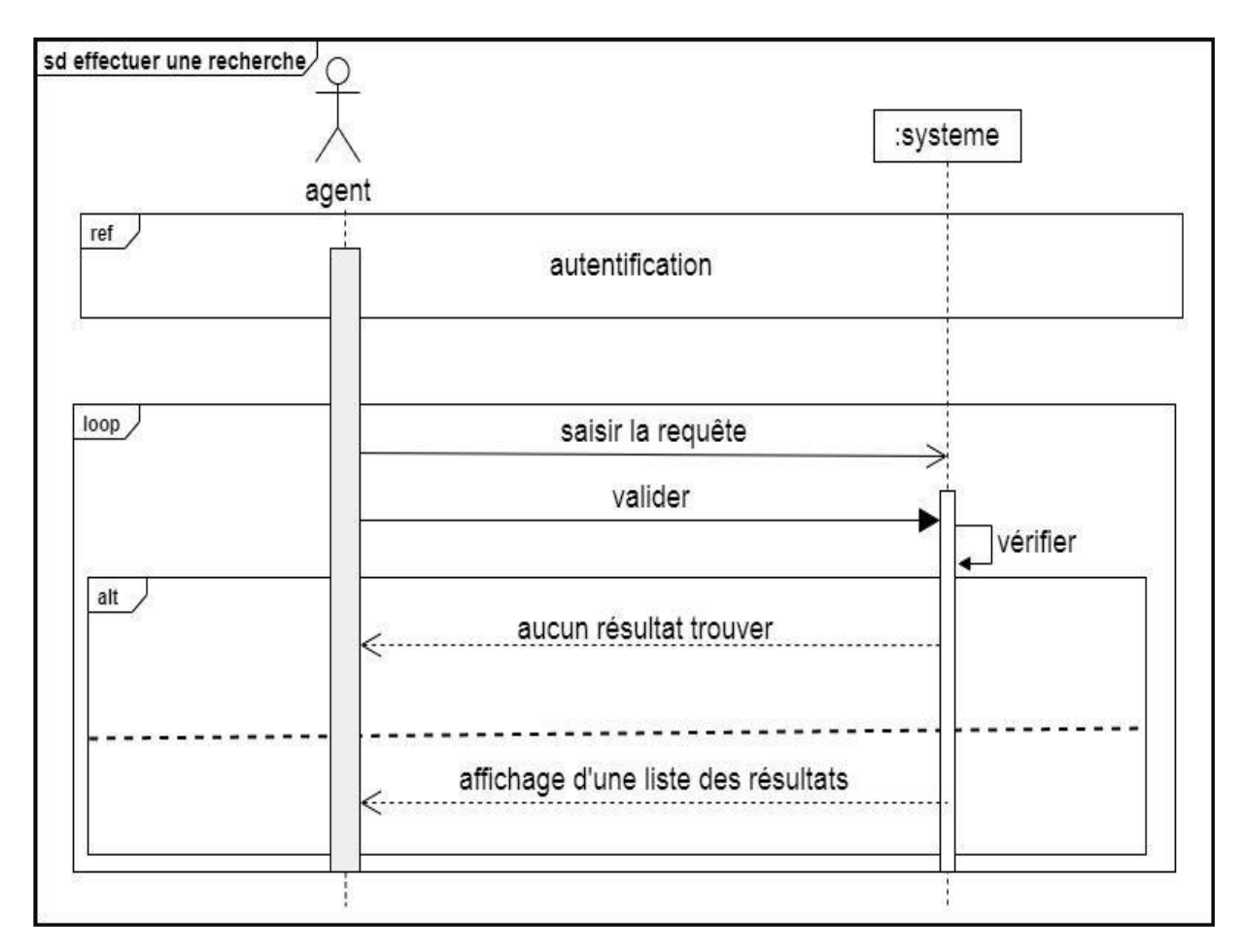

**Figure 11 : diagramme de séquence pour l'action effectuer une recherche**

## **Diagramme de séquence « gestion des agents»**

Après l'authentification, l'administrateur effectue une demande de gestion des utilisateurs. Trois scénarios sont représentés chacun d'entre eux correspond à un choix, d'où l'utilisation du fragment de type " Opt ".

- ➢ **Ajouter un agent** : Après l'affichage du formulaire, l'administrateur saisi les informations d'un utilisateur et valide l'action.
- ➢ **Modifier un agent** : L'administrateur effectue une recherche en saisissant une requête. Après l'affichage de résultat, l'administrateur sélectionne l'utilisateur concerné, saisit les modifications dans un formulaire et valide l'opération.
- ➢ **Supprimer un agent** : L'utilisateur effectue une recherche en saisissant une requête. Après l'affichage de résultat, l'administrateur sélectionne l'utilisateur concerné et valide la suppression.

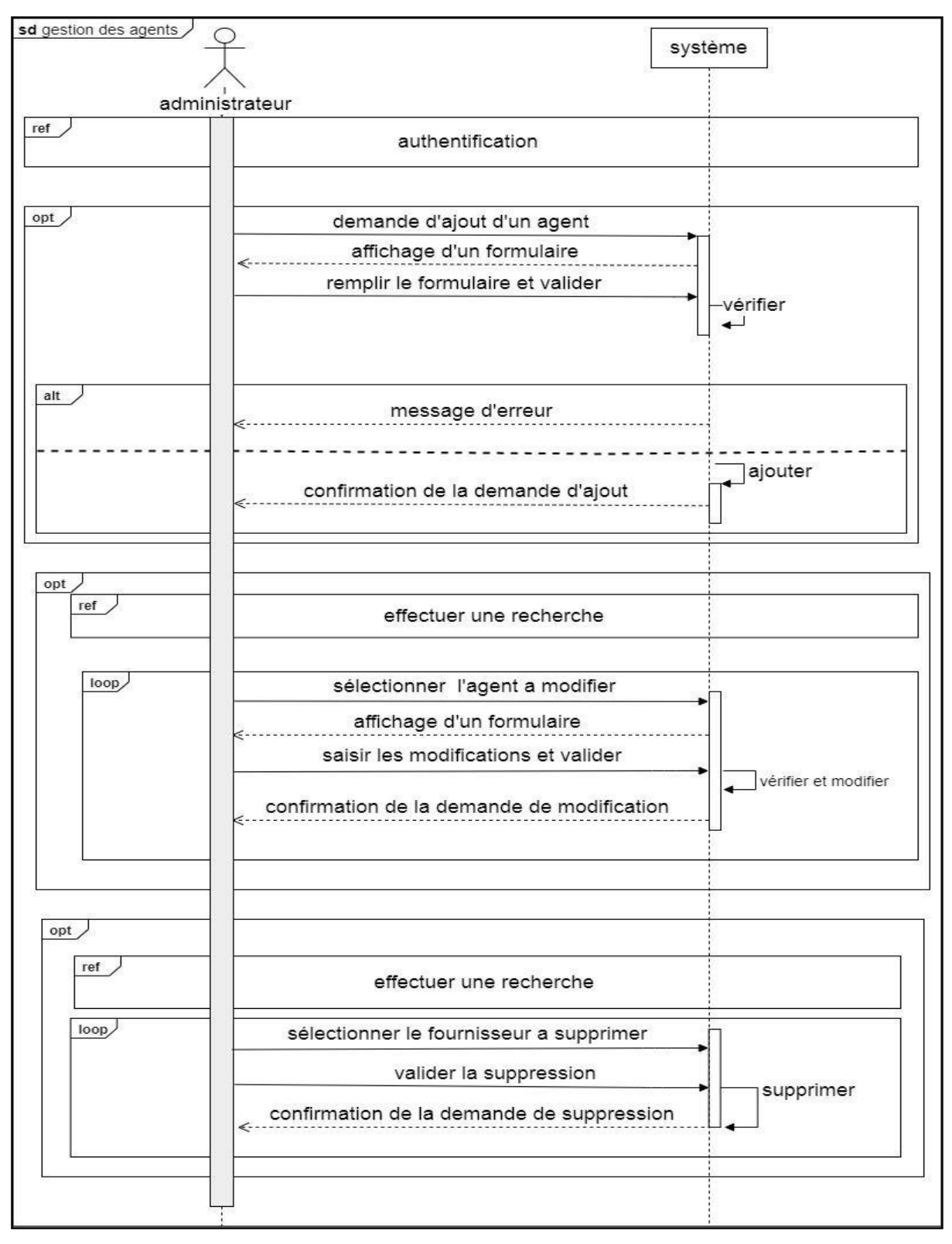

**Figure 12:Diagramme de séquence « gestion des agents»**

## **Diagramme de séquence « gestion des clients »**

Après l'authentification, l'agent effectue une demande de gestion des clients. Trois scénarios sont représentés chacun d'entre eux correspond à un choix, d'où l'utilisation du fragment de type " Opt ".

- ➢ **Ajouter un client** : Après l'affichage du formulaire, l'agent saisi les informations d'un client et valide l'action.
- ➢ **Modifier un client** : L'agent effectue une recherche. Après l'affichage de résultat, l'agent sélectionne le client concerné, saisit les modifications dans un formulaire et valide l'opération.
- ➢ **Supprimer un client** : L'agent effectue une recherche. Après l'affichage de résultat, l'administrateur sélectionne le client concerné et valide la suppression.

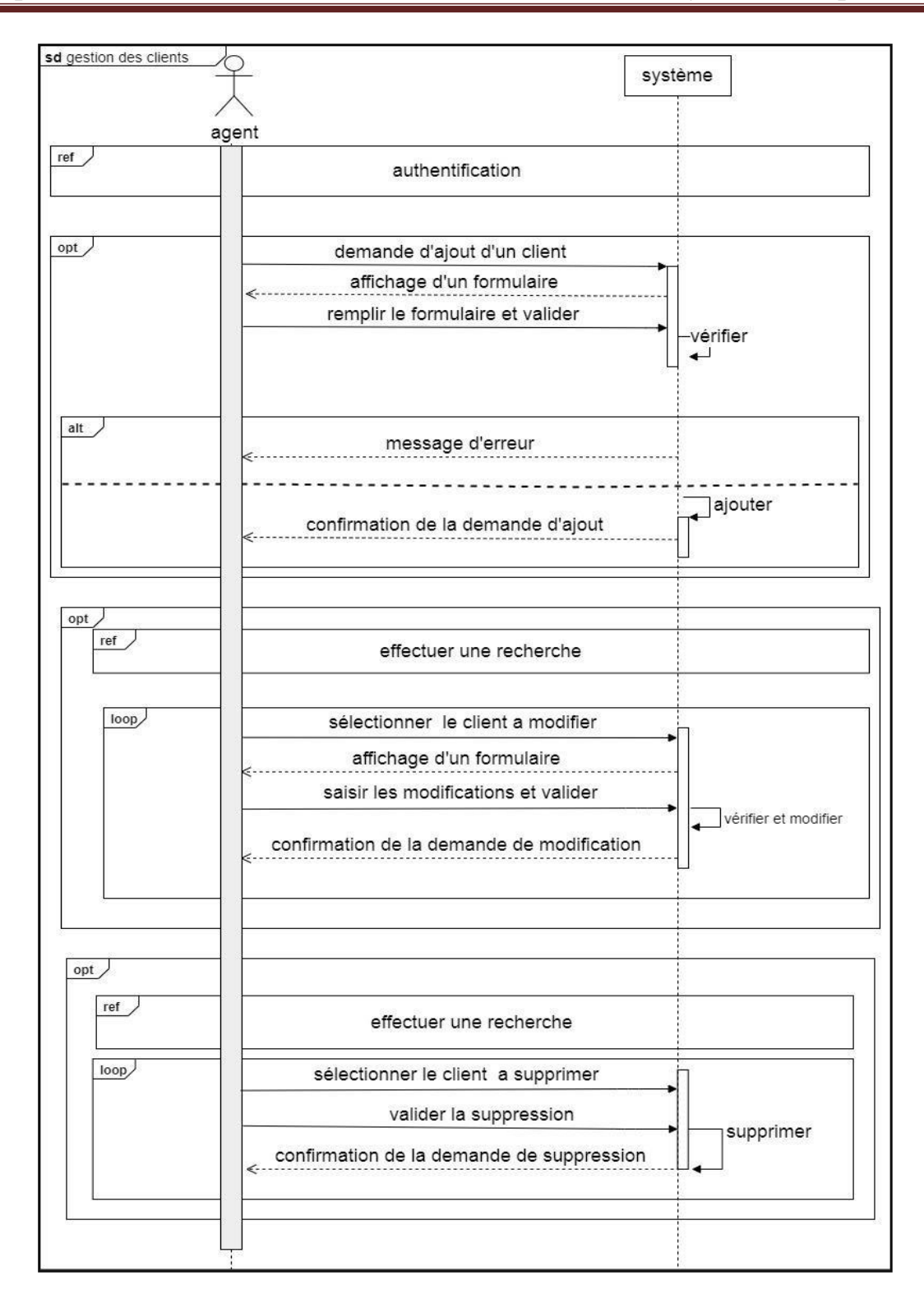

**Figure 13 : diagramme de séquence pour l'action gestion des clients**

## **Diagramme de séquence « gestion des fournisseurs »**

Après l'authentification, l'administrateur effectue une demande de gestion des fournisseurs. Trois scénarios sont représentés chacun d'entre eux correspond à un choix, d'où l'utilisation du fragment de type " Opt ".

- ➢ **Ajouter un fournisseur**: Après l'affichage du formulaire, l'agent saisi les informations d'un client et valide l'action.
- ➢ **Modifier un fournisseur** : L'administrateur effectue une recherche. Après l'affichage de résultat, l'administrateur sélectionne le fournisseur concerné, saisi les modifications dans un formulaire et valide l'opération.
- ➢ **Supprimer un fournisseur**: L'administrateur effectue une recherche. Après l'affichage de résultat, l'administrateur sélectionne le fournisseur concerné et valide la suppression.

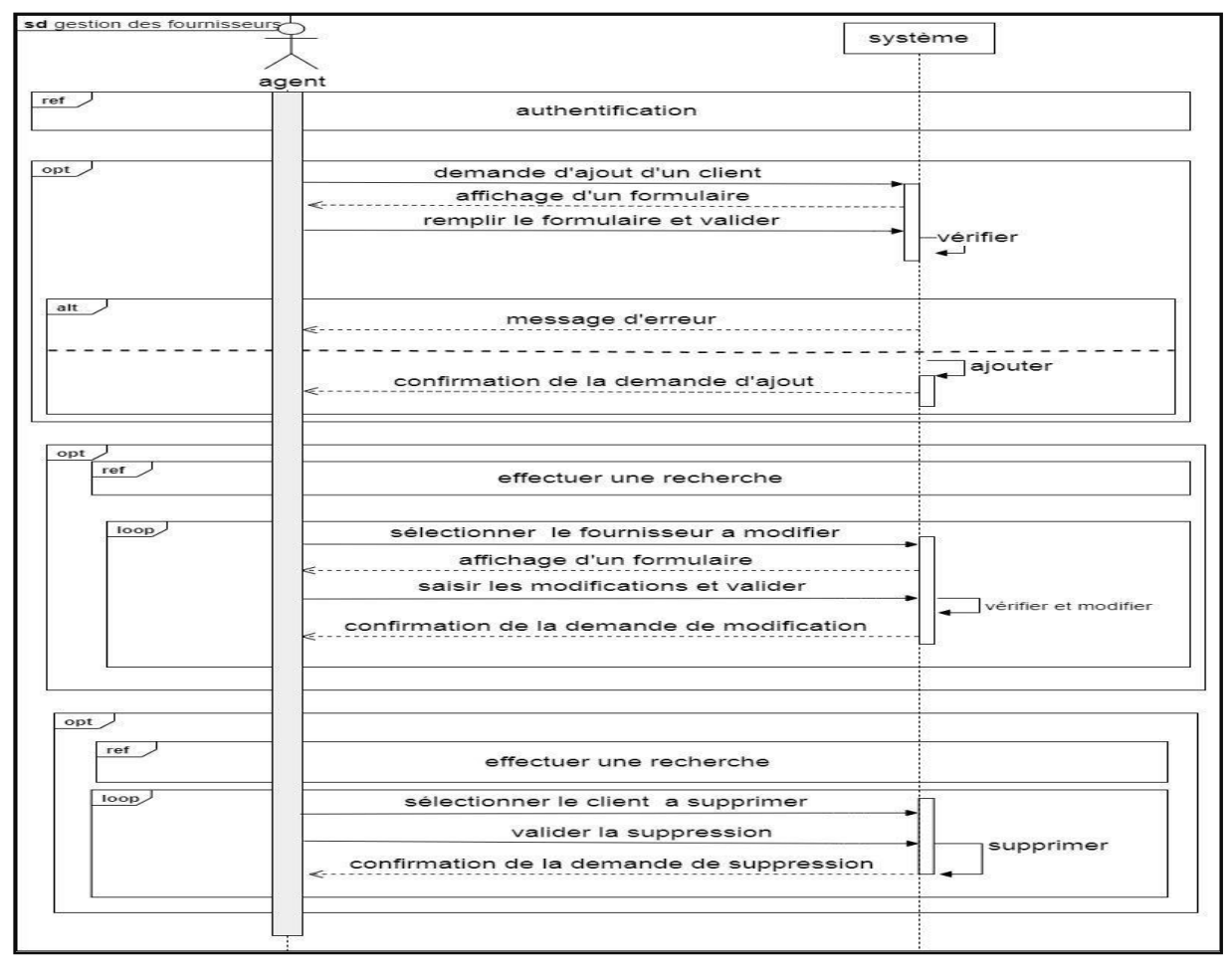

**Figure 14:Diagramme de séquence « gestion des fournisseurs »**

## **Diagramme de séquence réservation de chambre :**

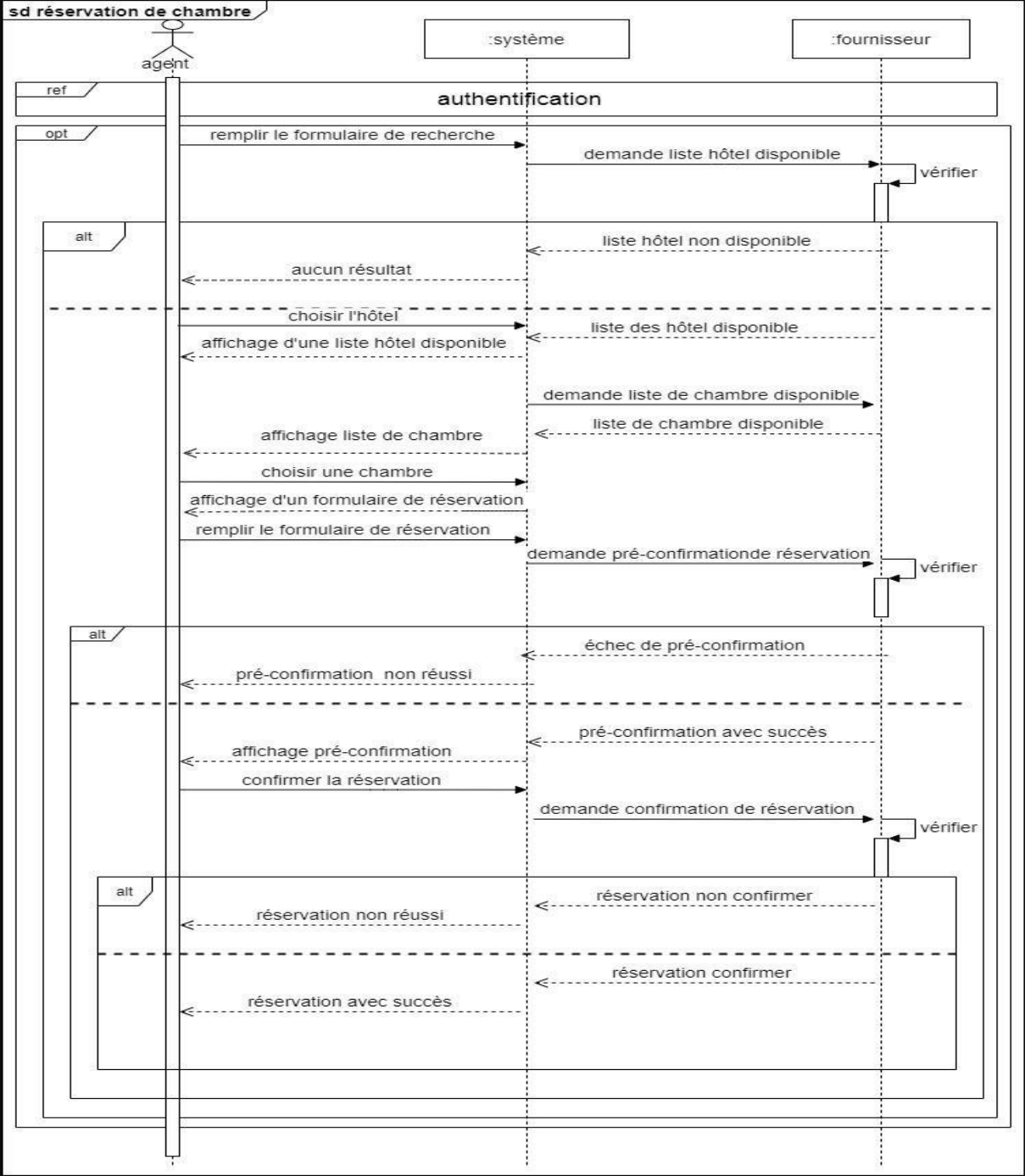

**Figure 15:diagramme de séquence réservation de chambre**

**diagramme de séquence réservation vol :** ÷

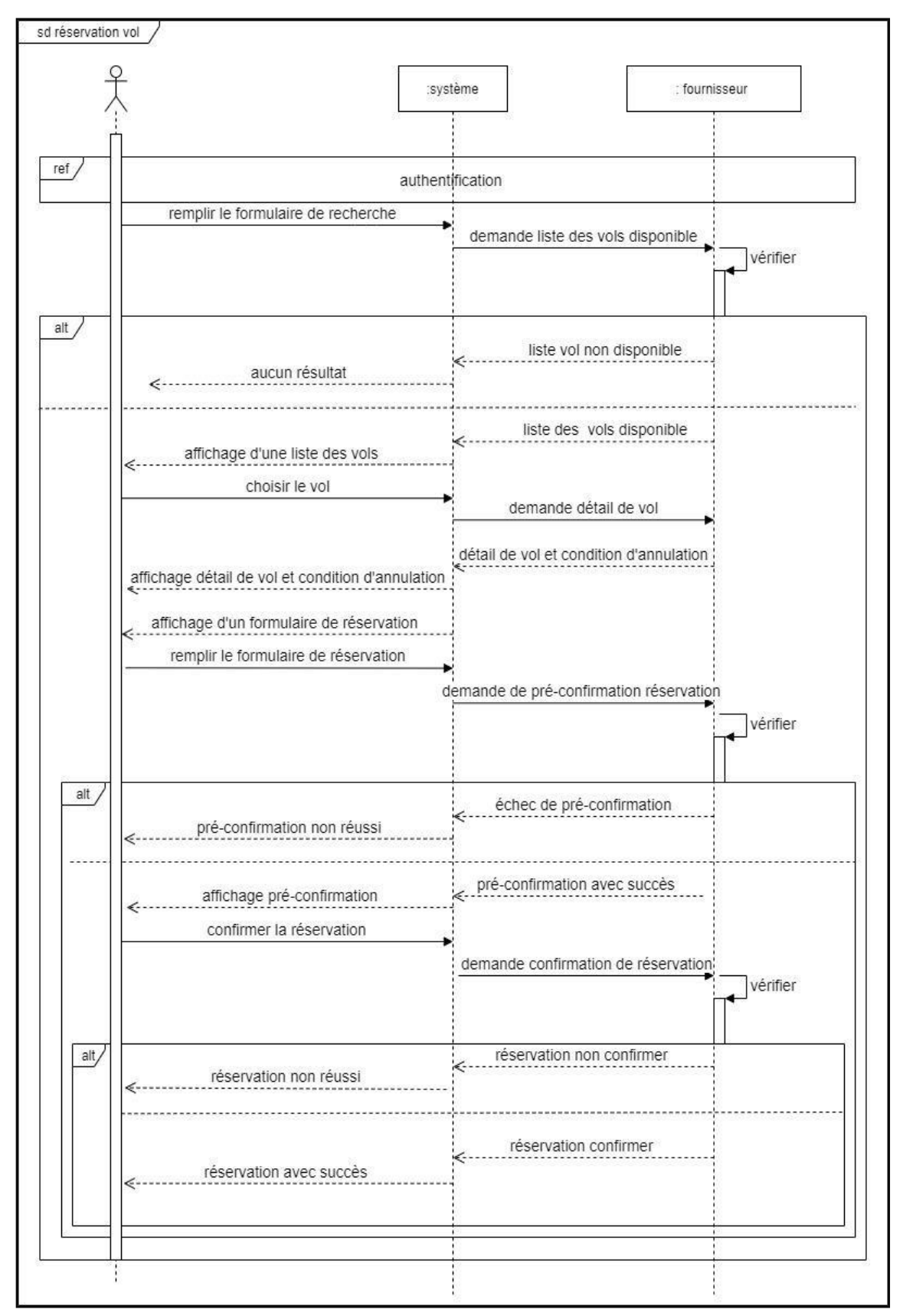

#### **Figure 16:diagramme de séquence réservation de vol**

#### **Diagramme de séquence modification d'une réservation :**

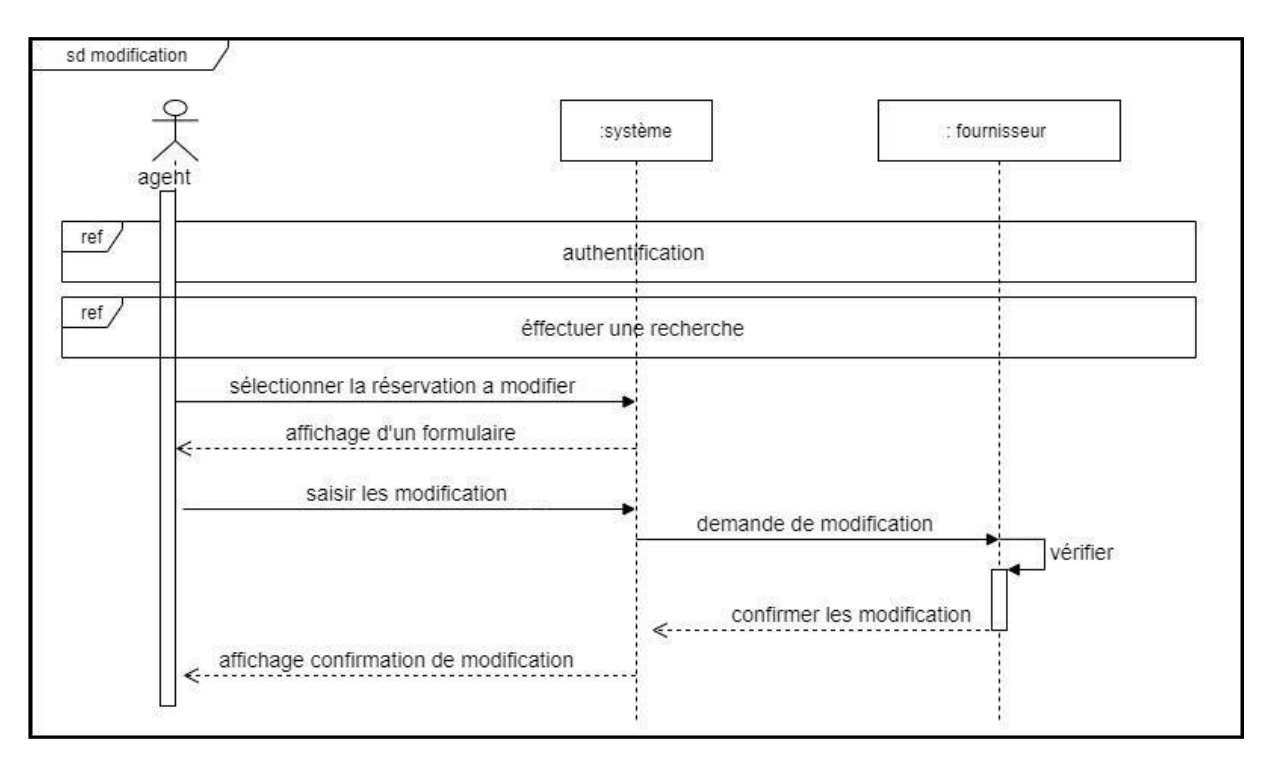

#### **Figure 18:Diagramme de séquence modification d'une réservation**

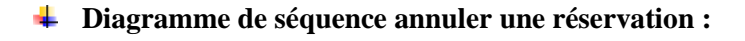

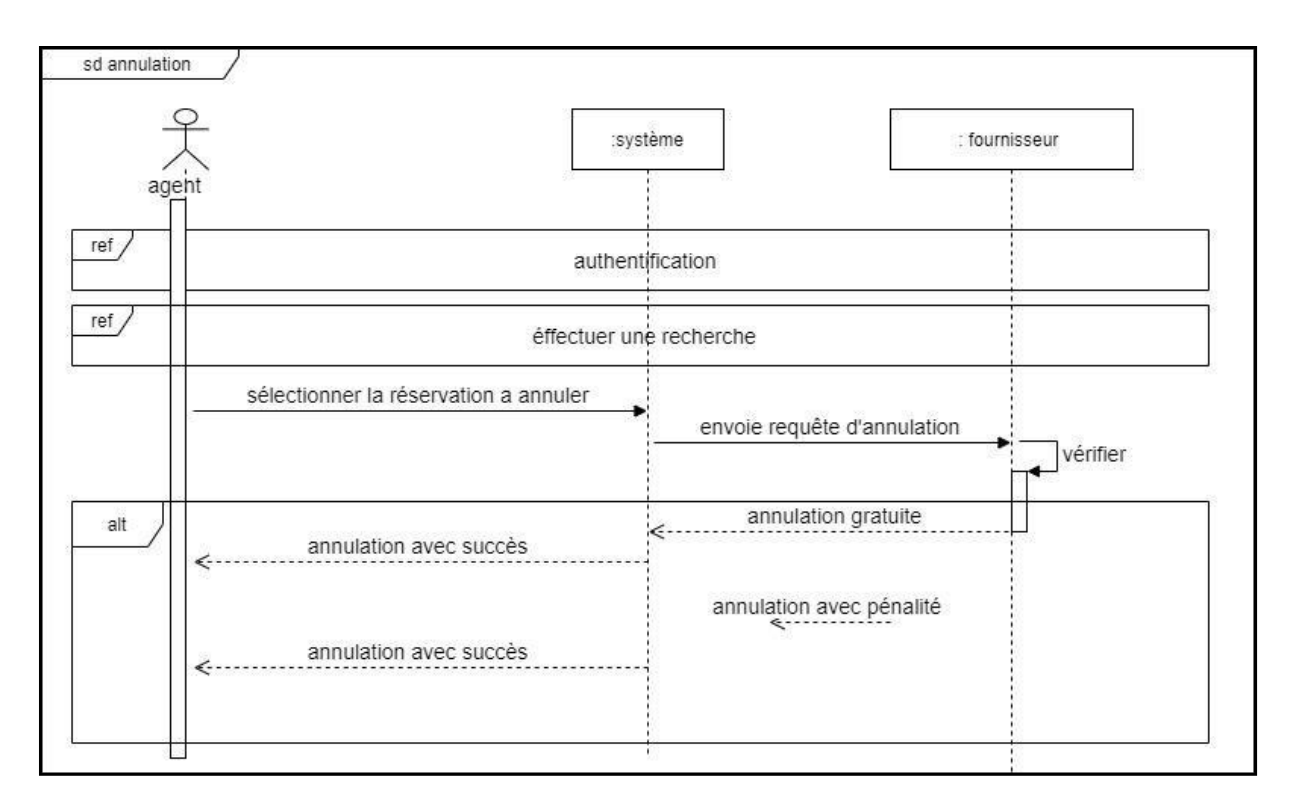

#### **Figure 19:diagramme de séquence annuler une réservation**

## **III.2 Diagramme d'activités [5]** :

Le diagramme d'activité est un [diagramme c](https://fr.wikipedia.org/wiki/Diagramme)omportemental [d'UML, p](https://fr.wikipedia.org/wiki/Unified_Modeling_Language)ermettant de représenter le déclenchement d'événements en fonction des états du système et de modéliser des comportement parallélisa blés (multithreads ou multiprocessus). Le diagramme d'activité est également utilisé pour décrire un flux de travail.

UML permet de représenter graphiquement le comportement d'une méthode ou le déroulement d'un cas d'utilisation, à l'aide de diagrammes d'activités .

-Une activité représente une exécution d'un mécanisme, un déroulement d'étapes séquentielles.

-Le passage d'une activité vers une autre est matérialisé par une transition.

-Les transitions sont déclenchées par la fin d'une activité et provoquent le début immédiat d'une autre (elles sont automatiques).Il donne une vision des enchaînements des activités propre à une opération ou à un cas d'utilisation.

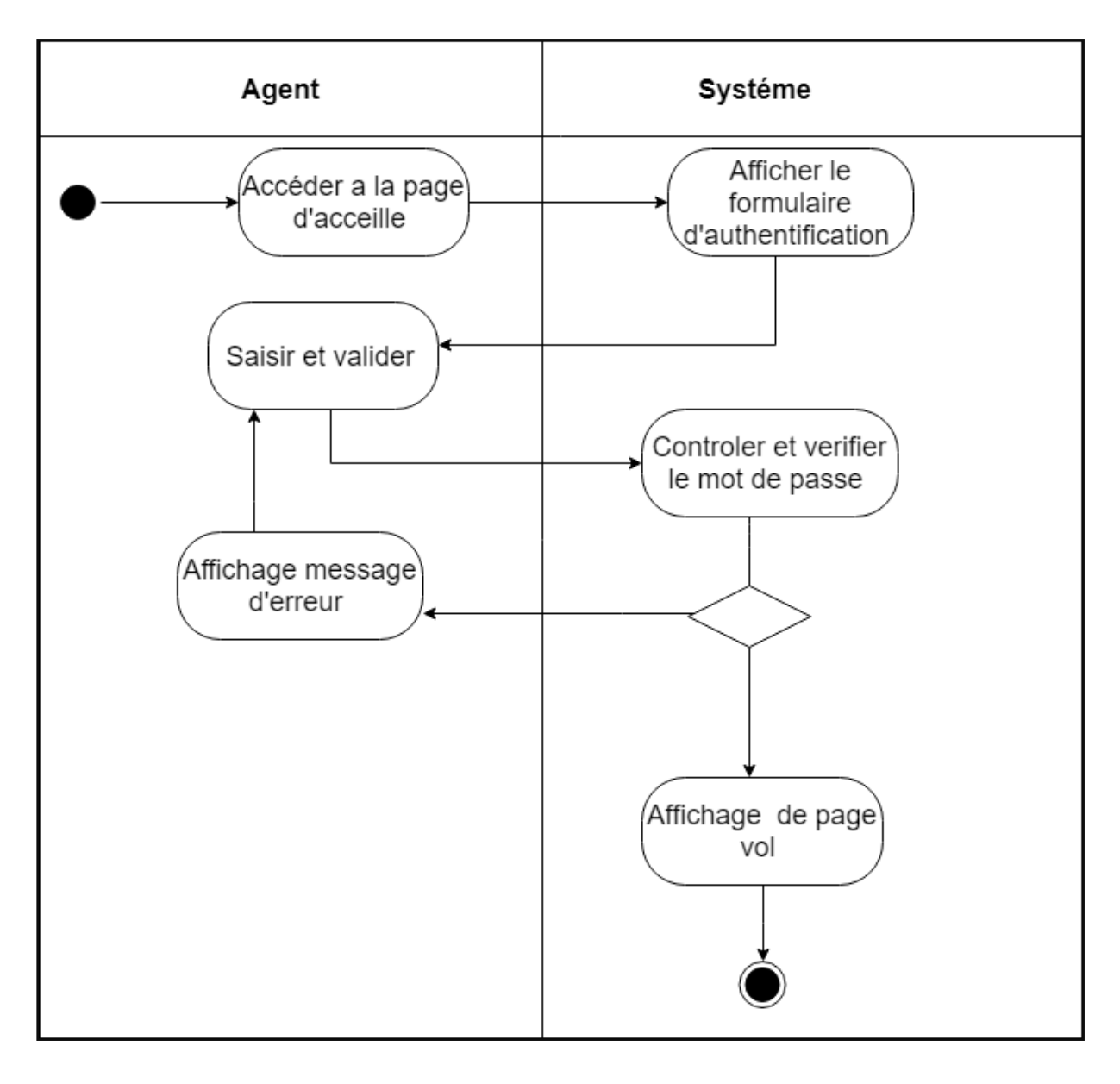

## **Diagramme d'activité de l'authentification :**

**Figure 20 : Diagramme d'activité de l'authentification**

## **Diagramme d'activité de modification :**

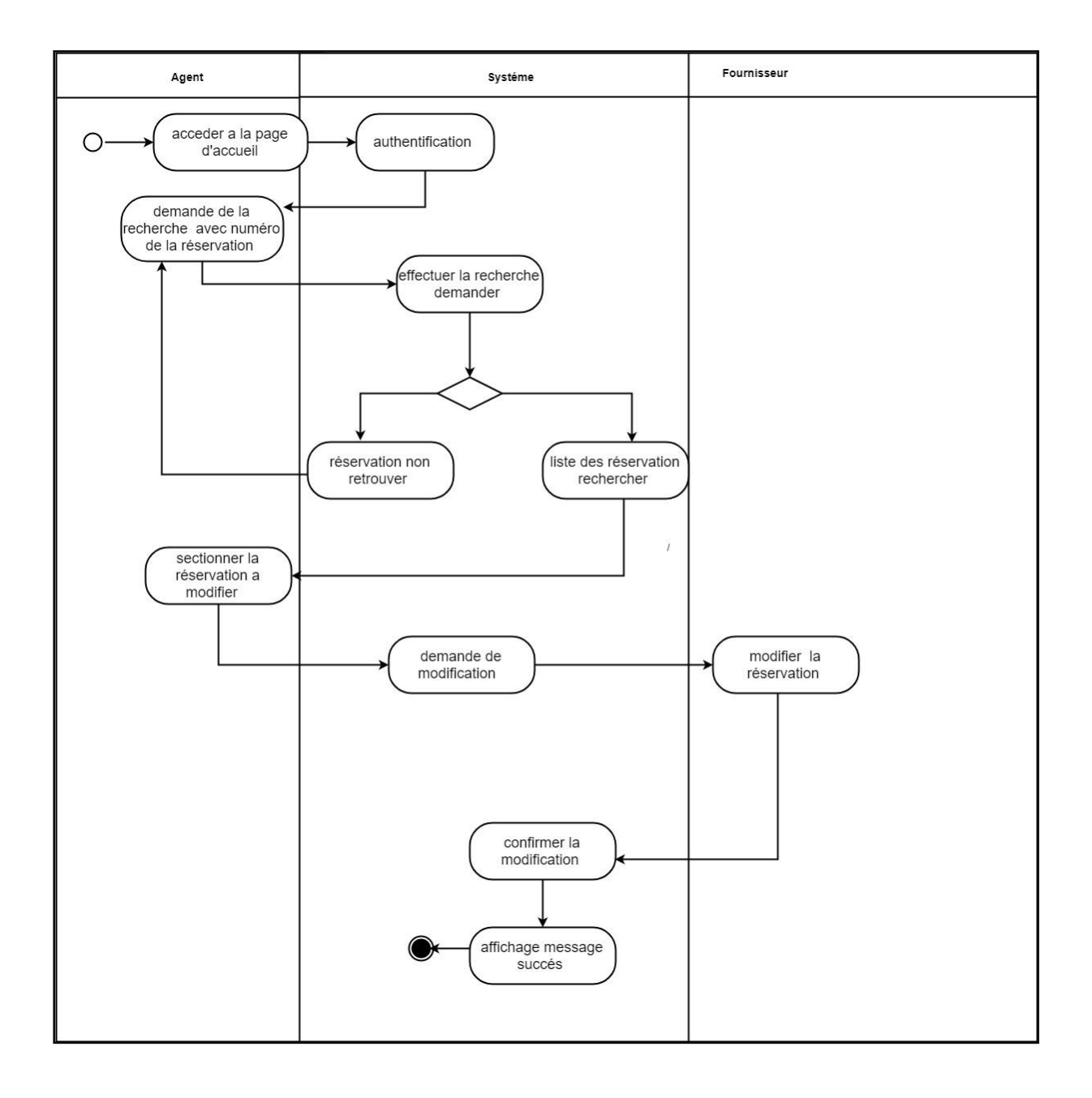

**Figure 21 : Diagramme d'activité de modification**

## **Diagramme d'activité d'annulation :**

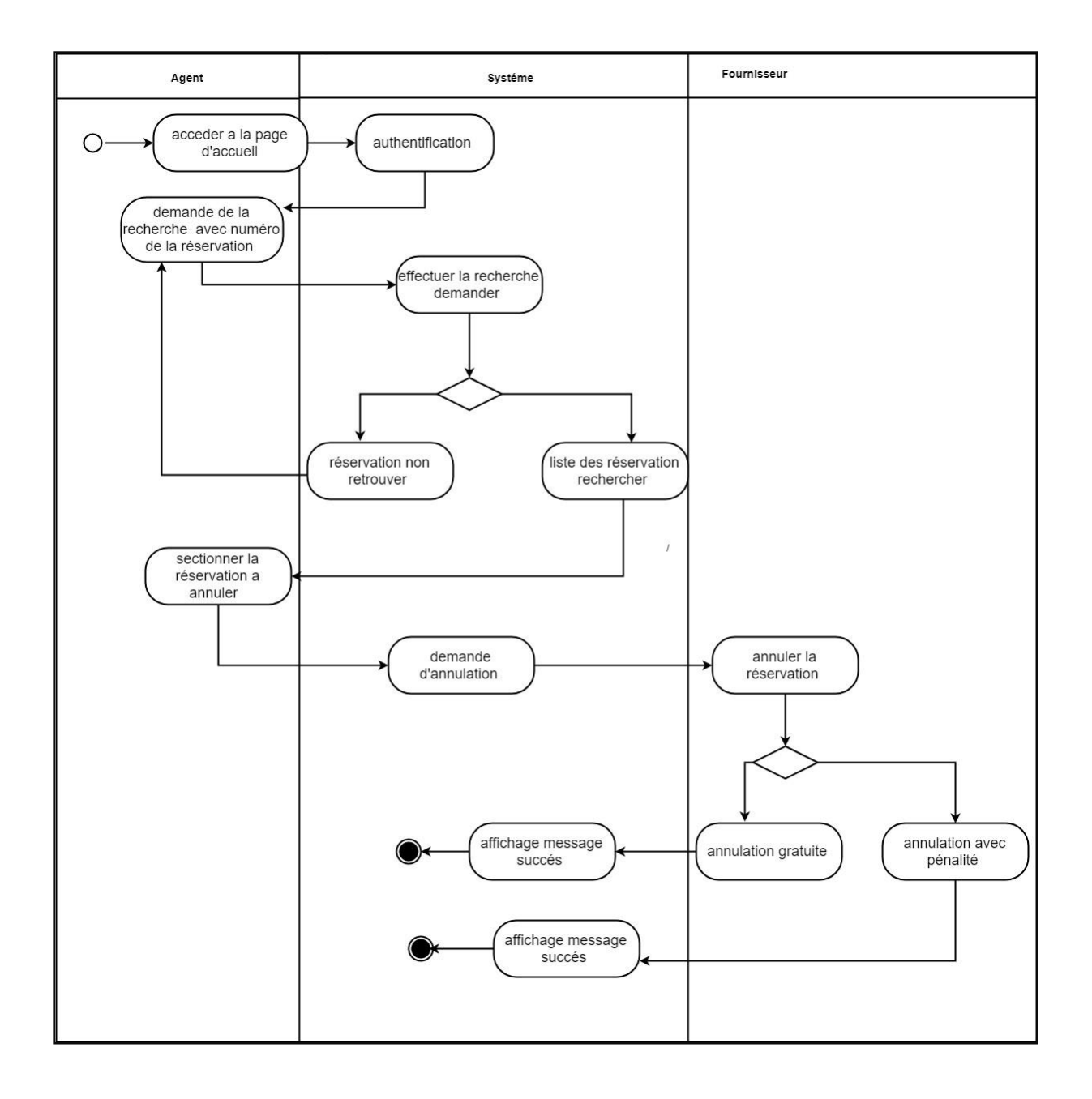

**Figure 22 : Diagramme d'activité d'annulation**

## **Diagramme d'activité recherche vol ou hôtel disponible :**

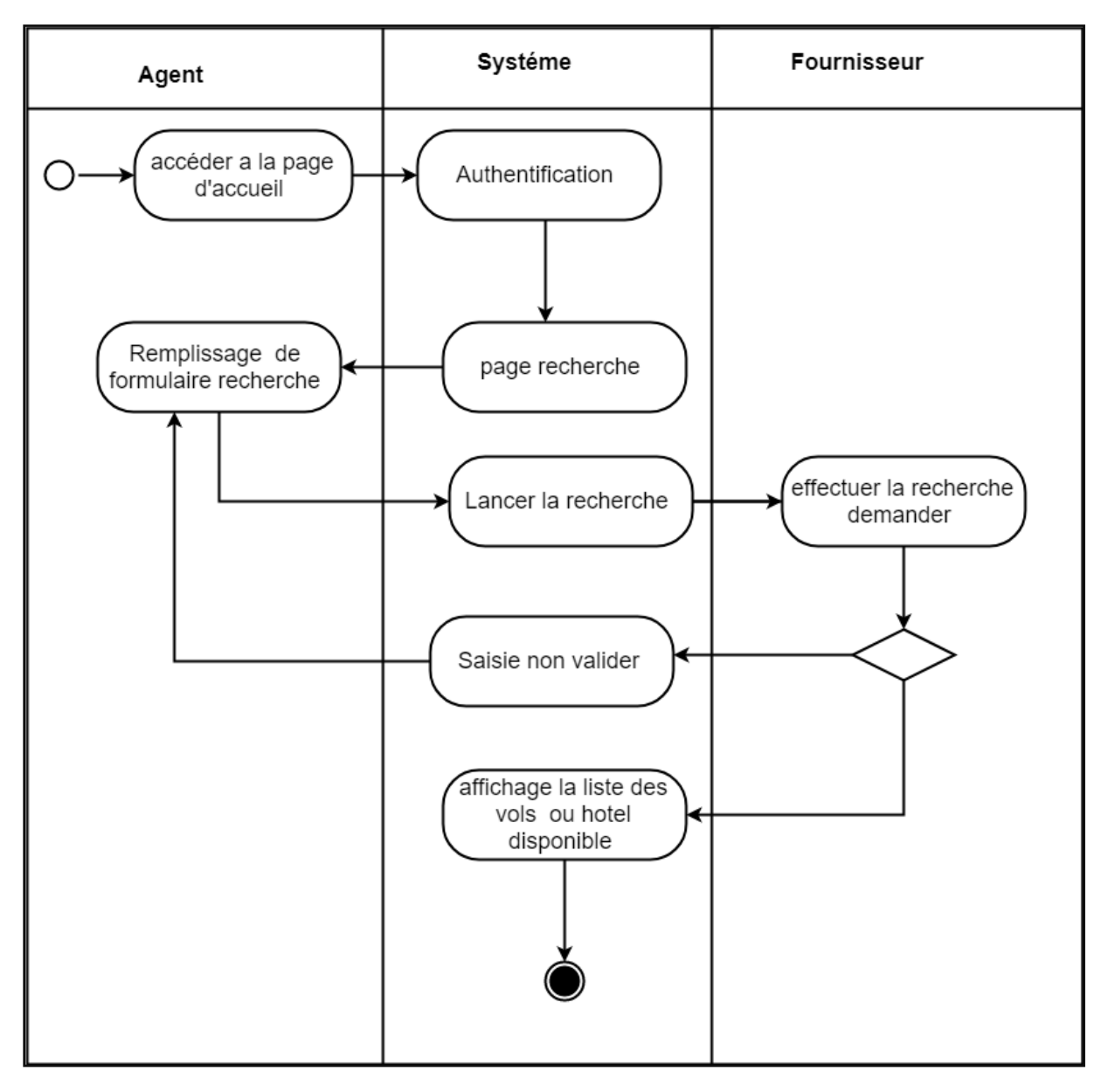

**Figure 23 : Diagramme d'activité de recherche**

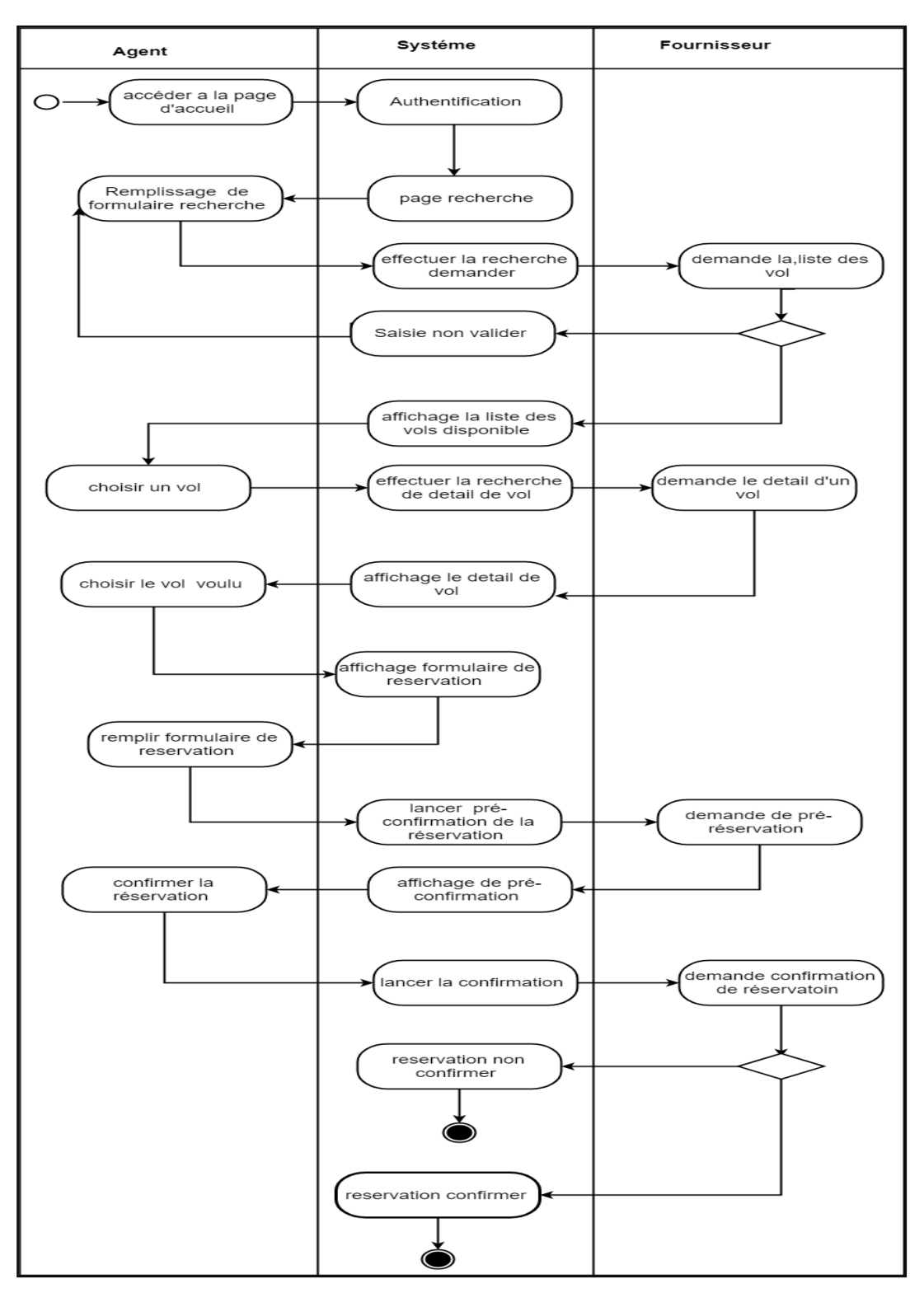

## **Diagramme d'activité réservation de vol :**

**Figure 24 : Diagramme de cas d'activité pour réservation de vol**

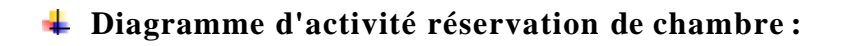

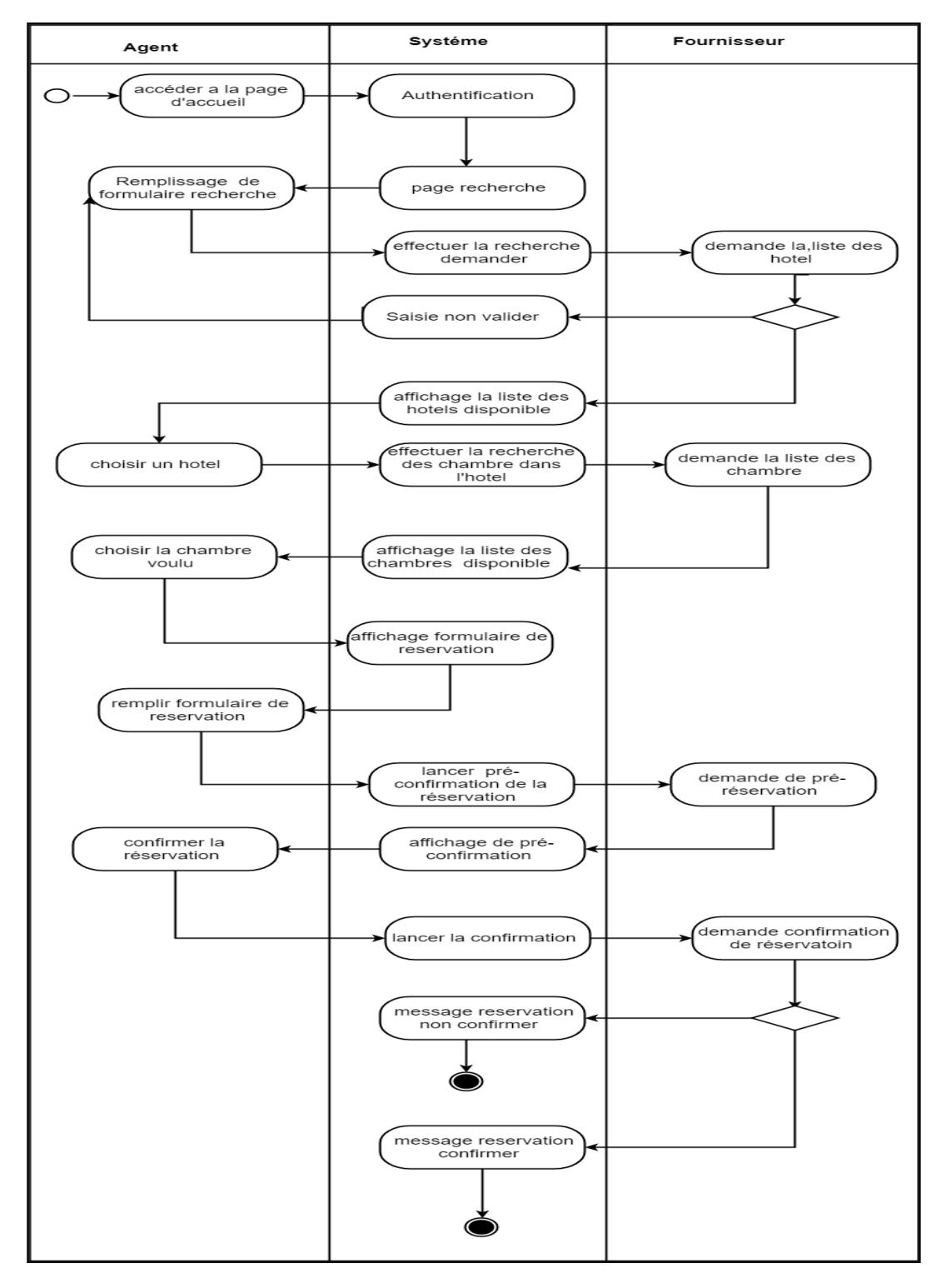

**Figure 25 : Diagramme d'activité réservation de chambre**

## **III.3 Diagramme de classe** [6] :

Les diagrammes de classes sont des schémas utilisés en génie logiciel pour présenter les classes Ces diagrammes font partie de la partie statique d'UML car ils font abstraction des aspects temporels et dynamiques.

Les diagrammes de classes expriment de manière générale la structure statique d'un système en termes de classe et de relation entre ces classes.de même qu'une classe décrit un ensemble d'objets, une association décrit un ensemble de liens ;les objets sont instances des classes et les liens sont instances des relations. Un diagramme de classe n'exprime rien de particulier sur les liens d'un objet donné, mais décrit de manière abstraite les liens potentiels d'un objet vers d'autres objets. C'est le diagramme pivot de l'ensemble de la modélisation d'un système, en intégrant dans chaque classe la partie dédiée aux donnée et celle consacrée aux traitements.

## **III.3.1 Conception de la base de données :**

Une base de données est un ensemble de données, reliées entre elles, stockées sur support numérique centralisé ou distribué, servant pour les besoins d'une ou plusieurs applications, interrogeables et modifiables par un ou plusieurs utilisateurs travaillant potentiellement en parallèle.

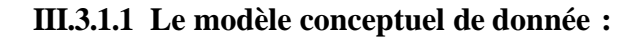

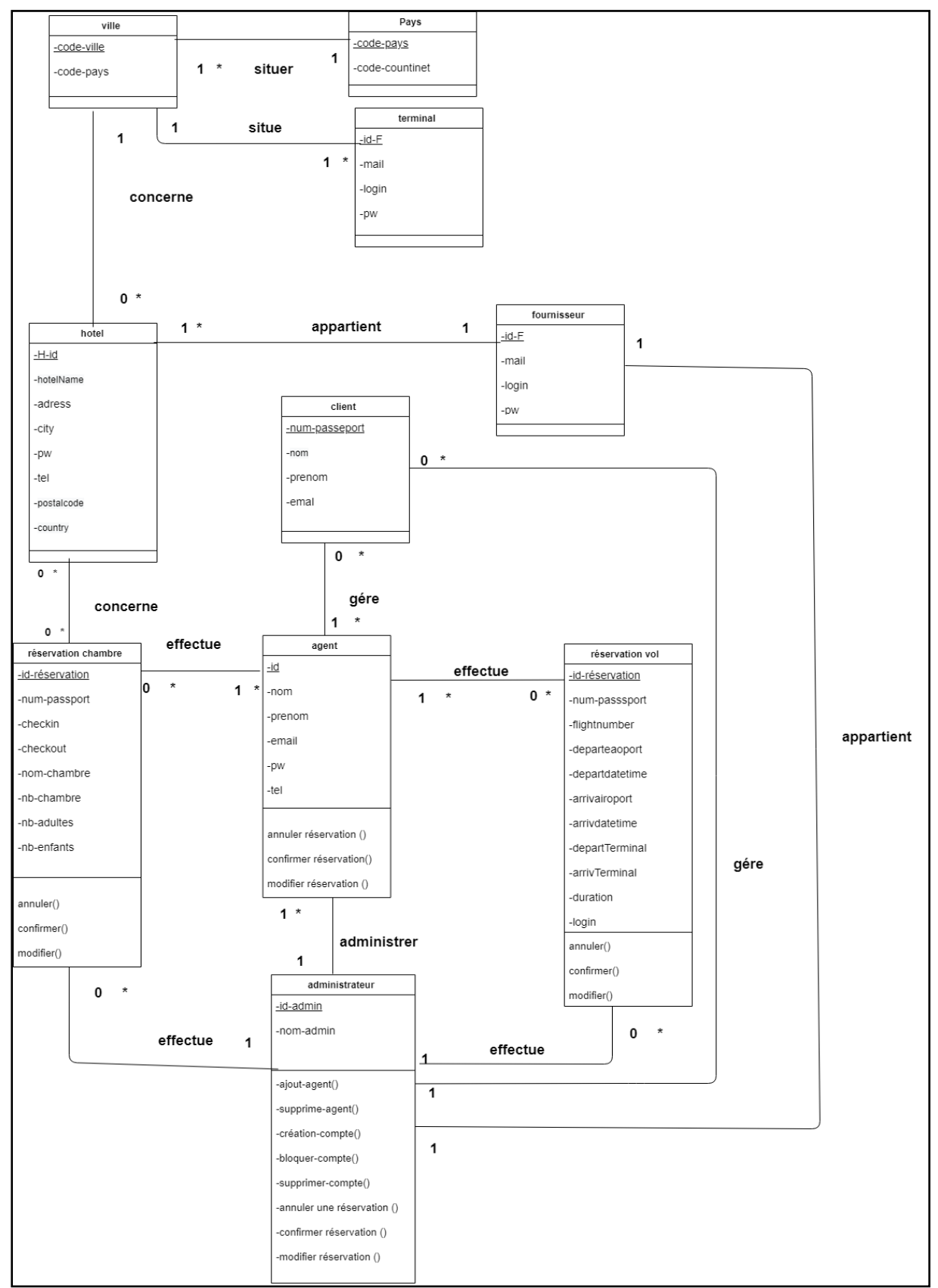

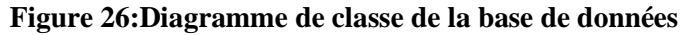

## **III.3.1.2 Le modèle relationnel :**

Le modèle relationnel donne lieu au modèle de données qu'on décrit sous forme relationnelle suivant :

## **Terminologie de l'approche relationnelle**

- ➢ **Attributs :** On appelle attributs le nom des colonnes qui représentent les constituants de l'entité. Un attribut (une colonne) est repéré par un nom et un domaine de définition, c'est -à-dire l'ensemble des valeurs qu'il peut prendre.
- ➢ **Tuples :** On appelle le tuple une ligne du tableau.
- ➢ **Cardinalité :** La cardinalité d'une relation est le nombre de tuples qui la compose.
- ➢ **Clé principale :** La clé principale d'une relation est l'attribut, ou l'ensemble d'attributs, permettant de désigner de façon unique un tuple.

➢ **Clé étrangère** : Une clé étrangère, par contre, est une clé (donc un attribut permettant d'identifier de façon unique un tuple) faisant référence à une clé appartenant à une autre table. **NB :pour la notation ,nous avons choisi de mettre en gras-souligné les clés primaire et de mettre en gras souligné suivi de \* a la fin de chaque clé étrangère**

**Fournisseur** (**id-F**,tel,mail,login,pw).

**Hôtel** (**H-id**,hotelName,address,city,postalcode,country).

**Pays** (**code-pays,**code-continent).

**Reservationvo**l( **id-client\*,id-réservation**,flightnymber,bookingclass,departureaipotcode, departuredatetime,arrivalaireportcode,arrivaldatetime,login,departTerminal,arrivTerminal).

**Réservation-room**(**id-client\***,**id-réservation**,checkin,checkout,nom-chambre,nb-

chambre,nb-adultes,nb-enfants).

**Terminal** (**id-terminal**,**code-pays\*,**nom-ville,code).

**Ville** (**code-ville**, **code-pays\***).

**client** (nom,prenom,email,**num-passport**).

**Administrateur** (id-admin,nom-admin).

## **III.3.1.3 le modèle physique :**

Le modèle physique de données est la traduction du modèle logique de données dans un langage de description de données spécifique au système de gestion des bases de données utilisées.

## **Spécification des tables :**

Table client :

#### **Tableau 5:table client**

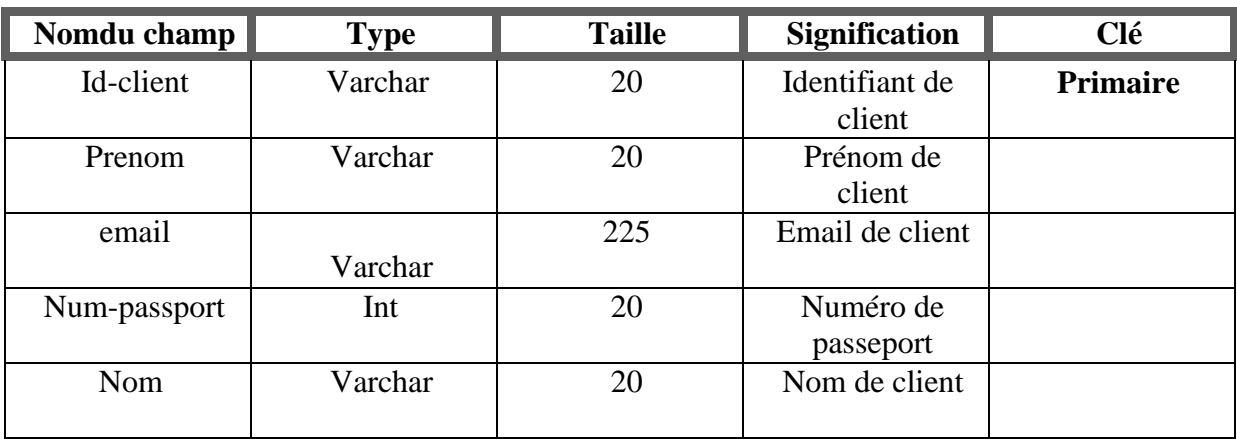

Table fournisseur :

## **Tableau 6:table fournisseur**

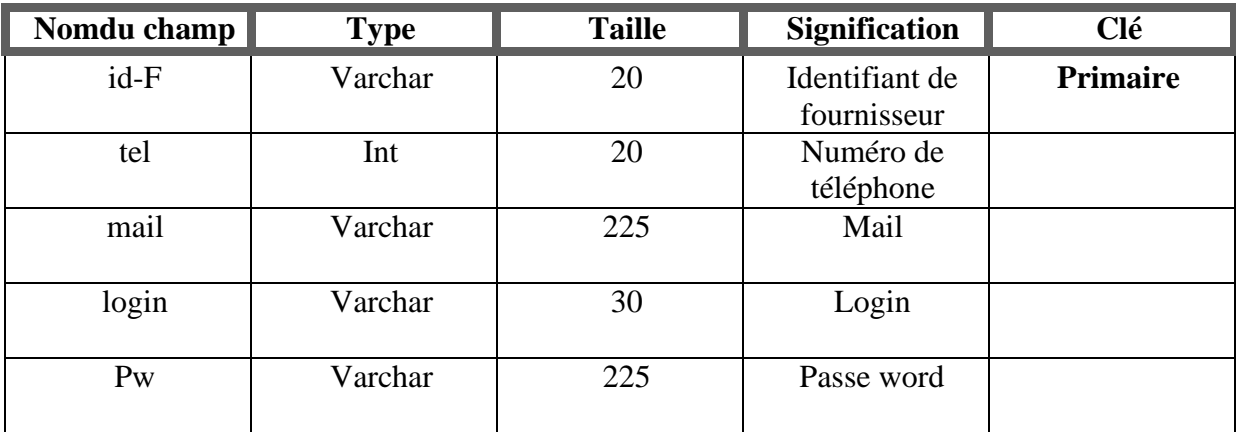

## Table administrateur :

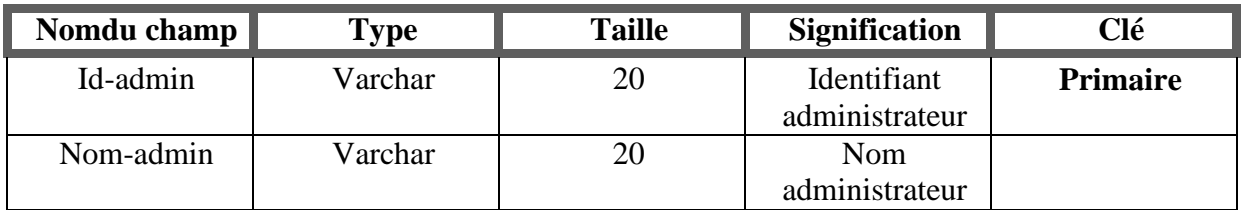

## **Tableau 7:table administrateur**

Table terminal:

#### **Tableau 8:table terminal**

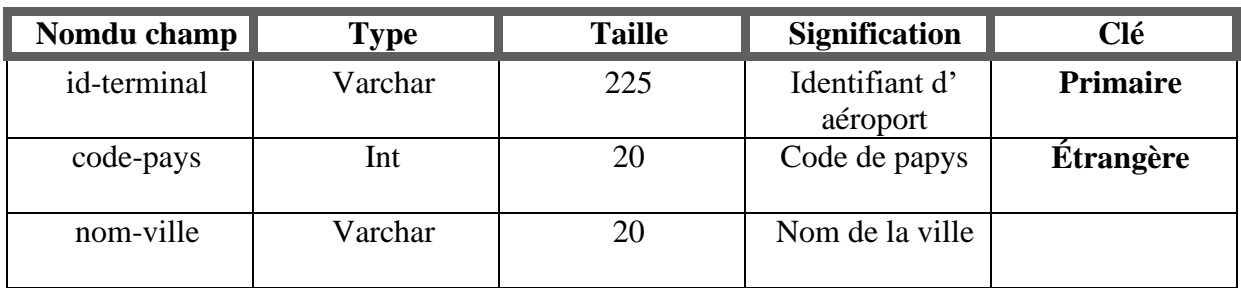

Table ville :

## **Tableau 9:table ville**

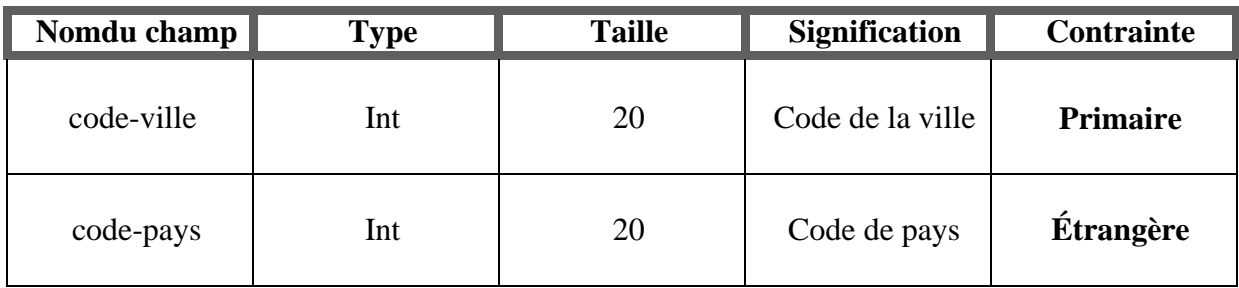

Table pays :

## **Tableau 10:table pays**

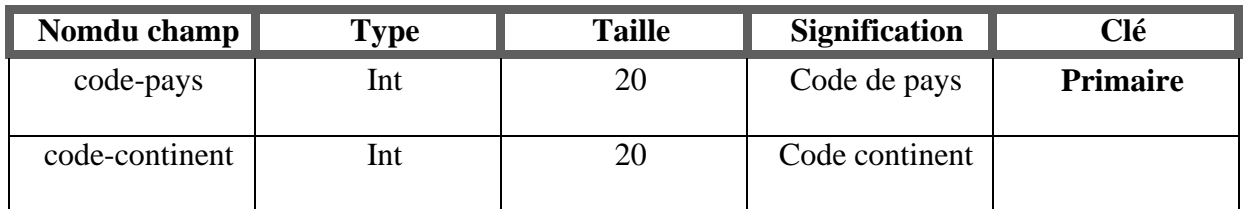

Table hôtel :

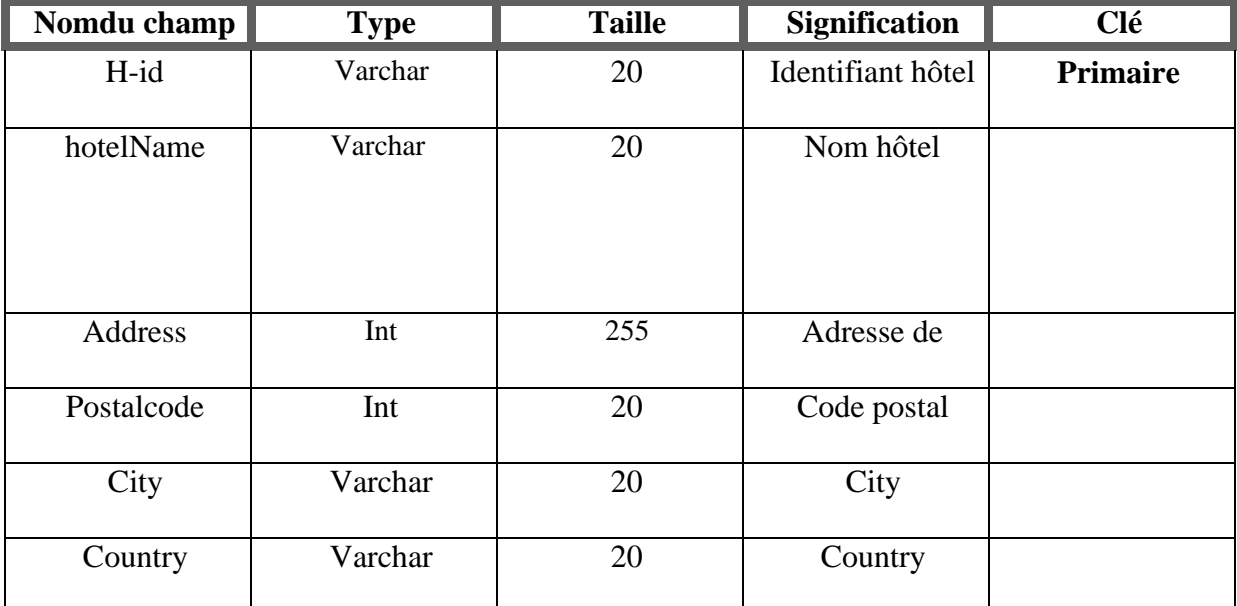

**Tableau 11:table hôtel**

Table réservation vol :

## **Tableau 12:table réservation vol**

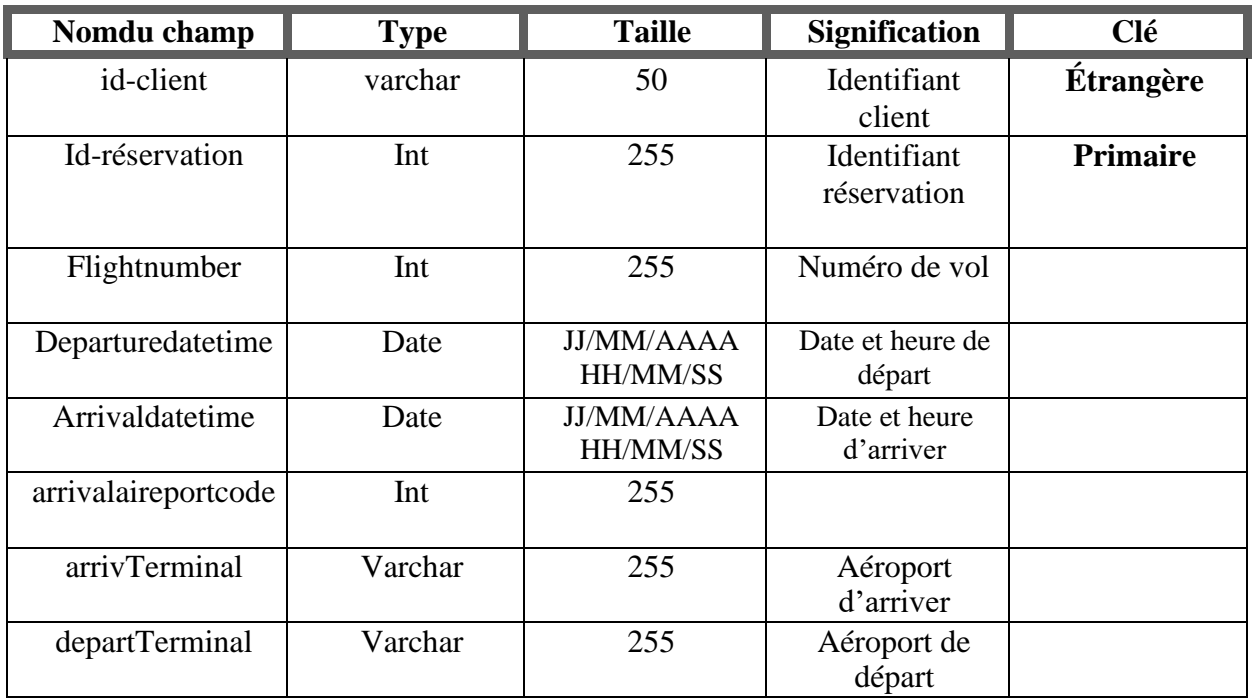

Table réservation-room :

| Nomdu champ    | <b>Type</b> | <b>Taille</b>     | <b>Signification</b>          | Clé             |
|----------------|-------------|-------------------|-------------------------------|-----------------|
| id-client      | Varchar     | 20                | Identifiant de<br>client      | Étrangère       |
| id-réservation | Varchar     | 255               | Identifiant de<br>réservation | <b>Primaire</b> |
| Checkin        | Date        | <b>JJ/MM/AAAA</b> | Date d'entrée                 |                 |
| Checkout       | Date        | <b>JJ/MM/AAAA</b> | Date de sortie                |                 |
| nom-chambre    | Varchar     | 20                | Nom de la<br>chambre          |                 |
| nb-adultes     | Int         | 20                | Nombre<br>d'adulte            |                 |
| nb-enfants     | Int         | 20                | Nombre<br>d'enfant            |                 |

**Tableau 13:table réservation chambre**

## **Conclusion :**

Dans ce chapitre, nous sommes intéressés à la conception de la plateforme. Nous avons défini les acteurs de notre plateforme, les tâches qu'ils assurent et les scénarios associés à chaque tâche. Puis, on a élaboré le diagramme de cas d'utilisation, diagrammes d'activités détaillées les diagrammes de séquence, et diagramme de classes globale ;la fin de ce chapitre, nous avons défini les différentes tables de notre base de données avec leurs relations. Ainsi, avec ce modèle conceptuel on pourra entamer la réalisation de notre plateforme de réservation d'hôtel et vol qui sera abordé dans le chapitre suivant.

# *Chapitre III*

*Réalisation*

## **I. Partie1: Environnement technique :**

## **Introduction :**

Ce chapitre a pour objectif de présenter l'implémentation de notre plateforme ainsi qu'un aperçu de cette dernière. Il sera décomposé en deux grandes parties ; Dans la première partie (Environnement technique) nous allons décrire l'environnement utilisé pour le développement et l'implémentation de notre plateforme et dans la deuxième partie (Implémentation) nous allons présenter quelques interfaces.

## **I.1 Outils de développement**

Le développement d'un tel système nécessite l'utilisation de quelques outils. Dans ce qui suit, nous citons les outils qui ont été utilisés.

## **I.1.1 Macromedia Dreamweaver 8 [7]:**

Est le système professionnel par excellence pour la création de sites web et d'applications. Sa puissante combinaison d'outils de mise en forme visuelle, de fonctions de développement d'applications et d'édition de code permet aux développeurs et aux concepteurs de créer des sites et des applications visuellement attrayantes et normalisés.

Qu'il s'agisse de la prise en charge des concepts basés sur CSS ou de fonctionnalités de codage manuel, dreamwear fournit les outils dont on a besoin un environnement intégré et optimisé.

L'interface du logiciel macro média dreamwear est illustrée dans la figure suivante :

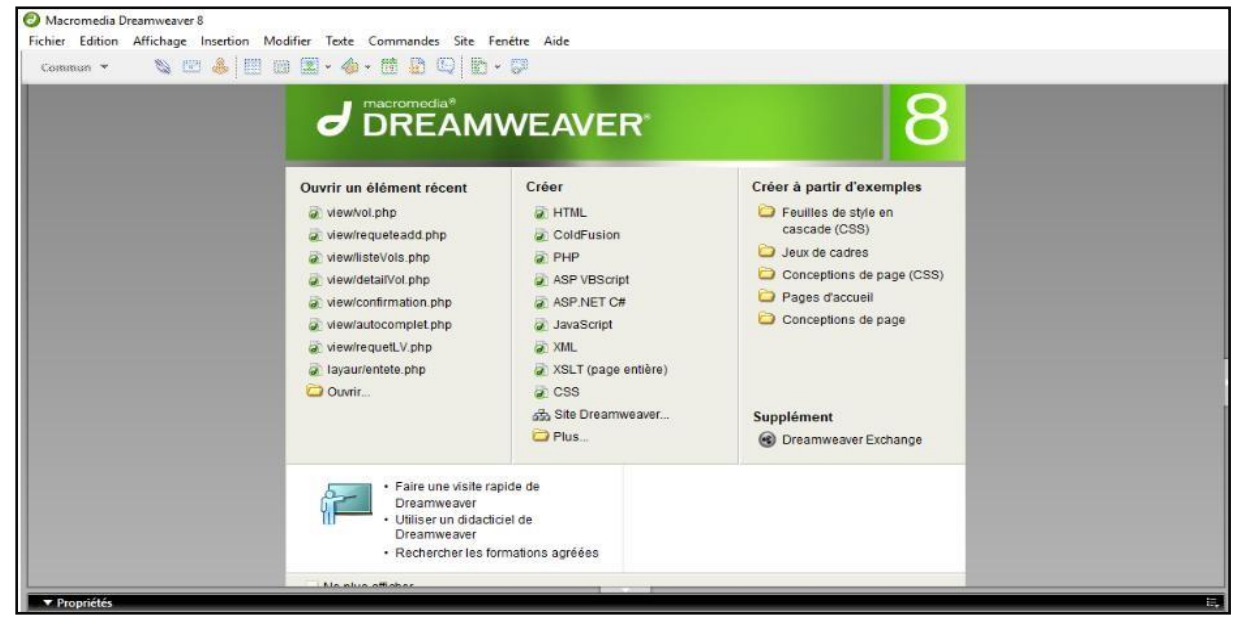

**Figure 1 :L'interface Dreamweaver**

## **I.1.2 Sublime texte [8]:**

Est un éditeur de texte devenu très populaire parmi les développeurs. On l'utilise aussi bien pour développer en HTML et CSS que dans d'autres langages (Python, Ruby, etc.). Il fonctionne sur Windows, Mac OS X et Linux.

## **I.1.3 WAMP [9] :**

Wampserver est un paquetage contenant à la fois deux serveurs (Apache et MySQL), un interpréteur de script (PHP), les deux bases SQL, PHPmyadmin et SQLiteManager pour gérer plus facilement les bases de données. Il permet d'installer automatiquement et facilement une plateforme permettant l'exploitation d'un site web en PHP qui éventuellement aurait besoin d'un accès à une base de données.

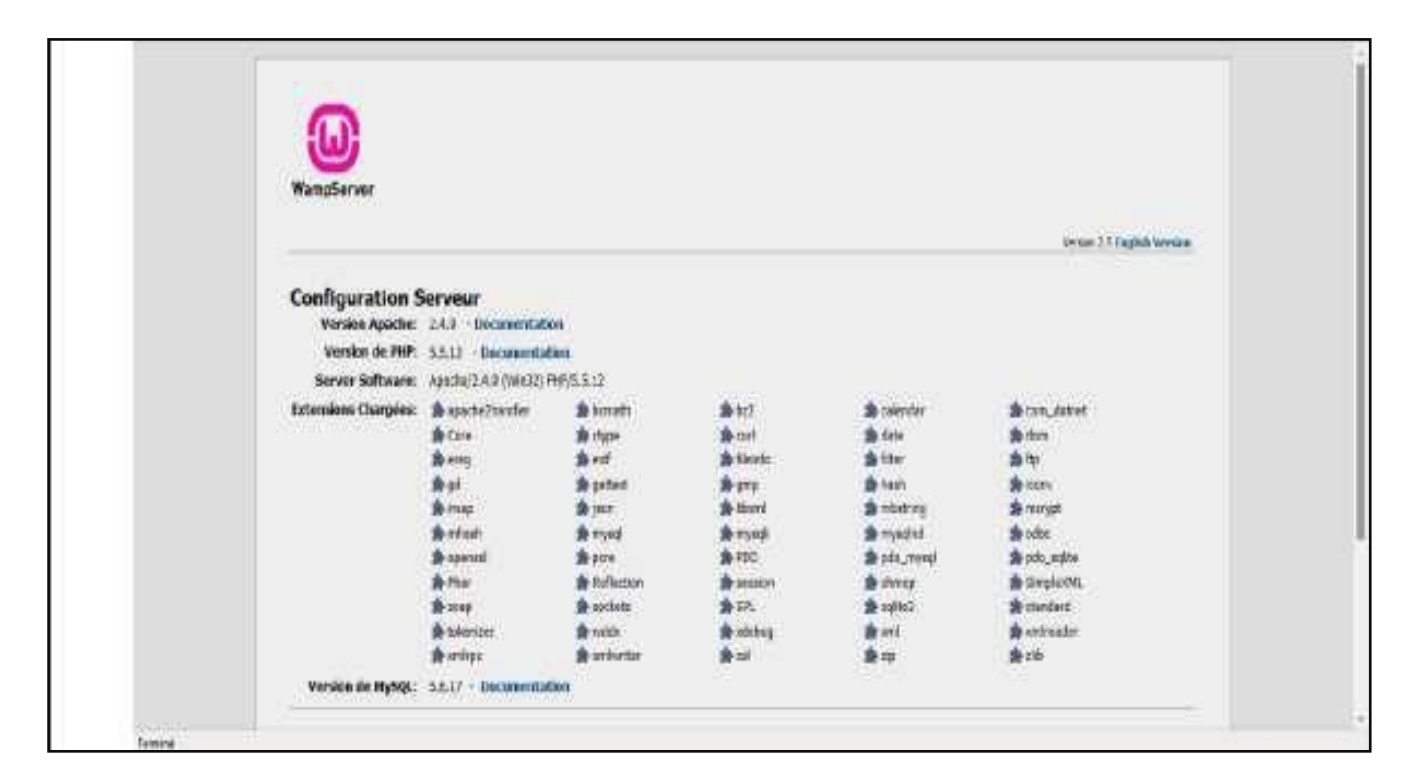

**Figure 2:interface de WAMPSERVER**

#### **I.2 Les langages de programmations :**

#### **I.2.1 HTML [10] :**

L'Hypertext Markup Language, généralement abrégé HTML, est le format de données conçu pour représenter les pages web. C'est un langage de balisage qui permet d'écrire de l'hypertexte, d'où son nom. HTML permet également de structurer sémantiquement et de mettre en forme le contenu des pages, d'inclure des ressources multimédias dont des images, des formulaires de saisie, et des éléments programmables tels que des *applets*. Il permet de créer des documents interopérables avec des équipements très variés de manière conforme aux exigences de l'accessibilité du web. Il est souvent utilisé

Conjointement avec des langages de programmation (JavaScript) et des formats de présentation (feuilles de style en cascade). HTML est initialement dérivé du *Standard Generalized Markup Language* (SGML).

## **I.2.2 CSS (en anglais "Cascading Style Sheets", abrégé CSS) [11]:**

Les feuilles de styles (*feuilles de style en cascade)* est un langage qui permet de gérer la présentation d'une page Web. le principe des feuilles de style consiste à regrouper dans un même document des caractéristiques de mise en forme associées à des groupes d'éléments. Il suffit de définir par un nom un ensemble de définitions et de caractéristiques de mise en forme, et de l'appeler pour l'appliquer à un texte.les feuilles de style ont été mises au point afin de compenser les manques du langage HTML en ce qui concerne la mise en page et la présentation le principe des feuilles de style consiste à regrouper dans un même document des caractéristiques de mise en forme associées à des groupes d'éléments.

#### **I.2.3 JavaScript [12] :**

JavaScript est un langage de programmation de scripts principalement utilisé dans les pages web interactives. C'est un langage orienté objets à prototype, c'est-à-dire que les bases du langage et ses principales interfaces sont fournies par des objets qui ne sont pas des instances de classes, mais qui sont chacun équipés de constructeurs permettant de générer leurs propriétés, et notamment une propriété de prototypage qui permet d'en générer des objets héritiers personnalisés.

## **I.2.4 PHP [13]:**

PHP (sigle de *PHP : Hypertext Preprocessor*), est un langage de scripts libre principalement utilisé pour produire des pages Web dynamiques via un serveur HTTP, mais pouvant également fonctionner comme n'importe quel langage interprété de façon locale, en exécutant

les programmes en ligne de commande.PHP est un langage impératif disposant depuis la version 5 de fonctionnalités de modèle objet complètes. En raison de la richesse de sa bibliothèque, on désigne parfois PHP comme une plate-forme plus qu'un simple langage.

## **I.2.5 Bootstrap [14]:**

est une [collection d'outils u](https://fr.wikipedia.org/wiki/Framework)tiles à la création du design (graphisme, animation et interactions avec la page dans le navigateur, etc.) de [sites e](https://fr.wikipedia.org/wiki/Site_web)t d['applications web.](https://fr.wikipedia.org/wiki/Application_web) C'est un ensemble qui contient des codes [HTML e](https://fr.wikipedia.org/wiki/HTML)t [CSS,](https://fr.wikipedia.org/wiki/Cascading_Style_Sheet) des formulaires, boutons, outils de navigation et autres éléments interactifs, ainsi que des extensions [JavaScript e](https://fr.wikipedia.org/wiki/JavaScript)n option.

## **I.2.6 Serveur de base de données [15] :**

MySQL est un serveur de base de données SQL multiutilisateur et fonctionnant sous diverses plates formes telles que UNIX, Linux et Windows, et permettant de manipuler des instructions adressées a la base de données sous forme de requête.

## **I.2.7 phpMyAdmin :[16]**

*phpMyAdmin* (PMA) est une application web de gestion pour les système de gestion de base de données MySQL réalisée en PHP et distribuée sous licence GNU GPL.

## **Fonctionnalités :**

Il s'agit de l'une des plus célèbres interfaces pour gérer une base de données MySQL sur un serveur PHP. De nombreux hébergeurs, qu'ils soient gratuits ou payants, le proposent ce qui permet à l'utilisateur de ne pas avoir à l'installer .Cette interface pratique permet d'exécuter, très facilement et sans grandes connaissances dans le domaine des bases de données, de nombreuses requêtes comme les créations de table de données, les insertions, les mises à jour, les suppressions, les modifications de structure de la base de données. Ce système est très pratique pour sauvegarder une base de données sous forme de fichier sql et ainsi transférer facilement ses données. de plus celui-ci accepte la formulation de requêtes SQL directement en langage SQL, cela permet de tester ses requêtes par exemple lors de la création d'un site et ainsi de gagner un temps précieux.

# **Chapitre III Réalisation**

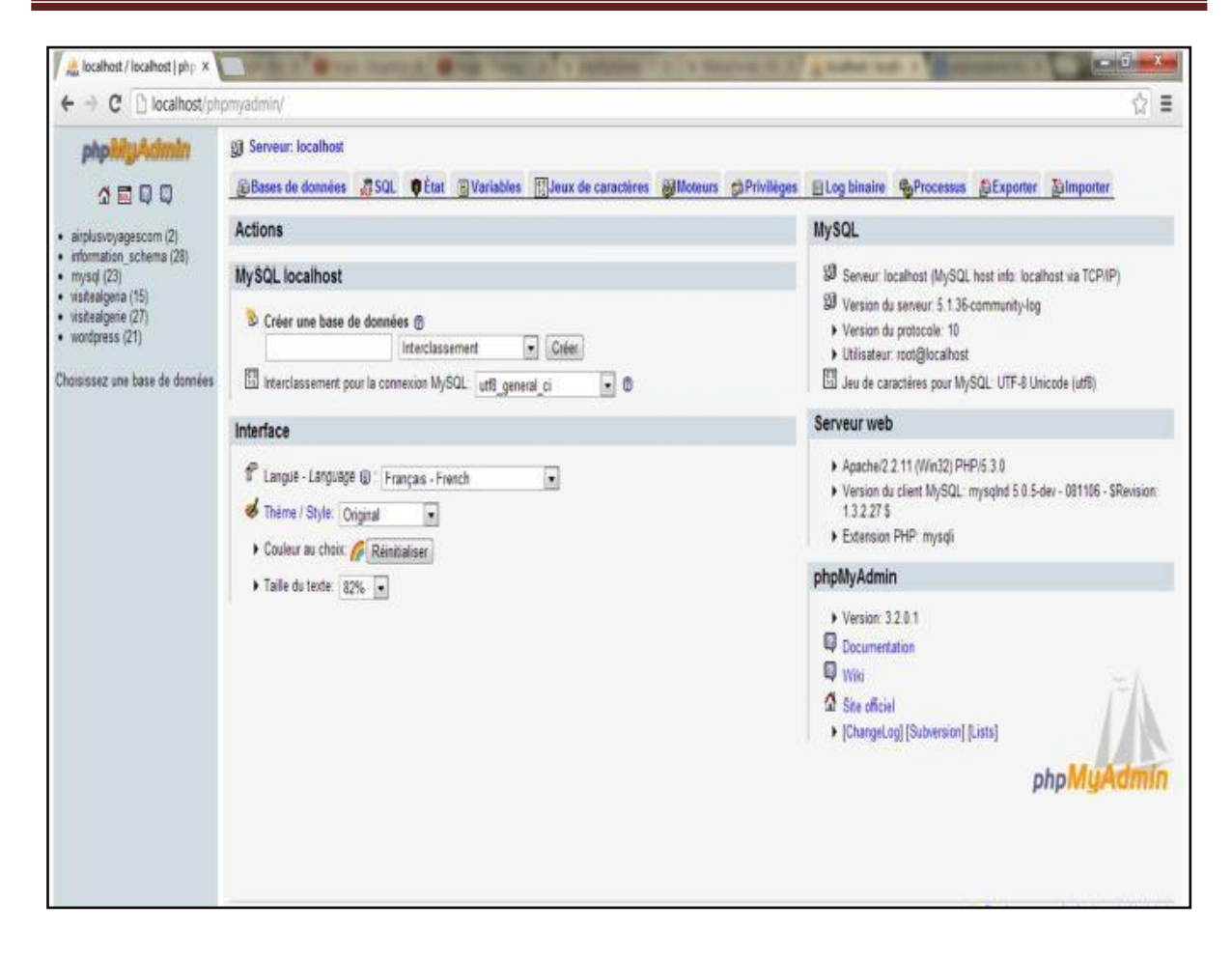

**Figure 3:Interface de phpMyAdmin.**

## **II. Partie2 : Implémentation :**

## **Introduction :**

Quelles sont les qualités requises pour obtenir une bonne interface ?

➢ L'interface doit être intuitive : l'agent doit comprendre instantanément le rôle d'une fenêtre, d'un bouton de commande ou d'une option de menu et ceux sans explication.

➢ L'interface doit être agréable : l'espace de travail de l'agent r doit être plus agréable : éclairage, …

> ➢ L'interface doit être puissante: permettre à l'utilisateur de réaliser un maximum de tâches en un minimum d'actions.

Pour interagir avec le fournisseur on a utiliser les requêtes XML, qui signifie un langage de balises extensible. Il est qualifié d'extensibilité car il permet à l'utilisateur de définir de nouvelles balises(les balises ne sont pas prédéfinies) les balises dans XML sont destinées à

## **Chapitre III Réalisation**

décrire le contenu de document pas son affichage, ce que permet de dire que XML sépare le contenu de la présentation. Cette séparation entre le contenu et la présentation se fait à l'aide d'un analyseur syntaxique (parseur), c'est-à-dire un programme capable de vérifier la cohérence de la syntaxe du document et de l'interpréter afin de mettre en page son contenu. On site quelque requête XML utiliser enfin de réaliser différentes interactions :

## **II.1 Le processus de vole :**

## **II.1.1 Requête demande une session :**

Est une requête XML permet de lancer une recherche pour obtenir un resultat :

<FlightSessionRequest> <UserCode>1</UserCode> <UserPassword>YYY</UserPassword> <Language>FRA</Language> </FlightSessionRequest>

## **II.1.2 Réponse demande une session :**

```
<FlightSessionResponse>
            <CostData >
                   <ProcessTime>1603535345</ProcessTime>
                   <Timestamp>2020-10-24 10:29:25</Timestamp>
                   <RequestHost>127.0.0.1</RequestHost>
                   <ServerName>YYY</ServerName>
                   <ServerId>LIVE</ServerId>
            </CostData >
      <sessionId><![CDATA[b10bbe39-e72d-45e1-9bde-
aeb5297eb3c5]]></sessionId>
 </FlightSessionResponse>
```
#### **II.1.3 Requête recherche liste vole disponible :**

```
<FlightListRequest>
      <UserCode>1</UserCode>
      <UserPassword>YYY</UserPassword><Currency>DZD</Currency>
       <sessionId>b10bbe39-e72d-45e1-9bde-
aeb5297eb3c5</sessionId><Language>FRA</Language>
      <Path>GB</Path>
      <MaxStopsQuantity>0</MaxStopsQuantity>
      <Adult>1</Adult><Child>0</Child><Infant>0</Infant>
      <Itineraries>
             <Itinerary>
                    <Ref>1</Ref>
                    <DepartureCode>PAR</DepartureCode>
                    <DepartureType>City</DepartureType>
                    <ArrivalCode>MAD</ArrivalCode>
                    <ArrivalType>City</ArrivalType>
                    <Date>22/01/2021</Date>
             </Itinerary>
             <Itinerary>
                    <Ref>2</Ref>
                    <DepartureCode>MAD</DepartureCode>
                    <DepartureType>City</DepartureType>
                    <ArrivalCode>PAR</ArrivalCode>
                    <ArrivalType>City</ArrivalType>
                    <Date>12/02/2021</Date>
             </Itinerary>
       </Itineraries>
</FlightListRequest>
```
#### **II.1.4 Réponse recherche liste vole disponible (requête aller simple) :**

```
<FlightListResponse sessionId="8ec5c947-9965-46e1-8299-c1a35d02bb2d">
        < CostData >
               <ProcessTime>1603536406</ProcessTime><Timestamp>2020-10-24 10:46:58</Timestamp>
               <RequestHost>127.0.0.1</RequestHost><ServerName>YYY</ServerName>
               <ServerId>LIVE</ServerId>
</ CostData >
        <Flights count="100">
        <Flight>
               <CarrierCode>FR</CarrierCode><Amount>6622</Amount><Currency>DZD</Currency>
               <AmountPro>29.33</AmountPro><CurrencyPro>EUR</CurrencyPro>
               <TauxYYY>215</TauxYYY> <ComYYY>5</ComYYY>
               <Supplier>MFLY</Supplier>
        <FareSourceCode><![CDATA[Ri9wK1VMZDhSWHZRUGtUZG0vL3RLemk4OThYUmdveEVIWUFXUmI5Zkt2 
R01YU2ovNS9wTWhJaXVMa281b0J6MytyVVkrTHR0Q2JOOXBZNlhUMFFWd0VWelNzbDlFbVJjSkJCd0kzSzdSQVF3 
WDZ1YWhiK3Z1UG5XbXhsSEFOUUk=]]></FareSourceCode>
        <FareType><![CDATA[WebFare]]> </FareType>
        <Itineraries>
               <Itinerary>
                      <Ref>1</Ref>
                      <Duration>2h5m</Duration>
                      <Segments>
                              <Segment>
                                     <FlightNumber>FR5445</FlightNumber>
                                     <DepartureAirportCode>BVA</DepartureAirportCode>
                                     <DepartureDateTime>22/01/2021T17:20:00</DepartureDateTime>
                                     <DepartTerminal></DepartTerminal>
                                     <ArrivalAirportCode>MAD</ArrivalAirportCode>
                                     <ArrivalDateTime>22/01/2021T19:25:00</ArrivalDateTime>
                                     <ArriveTerminal></ArriveTerminal>
                                     <BookingClass Class="Y">Y</BookingClass>
                                     <BookingClassText><![CDATA[FRVALUE]]></BookingClassText>
                                     <Operator>FR</Operator>
                              </Segment>
                      </Segments>
               </Itinerary>
        </Itineraries>
        </Flight>
               .
               .
               .
</Flights>
</FlightListResponse>
               </Itinerary>
        </Itineraries>
        </Flight>
```
#### **II.1.5 Requête détail vol:**

```
<FlightAddServiceRequest>
  <UserCode>1</UserCode
     ><UserPassword>YYY</UserPassword>
     <Currency>DZD</Currency>
     <sessionId>b10bbe39-e72d-45e1-9bde-aeb5297eb3c5</sessionId>
     <Language>FRA</Language> <Path>GB</Path>
     <Adult>1</Adult> <Child>0</Child> <Infant>0</Infant>
     <Supplier>MFLY</Supplier> <CarrierCode>FR</CarrierCode>
  <FareSourceCode><![CDATA[Ri9wK1VMZDhSWHZRUGtUZG0vL3RLNS9EOFRCOTh4c0YwcjBPVjFybC9ua05J 
  b3JuNGhydE9MTC9BOXFwdHV0MmJEYkFYNm5PM2I1WG05NGMrYUp5UHh3cm5jeGlKUXVTSDAvZjVqWX
  g4dmNOQmJFd3owKzFycmxzSUs4SkFHL0E=]]></FareSourceCode>
     <FareType>WebFare</FareType>
     <Itineraries>
             <Itinerary>
                    <Ref>1</Ref>
                    <Segments>
                           <Segment>
                                   <FlightNumber>FR5445</FlightNumber>
                                  <DepartureAirportCode>BVA</DepartureAirportCode>
                                  <DepartureDateTime>22/01/2021T17:20:00</DepartureDateTime>
                                  <DepartTerminal></DepartTerminal>
                                  <ArrivalAirportCode>MAD</ArrivalAirportCode>
                                  <ArrivalDateTime>22/01/2021T19:25:00</ArrivalDateTime>
                                  <ArriveTerminal></ArriveTerminal>
                                  <BookingClass Class="Y">Y</BookingClass>
                                  <BookingClassText><![CDATA[Y]]></BookingClassText>
                                  <Operator>FR</Operator>
                           </Segment>
                    </Segments>
             </Itinerary>
             <Itinerary>
                    <Ref>2</Ref>
                    <Segments>
                           <Segment>
                                  <FlightNumber>FR5444</FlightNumber>
                                  <DepartureAirportCode>MAD</DepartureAirportCode>
                           <DepartureDateTime>12/02/2021T14:45:00</DepartureDateTime>
                                  <DepartTerminal></DepartTerminal>
                                  <ArrivalAirportCode>BVA</ArrivalAirportCode>
                                  <ArrivalDateTime>12/02/2021T16:55:00</ArrivalDateTime>
                                  <ArriveTerminal></ArriveTerminal>
                                  <BookingClass Class="Y">Y</BookingClass>
                                  <BookingClassText><![CDATA[Y]]></BookingClassText>
                                  <Operator>FR</Operator>
                           </Segment>
                    </Segments>
             </Itinerary>
     </Itineraries>
  </FlightAddServiceRequest>
```
#### **II.1.6 Réponsedétail vol :**

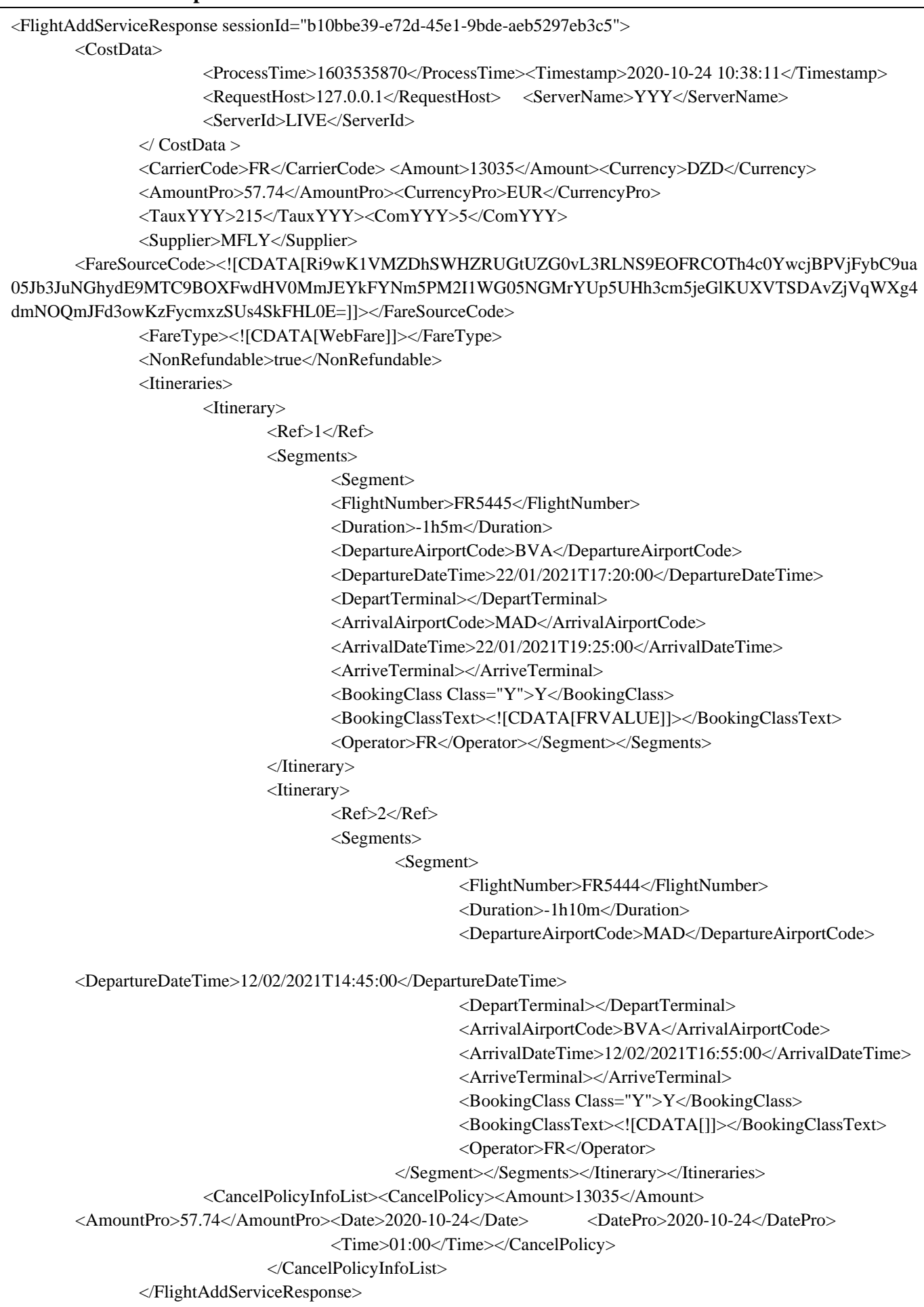

#### **II.1.7 Requête Reservation (Booking):**

<FlightBookingCreationRequest>

```
<UserCode>1</UserCode>
```
<UserPassword>YYY</UserPassword>

<Currency>DZD</Currency>

<sessionId>b10bbe39-e72d-45e1-9bde-aeb5297eb3c5</sessionId>

<Language>FRA</Language>

<Supplier>MFLY</Supplier>

<CarrierCode>FR</CarrierCode>

<FareSourceCode><![CDATA[Ri9wK1VMZDhSWHZRUGtUZG0vL3RLNS9EOFRCOTh 4c0YwcjBPVjFybC9ua05Jb3JuNGhydE9MTC9BOXFwdHV0MmJEYkFYNm5PM2I1WG05NGM rYUp5UHh3cm5jeGlKUXVTSDAvZjVqWXg4dmNOQmJFd3owKzFycmxzSUs4SkFHL0E=]]></ FareSourceCode>

<FareType>WebFare</FareType>

```
<Adult>1</Adult><Child>0</Child><Infant>0</Infant>
```
<TravellerList>

<Traveller>

<Type>ADT</Type>

<Title>Mr</Title>

<LastName><![CDATA[lest]]></LastName>

<FirstName><![CDATA[lest]]></FirstName>

 $<$ Age> $40$  $<$ /Age>

<DateOfBirth>09/01/1983</DateOfBirth>

<Nationality>FR</Nationality>

<PassportNumber>152582223</PassportNumber>

<PassportCountry>FR</PassportCountry>

<PassportExpiryDate>11/12/2029</PassportExpiryDate>

</Traveller>

</TravellerList>

</FlightBookingCreationRequest>
#### **II.1.8 Réponse Reservation (Booking):**

```
<FlightBookingCreationResponse sessionId="b10bbe39-e72d-45e1-9bde-
aeb5297eb3c5">
      <CostData>
            <ProcessTime>1603535997</ProcessTime>
            <Timestamp>2020-10-24 10:39:58</Timestamp>
            <RequestHost>127.0.0.1</RequestHost>
            <ServerName>YYY</ServerName>
            <ServerId>LIVE</ServerId>
      </CostData>
            <PreBooking>MFF1603535998</PreBooking>
            <PrePro>MFF1603535998</PrePro>
            <ExpirateTime>1603536598</ExpirateTime>
            <Pro>MFLY</Pro>
</FlightBookingCreationResponse>
```
Nous allons présenter dans ce qui suit les Principales interfaces illustrant le fonctionnement de notre plateforme.

#### **III. Présentation de quelques interfaces :**

#### **III.1 Page d'accueil :**

Cette page représente la page d'accueil présentée par la figure si dessous apparait lorsque l'agent ou l'administrateur accède à la plateforme. Cette dernière a un bouton «Connexion » pour accéder à la boite authentification.

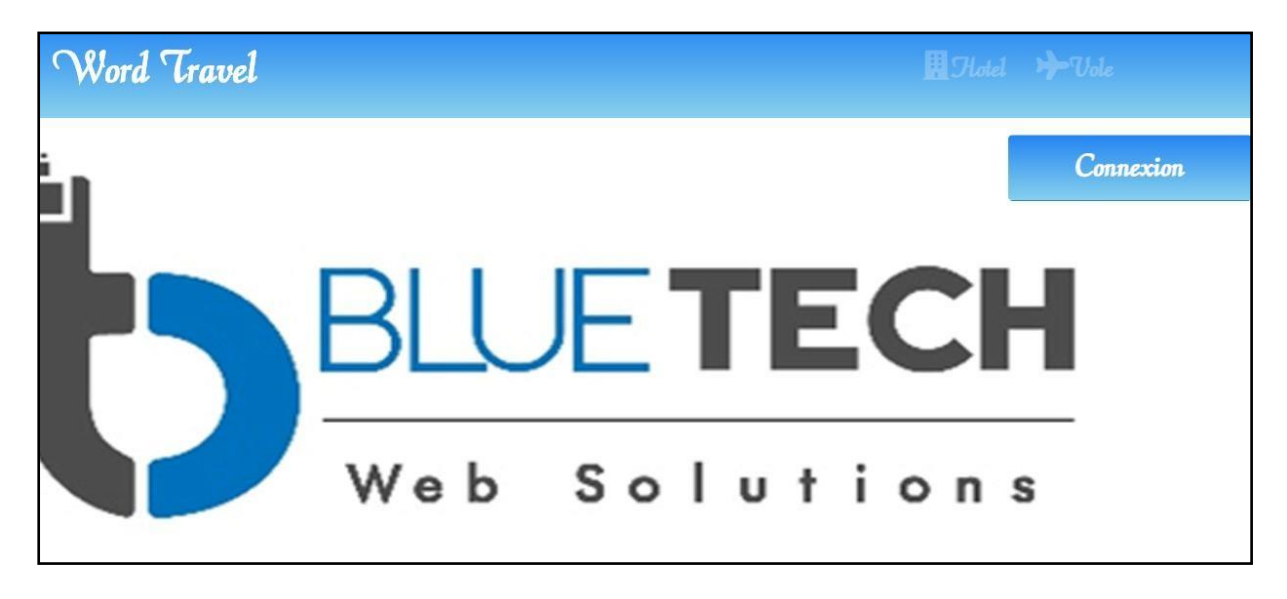

**Figure 4:interface de la page d'accueil**

#### **III.2 Boite d'authentification :**

Une boite d'authentification illustrée par la figure si dessous apparaît au moment de la demande de connexion, l'utilisateur ou l'administrateur doit s'authentifier par un email et un mot de passe. Si ces informations existent dans la base de données et qu'elles se correspondent, le système donne le droit d'accès, sinon un message d'erreur s'affiche.

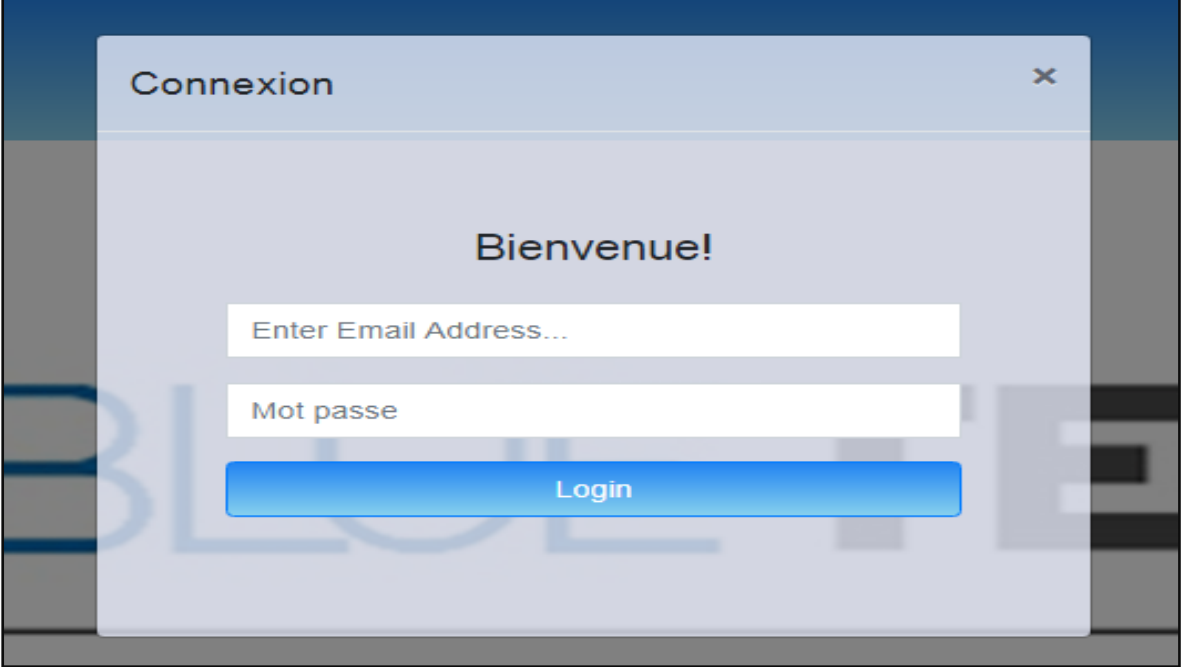

#### **Figure 5:Boite d'authentification**

#### **III.3 Interface de la Page vol :**

Après authentification la page ci-dessous sera affichée et dans laquelle l'agent peut effectuer des recherches multicritères pour trouver les vols qui leurs convient*,* A travers cette page l'administrateur et l'agent a la possibilité de consulter, les vols disponibles.

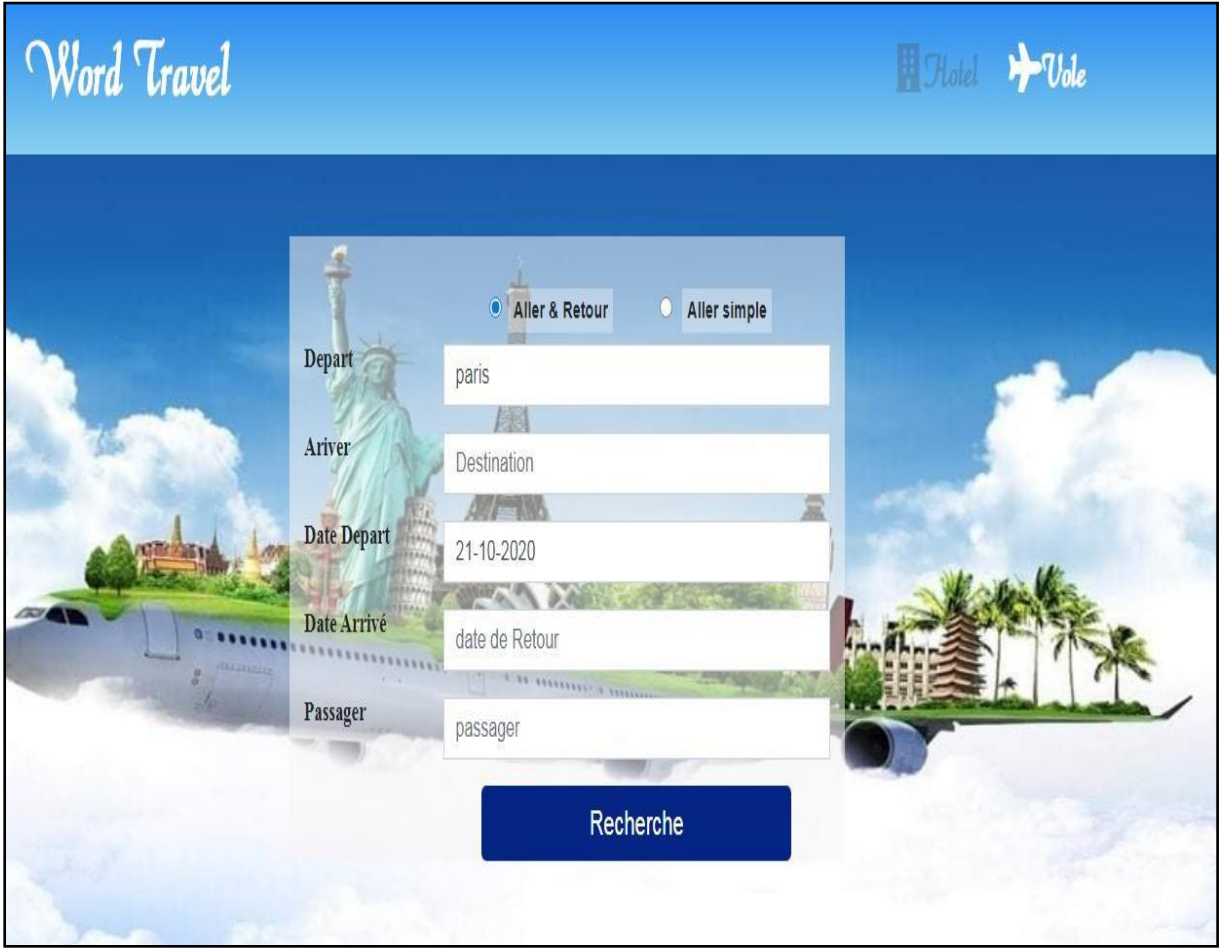

**Figure 6:Interface de la page vol**

#### **III.4 Interface Liste de vol disponible :**

Après lancement de la recherche demander par le client, l'agent va choisir d'abord le vol demandé par le client dans la liste des vols représenté dans la figure au-dessous.

### **Chapitre III Réalisation**

|                            | Word Travel                        |                                       |                           |                                                        |       | Hotel > Vole                                                    |
|----------------------------|------------------------------------|---------------------------------------|---------------------------|--------------------------------------------------------|-------|-----------------------------------------------------------------|
| Modifier la recherche      |                                    | le résultat de la recherche           |                           |                                                        |       |                                                                 |
| Aller & Retour<br>Depart   | $\bigcirc$ Aller simple<br>Origine | <b>COM</b><br>$\rightarrow$ BVA Tille | 22/01/2021<br>H: 17:20:00 | Direct 22/01/2021 MAD Madrid<br>H: 19:25:00            | 2h5m  | 13035 DZD                                                       |
| Ariver<br>Date<br>Depart   | Destination<br>Départ le           | ← MAD Madrid                          | 12/02/2021<br>H: 14:45:00 | Direct 12/02/2021 BVA Tille<br>H: 16:55:00             | 2h5m  | Sélectionner                                                    |
| Date<br>Arrivé<br>Passager | date de Retour<br>passager         | easyJet<br>> CDG Charles de Gaulle    | 22/01/2021<br>H: 17:40:00 | Direct 22/01/2021 MAD Madrid<br>H: 19:50:00            | 2h10m | 16532 DZD                                                       |
|                            | Recherche                          | ← MAD Madrid                          | 12/02/2021<br>H: 20:25:00 | Direct 12/02/2021 CDG Charles de Gaulle<br>H: 22:40:00 | 2h10m | Sélectionner<br><b>Activer Windows</b>                          |
|                            |                                    | æ                                     |                           |                                                        |       | Accédez aux paramètres de l'ordinateur pour<br>activer Windows. |

**Figure 7:interface liste vol disponible**

#### **III.5 Interface détail vol :**

La figure au dessous représente le détail de chaque vol

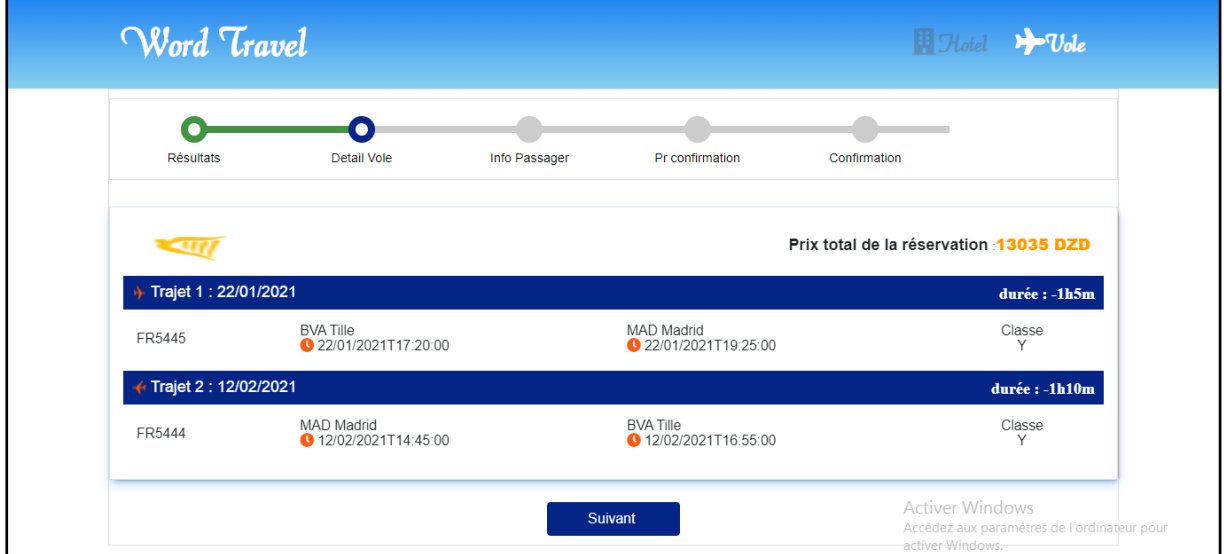

**Figure 8:interface détail vol**

#### **III.6 Interface réservation d'un vol :**

Apres avoir choisie le vol voulu l'agent a la possibilité de réserver pour un client avec ces coordonnées.

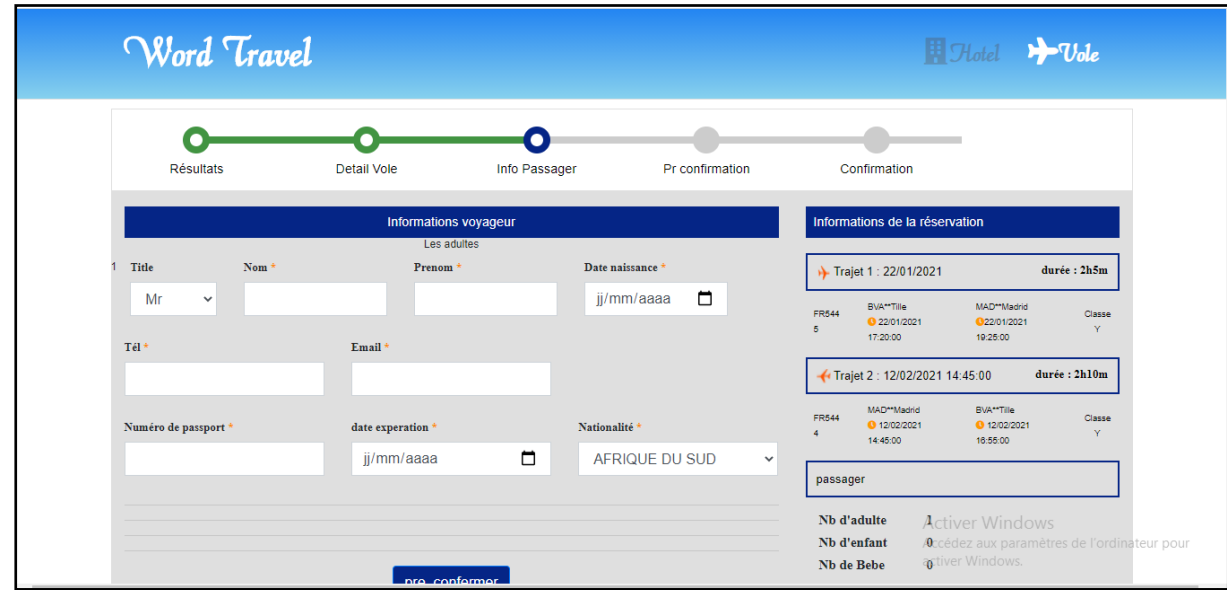

**Figure 9:Interface réservation d'un vol**

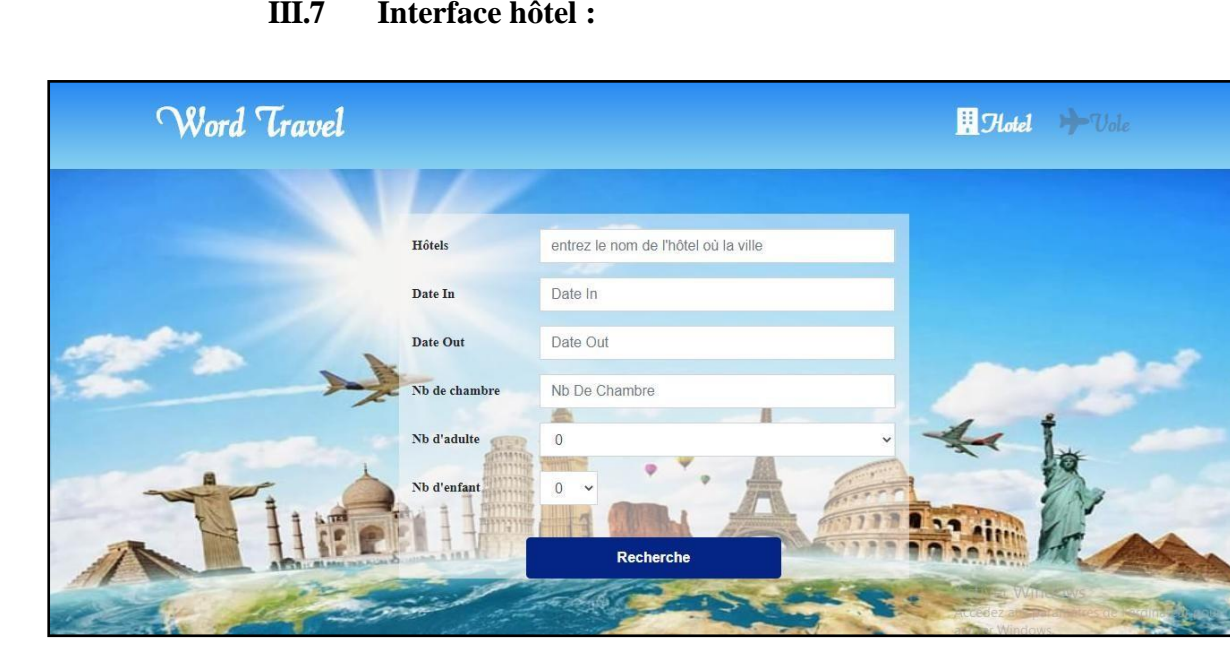

#### **III.7 Interface hôtel :**

**Figure 10:Interface hôtel**

#### **III.8 Listes des chambres disponibles**

Après l'enregistrement des informations derecherche concernent leclient, l'agentluiréserve une chambre pour la période de son séjour. Lors de la réservation d'une chambre, l'agent va choisir d'abord une chambre demandé parle client dans la liste des chambres ; l'agent aussi réalise des modifications dans le formulaire de modifications d'une réservation de chambre représenté dans la figure au-dessous.

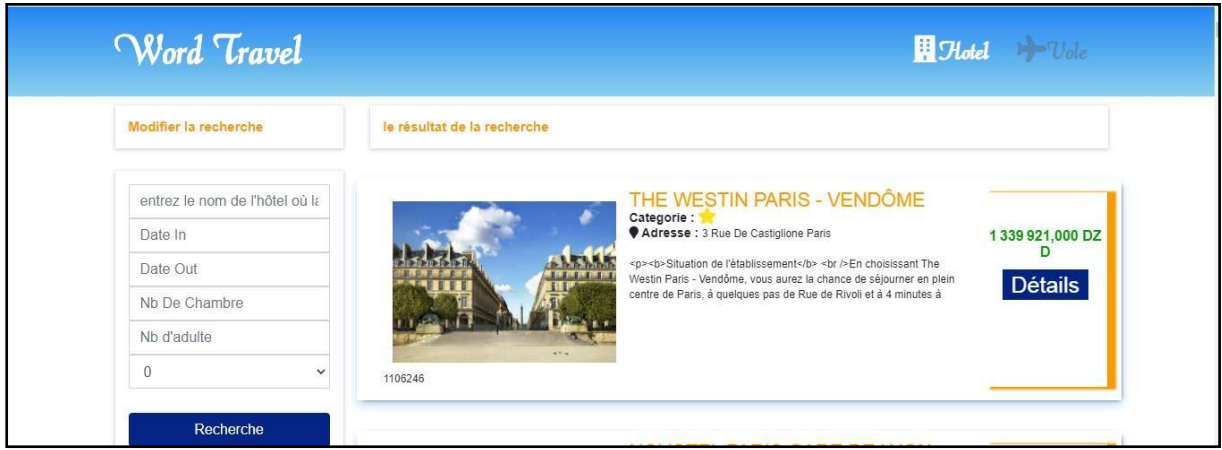

#### **Figure 11:Listes des chambres disponibles**

#### **III.9 Interface détail chambre :**

Cette page affiche toutes le détail des chambres qui sont compatible avec la recherche de l'agent et qui son disponible pour la date entrée.

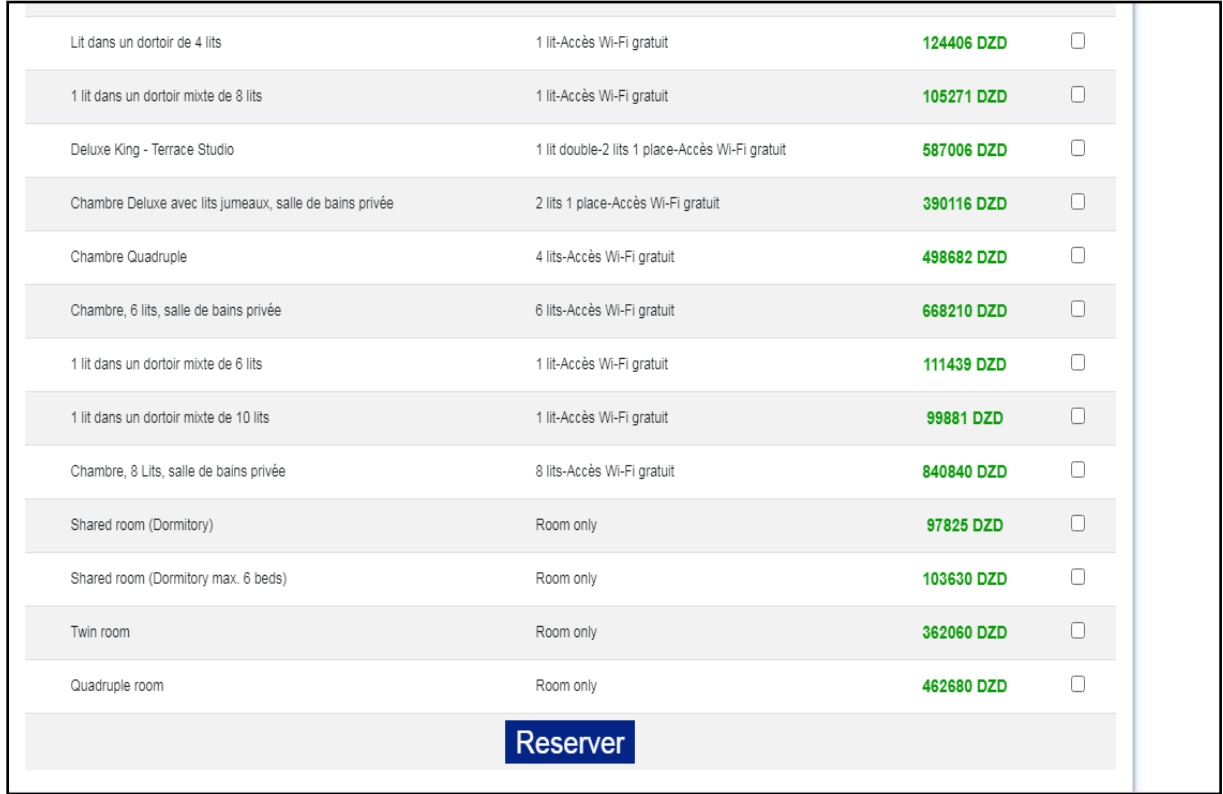

#### **Figure 12:Interface détail chambre**

#### **III.10 Formulaire réservation de chambre**

L'agent remplit le formulaire de réservation r validé avec les coordonnées concernant la le client..Lafigureau-dessousreprésenteleformulairederéservationd'unechambre.

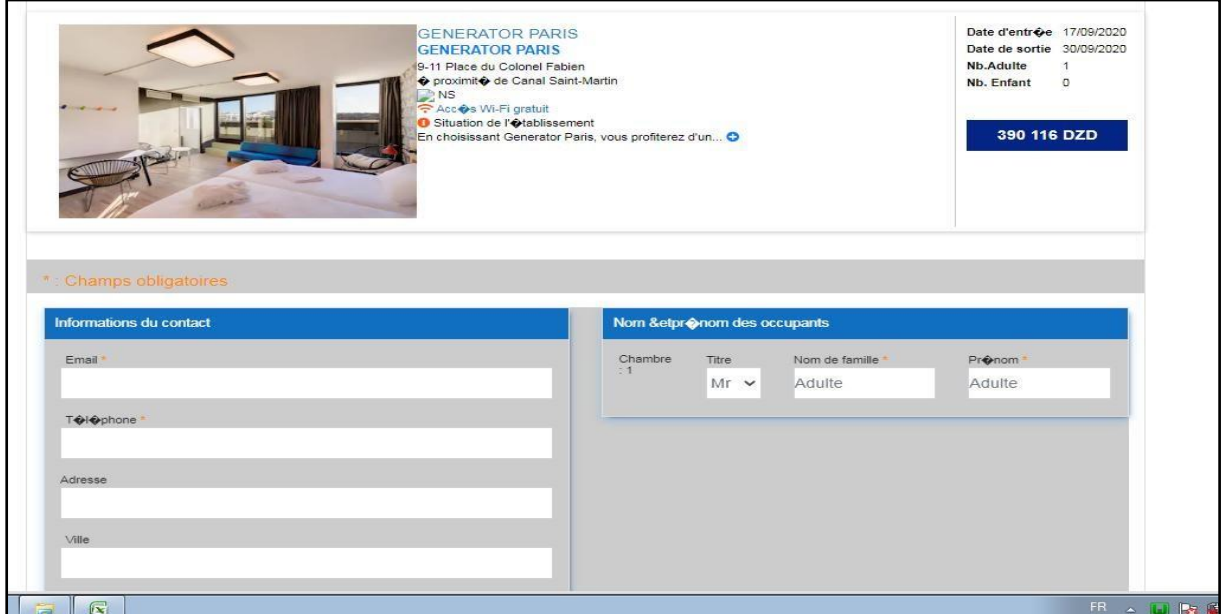

**Figure 13:Formulaire réservation de chambre**

#### **Conclusion**

Dans ce chapitre nous avons fait une description de la plateforme en présentant ces différentes interfaces, après que nous avons cité l'environnement de développement et les techniques de programmation pour implémenter les différentes pages.

# *Conclusion générale*

### *Conclusion générale*

L' Objectif de notre travail était de réaliser une plateforme pour faciliter la réservation des chambres d'hôtels ainsi que des vols, en offrant des interfaces claires et faciles à utiliser.

en outre, ce travail nous a permis d'approfondir nos connaissances théoriques et pratiques concernant le domaine de web et les bases de données, d'acquérir une expérience dans la conception avec le langage UML ainsi que de gagner de larges connaissances sur les langages de programmations tel que HTML, PHP, JavaScript et découvrir un ensemble de logiciels qui permettent de faciliter le développement de logiciels tel que Dreamweaver et SGBD MySQL.

Le stage pratique que nous avons effectué nous a permis d'être en contact avec le milieu professionnel. Comme la confrontation de nos connaissances théoriques avec la réalité du terrain nous a permis de renforcer notre conviction quant à la pertinence du choix informatique.

Même si la plateforme est fonctionnelle, certaines améliorations peuvent être apportée afin d'améliorer sa qualité. Nous pouvons citer par exemple, réalisation d'une interface pour prendre en charge le volet statistiques, établir des factures pour les réservations, amélioration de l'interface de la plateforme avec des animations, amélioration de la recherche des vols et hôtel en ajoutant plus de critères de recherche (prix, compagnie, …etc.).

Nous espérons que ce travail sera une source d'inspiration bénéfique pour les futurs étudiants qui aborderont ce genre de thème dans leur conduite de projet informatique.

## *Références bibliographie*

## *Bibliographique :*

- **[1] :**[http://UML/-finition-UM-Langage-modlisation-Lexique](http://uml/-finition-UM-Langage-modlisation-Lexique) informatique.htm.
- **[2] :** Mémoire de fin d'études: Conception et réalisation d'une application web pour une Agence de voyage promotion 2009/2010
- **[3] :** livre UML2 analyse et conception algeria-Educ.com.
- **[4]** [:http://uml/uml-cours-diagramme-sequences.htm.](http://uml/uml-cours-diagramme-sequences.htm)
- **[5]:** http:/[/www.wikipedia.com](http://www.wikipedia.com/)
- **[6]:**le guide d'utilisateur UML auteur : Grady Booch, James Runbangh, Ivar Jacobson.
- **[7]** : <http://msdn.microsoft.com/fr-fr/library/dd409437.aspx>
- **[8] :** PASCAL Roques, UML 2 par la pratique, Eyrolles, 2006, 5ème édition.
- **[9]:**[http://www.commentcamarche.net/contents/1013-le-modele](http://www.commentcamarche.net/contents/1013-le-modele-)relationnel.
- **[7]:**Manuel d'aide fourni avec le logiciel Macromedia DREAMWEAVER8.
- **[8]** : [http://fr.wikipedia.org/wiki.](http://fr.wikipedia.org/wiki)
- **[9]** : [http://www.wikipedia.com.](http://www.wikipedia.com/)
- **[10]** : [http://fr.wikipedia.org/wiki/Hypertext\\_Markup\\_Language.](http://fr.wikipedia.org/wiki/Hypertext_Markup_Language)
- **[11] :** <http://www.commentcamarche.net/connents/html/htm> lintro.php3.
- **[12]** : [http://fr.wikipedia.org/wiki/JavaScript.](http://fr.wikipedia.org/wiki/JavaScript)
- $\ddot{\bullet}$  [13] : [http://fr.wikipedia.org/wiki.](http://fr.wikipedia.org/wiki)
- **[14]** : [http://fr.wikipedia.org/wiki.](http://fr.wikipedia.org/wiki)
- **[15] :** [http://fr.wikipedia.org/wiki.](http://fr.wikipedia.org/wiki)
- **[16]** : [http://fr.wikipedia.org/wiki/PhpMyAdmin.](http://fr.wikipedia.org/wiki/PhpMyAdmin)